# Contents

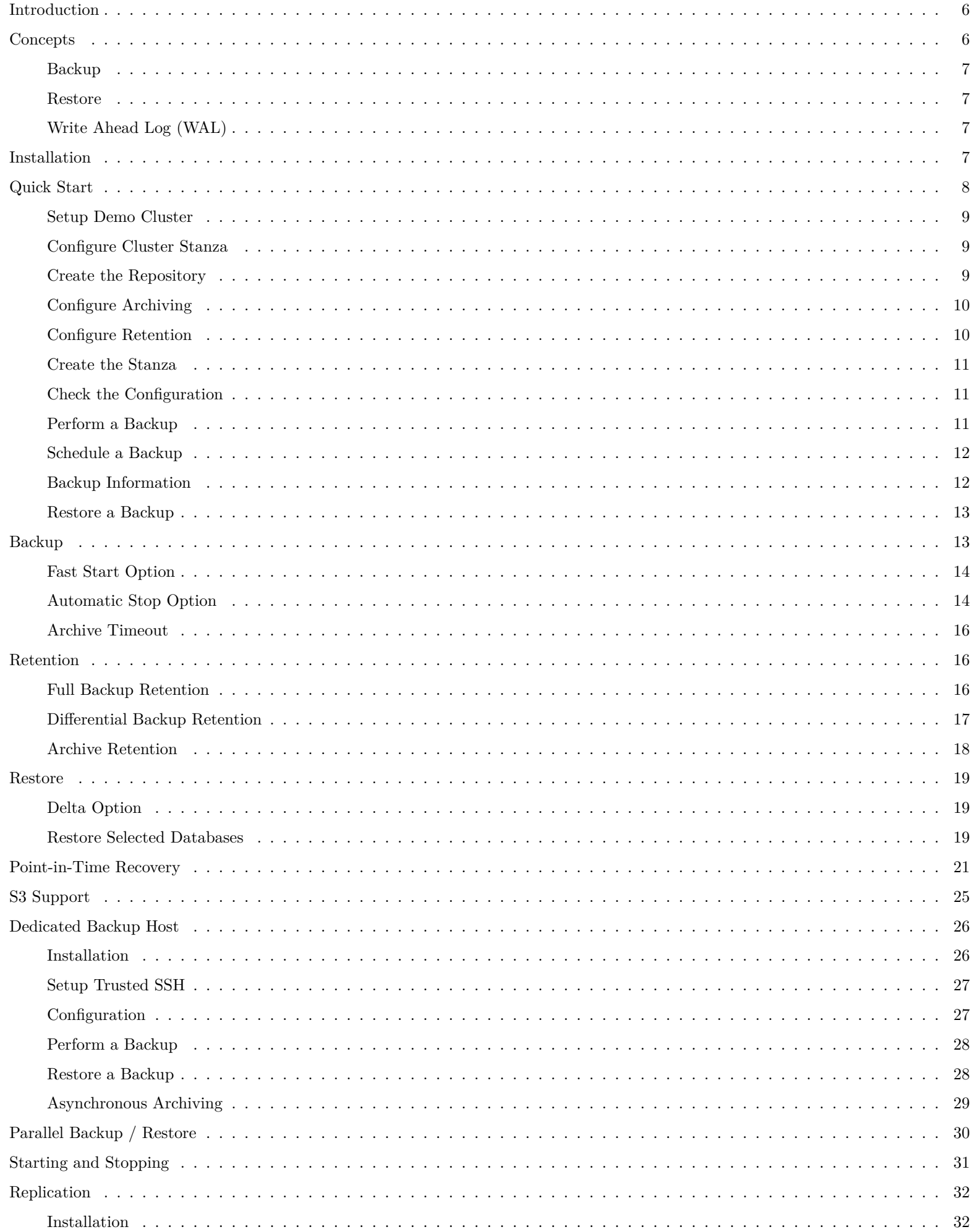

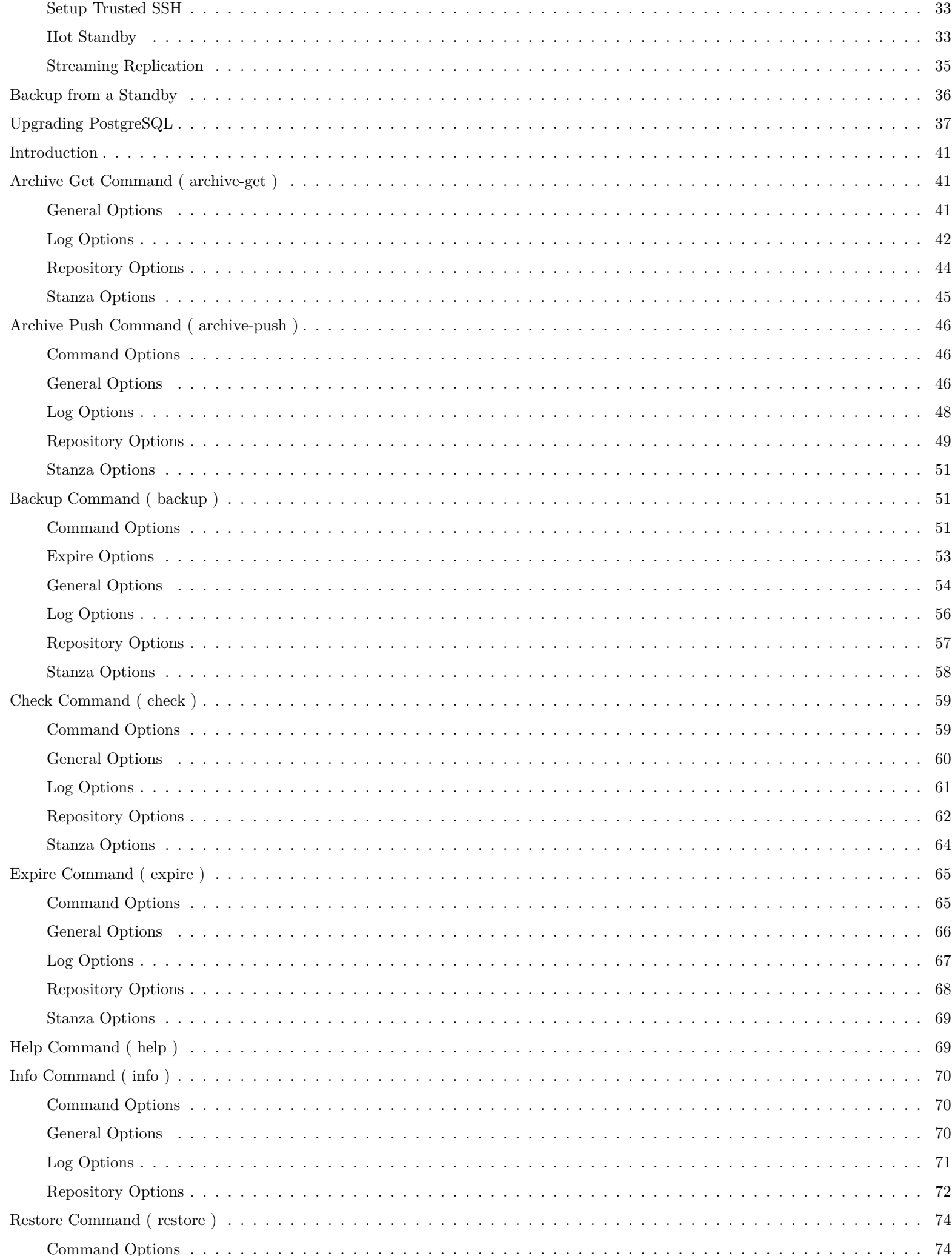

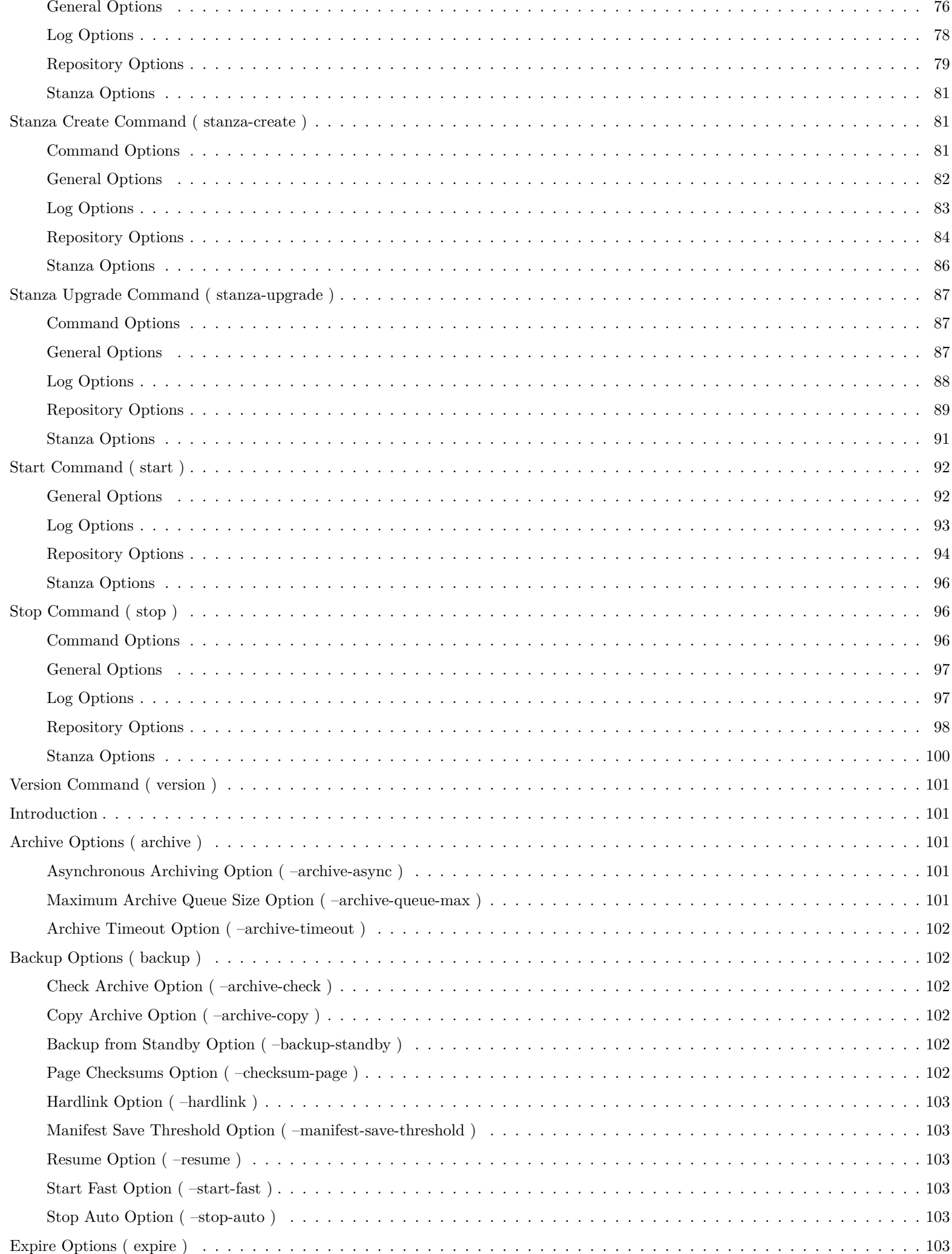

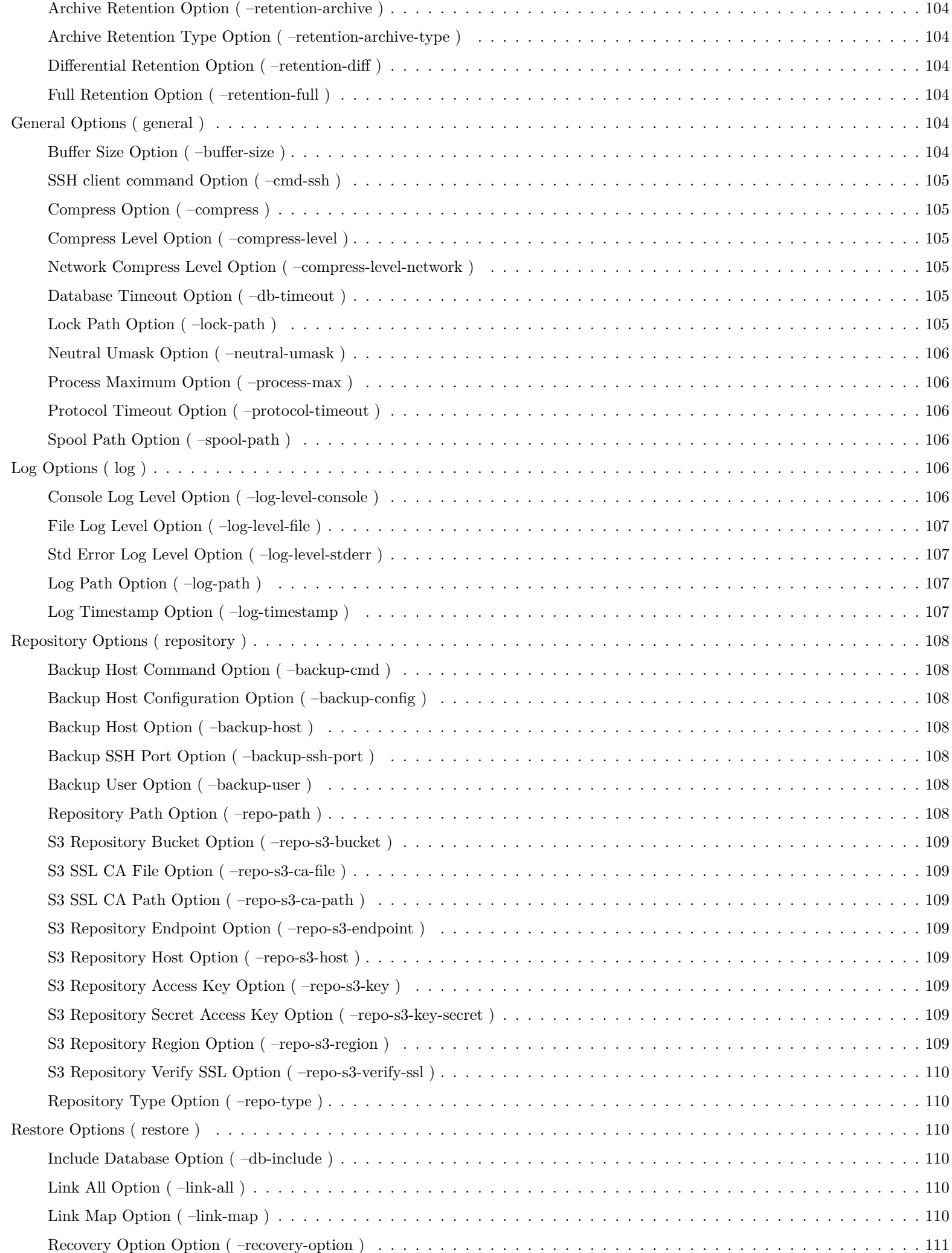

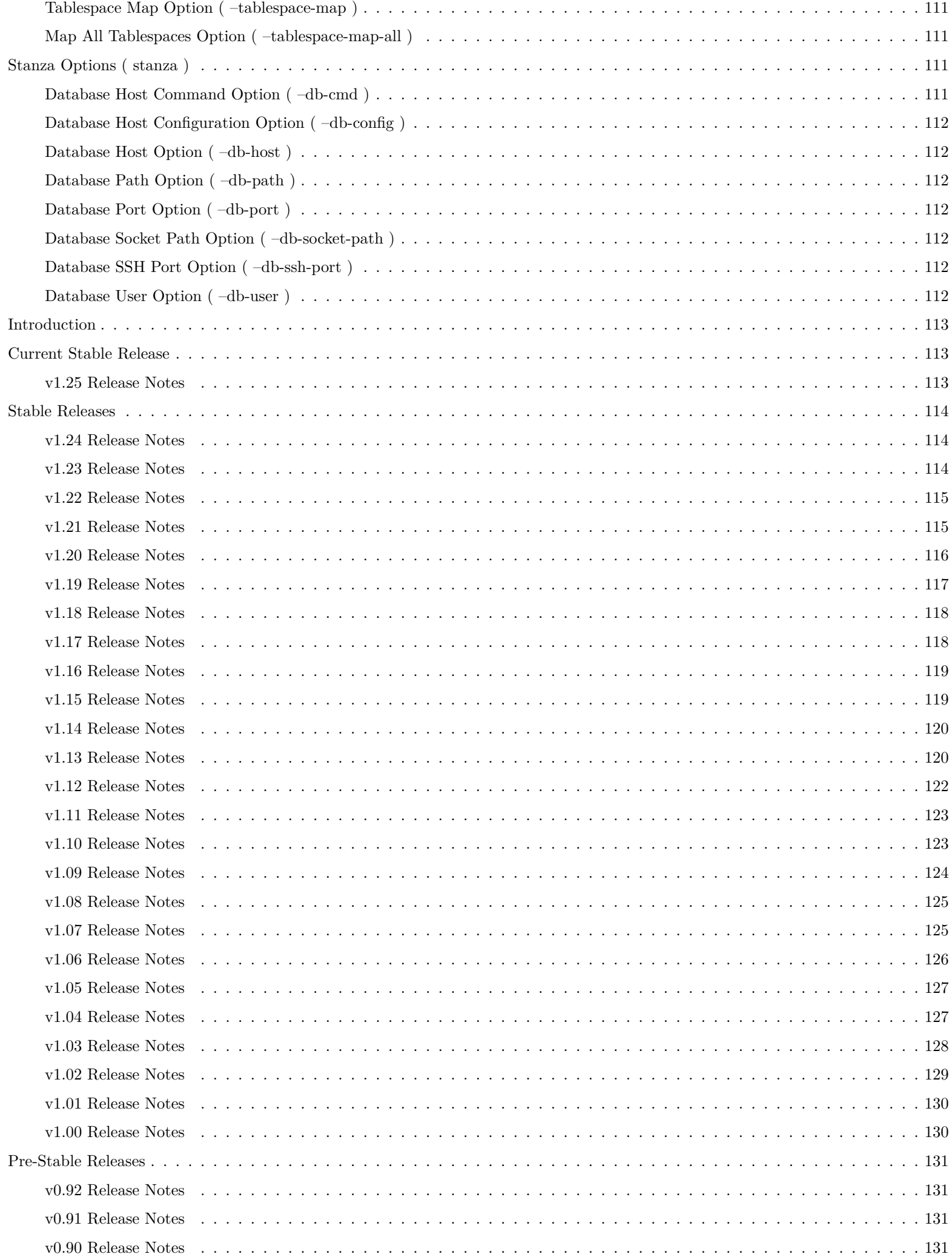

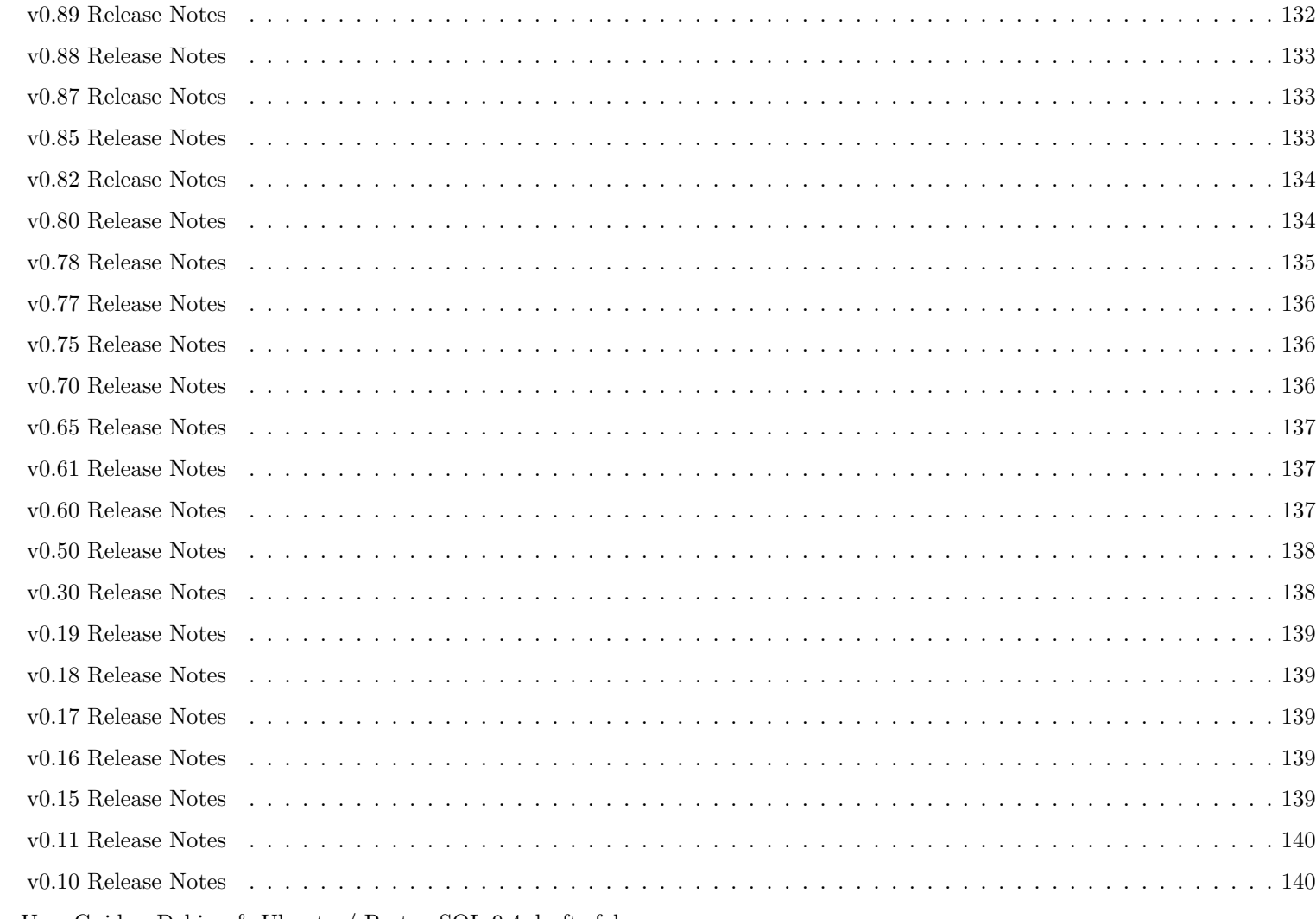

— title: User Guide - Debian & Ubuntu / PostgreSQL 9.4 draft: false —

# <span id="page-5-0"></span>**Introduction**

This user guide is intended to be followed sequentially from beginning to end — each section depends on the last. For example, the Backup section relies on setup that is performed in the Quick Start section. Once pgBackRest is up and running then skipping around is possible but following the user guide in order is recommended the first time through.

Although the examples are targeted at Debian/Ubuntu and PostgreSQL 9.4, it should be fairly easy to apply this guide to any Unix distribution and PostgreSQL version. Note that only 64-bit distributions are currently supported due to 64-bit operations in the Perl code. The only OS-specific commands are those to create, start, stop, and drop PostgreSQL clusters. The pgBackRest commands will be the same on any Unix system though the locations to install Perl libraries and executables may vary.

Configuration information and documentation for PostgreSQL can be found in the PostgreSQL [Manual](http://www.postgresql.org/docs/9.4/static/index.html) .

A somewhat novel approach is taken to documentation in this user guide. Each command is run on a virtual machine when the documentation is built from the XML source. This means you can have a high confidence that the commands work correctly in the order presented. Output is captured and displayed below the command when appropriate. If the output is not included it is because it was deemed not relevant or was considered a distraction from the narrative.

All commands are intended to be run as an unprivileged user that has sudo privileges for both the root and postgres users. It's also possible to run the commands directly as their respective users without modification and in that case the sudo commands can be stripped off.

# <span id="page-5-1"></span>**Concepts**

The following concepts are defined as they are relevant to pgBackRest , PostgreSQL , and this user guide.

# <span id="page-6-0"></span>**Backup**

A backup is a consistent copy of a database cluster that can be restored to recover from a hardware failure, to perform Point-In-Time Recovery, or to bring up a new standby.

**Full Backup** : pgBackRest copies the entire contents of the database cluster to the backup server. The first backup of the database cluster is always a Full Backup. pgBackRest is always able to restore a full backup directly. The full backup does not depend on any files outside of the full backup for consistency.

**Differential Backup** : pgBackRest copies only those database cluster files that have changed since the last full backup. pgBackRest restores a differential backup by copying all of the files in the chosen differential backup and the appropriate unchanged files from the previous full backup. The advantage of a differential backup is that it requires less disk space than a full backup, however, the differential backup and the full backup must both be valid to restore the differential backup.

**Incremental Backup** : pgBackRest copies only those database cluster files that have changed since the last backup (which can be another incremental backup, a differential backup, or a full backup). As an incremental backup only includes those files changed since the prior backup, they are generally much smaller than full or differential backups. As with the differential backup, the incremental backup depends on other backups to be valid to restore the incremental backup. Since the incremental backup includes only those files since the last backup, all prior incremental backups back to the prior differential, the prior differential backup, and the prior full backup must all be valid to perform a restore of the incremental backup. If no differential backup exists then all prior incremental backups back to the prior full backup, which must exist, and the full backup itself must be valid to restore the incremental backup.

# <span id="page-6-1"></span>**Restore**

A restore is the act of copying a backup to a system where it will be started as a live database cluster. A restore requires the backup files and one or more WAL segments in order to work correctly.

# <span id="page-6-2"></span>**Write Ahead Log (WAL)**

WAL is the mechanism that PostgreSQL uses to ensure that no committed changes are lost. Transactions are written sequentially to the WAL and a transaction is considered to be committed when those writes are flushed to disk. Afterwards, a background process writes the changes into the main database cluster files (also known as the heap). In the event of a crash, the WAL is replayed to make the database consistent.

WAL is conceptually infinite but in practice is broken up into individual 16MB files called segments. WAL segments follow the naming convention 0000000100000A1E000000FE where the first 8 hexadecimal digits represent the timeline and the next 16 digits are the logical sequence number (LSN).

# <span id="page-6-3"></span>**Installation**

A new host named db-primary is created to contain the demo cluster and run pgBackRest examples.

If pgBackRest has been installed before it's best to be sure that no prior copies of it are still installed. Depending on how old the version of pgBackRest is it may have been installed in a few different locations. The following commands will remove all prior versions of pgBackRest.

db-primary Remove prior pgBackRest installations

```
sudo rm -f /usr/bin/pgbackrest
```

```
sudo rm -f /usr/bin/pg_backrest
```

```
sudo rm -rf /usr/lib/perl5/BackRest
```

```
sudo rm -rf /usr/share/perl5/BackRest
```
sudo rm -rf /usr/lib/perl5/pgBackRest

# sudo rm -rf /usr/share/perl5/pgBackRest

pgBackRest is written in Perl which is included with Debian/Ubuntu by default. Some additional modules must also be installed but they are available as standard packages.

db-primary Install required Perl packages

sudo apt-get install libdbd -pg-perl libio -socket -ssl-perl libxml -libxml -perl

Debian/Ubuntu packages for pgBackRest are available at [apt.postgresql.org](https://www.postgresql.org/download/linux/ubuntu/) . If they are not provided for your distribution/version it is easy to download the source and install manually.

db-primary Download version 1.25 of pgBackRest

```
sudo wget -q -0 - \
       https://github.com/pgbackrest/pgbackrest/archive/release/1.25.tar.gz | \
       sudo tar zx -C /root
db-primary Install pgBackRest
sudo cp -r /root/pgbackrest-release-1.25/lib/pgBackRest \
       /usr/share/perl5
sudo find /usr/share/perl5/pgBackRest -type f -exec chmod 644 {} +
sudo find /usr/share/perl5/pgBackRest -type d -exec chmod 755 {} +
sudo cp /root/pgbackrest -release -1.25/bin/pgbackrest /usr/bin/pgbackrest
```
sudo chmod 755 /usr/bin/pgbackrest

sudo mkdir -m 770 /var/log/pgbackrest

sudo chown postgres:postgres /var/log/pgbackrest

```
sudo touch /etc/pgbackrest.conf
```

```
sudo chmod 640 /etc/pgbackrest.conf
```

```
sudo chown postgres:postgres /etc/pgbackrest.conf
```
pgBackRest should now be properly installed but it is best to check. If any dependencies were missed then you will get an error when running pgBackRest from the command line.

db-primary Make sure the installation worked

sudo -u postgres pgbackrest

pgBackRest 1.25 - General help

#### Usage:

pgbackrest [options] [command]

```
Commands:
```
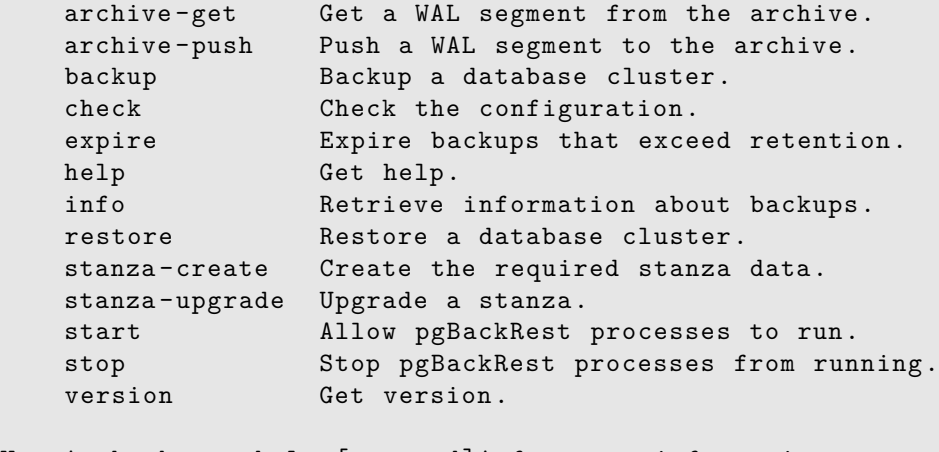

Use 'pgbackrest help [command]' for more information.

# <span id="page-7-0"></span>**Quick Start**

The Quick Start section will cover basic configuration of pgBackRest and PostgreSQL and introduce the backup , restore , and info commands.

### <span id="page-8-0"></span>**Setup Demo Cluster**

Creating the demo cluster is optional but is strongly recommended, especially for new users, since the example commands in the user guide reference the demo cluster; the examples assume the demo cluster is running on the default port (i.e. 5432). The cluster will not be started until a later section because there is still some configuration to do.

db-primary Create the demo cluster

```
sudo -u postgres /usr/lib/postgresql/9.4/bin/initdb \
       -D /var/lib/postgresql/9.4/demo -k -A peer
```
sudo pg\_createcluster 9.4 demo

```
Configuring already existing cluster (configuration: /etc/postgresql/9.4/demo, data:
  /var/lib/postgresql/9.4/demo, owner: 5000:5000)
Ver Cluster Port Status Owner Data directory Log file
9.4 demo 5432 down postgres /var/lib/postgresql/9.4/demo
  /var/log/postgresql/postgresql -9.4-demo.log
```
By default PostgreSQL will only accept local connections. The examples in this guide will require connections from other servers so listen addresses is configured to listen on all interfaces. This may not be appropriate for secure installations.

db-primary : /etc/postgresql/9.4/demo/postgresql.conf Set listen\_addresses

listen  $\text{addresses} = "$ 

For demonstration purposes the log\_line\_prefix setting will be minimally configured. This keeps the log output as brief as possible to better illustrate important information.

db-primary : /etc/postgresql/9.4/demo/postgresql.conf Set log\_line\_prefix

```
listen addresses = '*'
log line_prefix = "
```
## <span id="page-8-1"></span>**Configure Cluster Stanza**

A stanza is the configuration for a PostgreSQL database cluster that defines where it is located, how it will be backed up, archiving options, etc. Most db servers will only have one Postgres database cluster and therefore one stanza, whereas backup servers will have a stanza for every database cluster that needs to be backed up.

It is tempting to name the stanza after the primary cluster but a better name describes the databases contained in the cluster. Because the stanza name will be used for the primary and all replicas it is more appropriate to choose a name that describes the actual function of the cluster, such as app or dw, rather than the local cluster name, such as main or prod.

The name 'demo' describes the purpose of this cluster accurately so that will also make a good stanza name.

pgBackRest needs to know where the base data directory for the PostgreSQL cluster is located. The path can be requested from PostgreSQL directly but in a recovery scenario the PostgreSQL process will not be available. During backups the value supplied to pgBackRest will be compared against the path that PostgreSQL is running on and they must be equal or the backup will return an error. Make sure that db-path is exactly equal to data\_directory in postgresql.conf .

By default Debian/Ubuntu stores clusters in /var/lib/postgresql/[version]/[cluster] so it is easy to determine the correct path for the data directory.

When creating the /etc/pgbackrest.conf file, the database owner (usually postgres) must be granted read privileges.

db-primary : /etc/pgbackrest.conf Configure the PostgreSQL cluster data directory

[demo]

db-path=/var/lib/postgresql/9.4/demo

pgBackRest configuration files follow the Windows INI convention. Sections are denoted by text in brackets and key/value pairs are contained in each section. Lines beginning with  $#$  are ignored and can be used as comments.

#### <span id="page-8-2"></span>**Create the Repository**

The repository is where pgBackRest stores backup and archives WAL segments.

If you are new to backup then it will be difficult to estimate in advance how much space you'll need. The best thing to do is take some backups then record the size of different types of backups (full/incr/diff) and measure the amount of WAL generated per

day. This will give you a general idea of how much space you'll need, though of course requirements will likely change over time as your database evolves.

For this demonstration the repository will be stored on the same host as the PostgreSQL server. This is the simplest configuration and is useful in cases where traditional backup software is employed to backup the database host.

db-primary Create the pgBackRest repository

sudo mkdir /var/lib/pgbackrest

sudo chmod 750 /var/lib/pgbackrest

```
sudo chown postgres:postgres /var/lib/pgbackrest
```
The repository path must be configured so pgBackRest knows where to find it.

db-primary : /etc/pgbackrest.conf Configure the pgBackRest repository path

[demo] db-path=/var/lib/postgresql/9.4/demo

[global] repo-path=/var/lib/pgbackrest

# <span id="page-9-0"></span>**Configure Archiving**

Backing up a running PostgreSQL cluster requires WAL archiving to be enabled. Note that *at least* one WAL segment will be created during the backup process even if no explicit writes are made to the cluster.

db-primary : /etc/postgresql/9.4/demo/postgresql.conf Configure archive settings

archive command = 'pgbackrest –stanza=demo archive-push  $\%$ p'  $\text{archive} \mod = \text{on}$ listen\_addresses =  $**$  $log$  line prefix = "  $max$  wal senders  $= 3$  $wal\_level = hot\_standby$ 

The wal\_level setting must be set to archive at a minimum but hot\_standby and logical also work fine for backups. Setting wal\_level to hot\_standy and increasing max\_wal\_senders is a good idea even if you do not currently run a hot standby as this will allow them to be added later without restarting the primary cluster.

The PostgreSQL cluster must be restarted after making these changes and before performing a backup.

db-primary Restart the demo cluster

sudo pg\_ctlcluster 9.4 demo restart

When archiving a WAL segment is expected to take more than 60 seconds (the default) then the archive-timeout option should be increased.

# <span id="page-9-1"></span>**Configure Retention**

pgBackRest expires backups based on retention options.

db-primary : /etc/pgbackrest.conf Configure retention to 2 full backups

[demo] db-path=/var/lib/postgresql/9.4/demo

[global] repo-path=/var/lib/pgbackrest retention-full=2

More information about retention can be found in the Retention section.

#### <span id="page-10-0"></span>**Create the Stanza**

The stanza-create command must be run on the host where the repository is located to initialize the stanza. It is recommended that the check command be run after stanza-create to ensure archiving and backups are properly configured.

db-primary Create the stanza and check the configuration

sudo -u postgres pgbackrest --stanza=demo --log-level -console=info stanza -create

```
P00 INFO: stanza -create command begin 1.25: --db1-path=/var/lib/postgresql/9.4/demo
   --log-level -console=info --no-log-timestamp --repo-path=/var/lib/pgbackrest --stanza=demo
```
P00 INFO: stanza -create command end: completed successfully

### <span id="page-10-1"></span>**Check the Configuration**

The check command validates that pgBackRest and the archive\_command setting are configured correctly for archiving and backups. It detects misconfigurations, particularly in archiving, that result in incomplete backups because required WAL segments did not reach the archive. The command can be run on the database or the backup host. The command may also be run on the standby host, however, since pg\_switch\_xlog() / pg\_switch\_wal() cannot be performed on the standby, the command will only test the repository configuration.

Note that pg\_create\_restore\_point('pgBackRest Archive Check') and pg\_switch\_xlog() / pg\_switch\_wal() are called to force PostgreSQL to archive a WAL segment. Restore points are only supported in PostgreSQL  $>= 9.1$  so for older versions the check command may fail if there has been no write activity since the last log rotation, therefore it is recommended that activity be generated by the user if there have been no writes since the last WAL switch before running the check command.

db-primary Check the configuration

```
sudo -u postgres pgbackrest --stanza=demo --log-level -console=info check
```

```
P00 INFO: check command begin 1.25: --db1-path=/var/lib/postgresql/9.4/demo
   --log-level -console=info --log-level -stderr=off --no-log-timestamp
   --repo-path=/var/lib/pgbackrest --stanza=demo
```

```
P00 INFO: WAL segment 000000010000000000000001 successfully stored in the archive at
    '/var/lib/pgbackrest/archive/demo/9.4 -1/0000000100000000/000000010000000000000001 -38 ee5d4413032f5a894f47b8c0d2488f218ca33b.gz'
```
P00 INFO: check command end: completed successfully

### <span id="page-10-2"></span>**Perform a Backup**

To perform a backup of the PostgreSQL cluster run pgBackRest with the backup command.

db-primary Backup the demo cluster

```
sudo -u postgres pgbackrest --stanza=demo \
       --log-level -console=info backup
```

```
P00 INFO: backup command begin 1.25: --db1-path=/var/lib/postgresql/9.4/demo
   --log-level -console=info --log-level -stderr=off --no-log-timestamp
   --repo-path=/var/lib/pgbackrest --retention -full=2 --stanza=demo
```
P00 WARN: no prior backup exists , incr backup has been changed to full

```
P00 INFO: execute exclusive pg_start_backup() with label "pgBackRest backup started at
   2017-10-24 19:19:07": backup begins after the next regular checkpoint completes
P00 INFO: backup start archive = 000000010000000000000002, lsn = 0/2000028
       [filtered 754 lines of output]
P01 INFO: backup file /var/lib/postgresql/9.4/demo/base/1/11895 (0B, 100%)
P01 INFO: backup file /var/lib/postgresql/9.4/demo/base/1/11885 (0B, 100%)
```
P00 INFO: full backup size = 19.2MB

P00 INFO: execute exclusive pg\_stop\_backup() and wait for all WAL segments to archive P00 INFO: backup stop archive = 000000010000000000000002, lsn = 0/20000F0 [filtered 4 lines of output]

By default pgBackRest will attempt to perform an incremental backup. However, an incremental backup must be based on a full backup and since no full backup existed pgBackRest ran a full backup instead.

The type option can be used to specify a full or differential backup.

db-primary Differential backup of the demo cluster

```
sudo -u postgres pgbackrest --stanza=demo --type=diff \
       --log-level -console=info backup
```

```
[filtered 4 lines of output]
P01 INFO: backup file /var/lib/postgresql/9.4/demo/global/pg_control (8KB, 97%) checksum
   9889667f1df8ced44eff8a06023f0e2a89be555b
P01 INFO: backup file /var/lib/postgresql/9.4/demo/backup_label (236B, 100%) checksum
   66c27a3f518396b1506db0a27a413985853f6a94
P00 INFO: diff backup size = 8.2KB
```
P00 INFO: execute exclusive pg\_stop\_backup() and wait for all WAL segments to archive P00 INFO: backup stop archive = 000000010000000000000003, lsn = 0/30000F0 [filtered 4 lines of output]

This time there was no warning because a full backup already existed. While incremental backups can be based on a full *or* differential backup, differential backups must be based on a full backup. A full backup can be performed by running the backup command with –type=full .

More information about the backup command can be found in the Backup section.

#### <span id="page-11-0"></span>**Schedule a Backup**

Backups can be scheduled with utilities such as cron.

In the following example, two cron jobs are configured to run; full backups are scheduled for 6:30 AM every Sunday with differential backups scheduled for 6:30 AM Monday through Saturday. If this crontab is installed for the first time mid-week, then pgBackRest will run a full backup the first time the differential job is executed, followed the next day by a differential backup.

```
#m h dom mon dow command
30 06 * * 0 pgbackrest --type=full --stanza=demo backup
30 06 * * 1-6 pgbackrest --type=diff --stanza=demo backup
```
Once backups are scheduled it's important to configure retention so backups are expired on a regular schedule, see Retention .

#### <span id="page-11-1"></span>**Backup Information**

Use the info command to get information about backups.

db-primary Get info for the demo cluster

```
sudo -u postgres pgbackrest info
```

```
stanza: demo
   status: ok
   db (current)
       wal archive min/max (9.4-1): 000000010000000000000002 / 000000010000000000000003
       full backup: 20171024-191907F
            timestamp start/stop: 2017-10-24 19:19:07 / 2017-10-24 19:19:12
            wal start/stop: 000000010000000000000002 / 000000010000000000000002
            database size: 19.2MB, backup size: 19.2MB
            repository size: 2.2MB, repository backup size: 2.2MB
       diff backup: 20171024-191907F_20171024 -191912D
            timestamp start/stop: 2017-10-24 19:19:12 / 2017-10-24 19:19:16
```

```
wal start/stop: 000000010000000000000003 / 000000010000000000000003
database size: 19.2MB, backup size: 8.2KB
repository size: 2.2MB, repository backup size: 346B
backup reference list: 20171024-191907F
```
Each stanza has a separate section and it is possible to limit output to a single stanza with the –stanza option. The stanza ' status 'gives a brief indication of the stanza's health. If this is' ok ' then pgBackRest is functioning normally. The ' wal archive min/max ' shows the minimum and maximum WAL currently stored in the archive. Note that there may be gaps due to archive retention policies or other reasons.

The backups are displayed oldest to newest. The oldest backup will *always* be a full backup (indicated by an F at the end of the label) but the newest backup can be full, differential (ends with D ), or incremental (ends with I ).

The ' timestamp start/stop 'defines the time period when the backup ran. The' timestamp stop ' can be used to determine the backup to use when performing Point-In-Time Recovery. More information about Point-In-Time Recovery can be found in the Point-In-Time Recovery section.

The ' wal start/stop ' defines the WAL range that is required to make the database consistent when restoring. The backup command will ensure that this WAL range is in the archive before completing.

The ' database size 'is the full uncompressed size of the database while' backup size 'is the amount of data actually backed up (these will be the same for full backups). The' repository size 'includes all the files from this backup and any referenced backups that are required to restore the database while' repository backup size ' includes only the files in this backup (these will also be the same for full backups). Repository sizes reflect compressed file sizes if compression is enabled in pgBackRest or the filesystem.

The ' backup reference list ' contains the additional backups that are required to restore this backup.

#### <span id="page-12-0"></span>**Restore a Backup**

Backups can protect you from a number of disaster scenarios, the most common of which are hardware failure and data corruption. The easiest way to simulate data corruption is to remove an important PostgreSQL cluster file.

db-primary Stop the demo cluster and delete the pg\_control file

sudo pg\_ctlcluster 9.4 demo stop

# sudo -u postgres rm /var/lib/postgresql/9.4/demo/global/pg\_control

Starting the cluster without this important file will result in an error.

db-primary Attempt to start the corrupted demo cluster

sudo pg\_ctlcluster 9.4 demo start

The PostgreSQL server failed to start. Please check the log output:

postgres: could not find the database system

Expected to find it in the directory "/var/lib/postgresql/9.4/demo", but could not open file "/var/lib/postgresql/9.4/demo/global/pg\_control": No such file or directory

To restore a backup of the PostgreSQL cluster run pgBackRest with the restore command. The cluster needs to be stopped (in this case it is already stopped) and all files must be removed from the PostgreSQL data directory.

db-primary Remove old files from demo cluster

sudo -u postgres find /var/lib/postgresql/9.4/demo -mindepth 1 -delete

db-primary Restore the demo cluster and start PostgreSQL

sudo -u postgres pgbackrest --stanza=demo restore

# sudo pg\_ctlcluster 9.4 demo start

This time the cluster started successfully since the restore replaced the missing pg\_control file.

More information about the restore command can be found in the Restore section.

# <span id="page-12-1"></span>**Backup**

The Backup section introduces additional backup command features.

### <span id="page-13-0"></span>**Fast Start Option**

By default pgBackRest will wait for the next regularly scheduled checkpoint before starting a backup. Depending on the checkpoint timeout and checkpoint segments settings in PostgreSQL it may be quite some time before a checkpoint completes and the backup can begin.

db-primary Incremental backup of the demo cluster with the regularly scheduled checkpoint

```
sudo -u postgres pgbackrest --stanza=demo --type=incr \
       --log-level -console=info backup
```

```
P00 INFO: backup command begin 1.25: --db1-path=/var/lib/postgresql/9.4/demo
   --log-level -console=info --log-level -stderr=off --no-log-timestamp
   --repo-path=/var/lib/pgbackrest --retention -full=2 --stanza=demo --type=incr
P00 INFO: last backup label = 20171024-191907F_20171024 -191912D, version = 1.25
P00 INFO: execute exclusive pg_start_backup() with label "pgBackRest backup started at
   2017-10-24 19:19:28": backup begins after the next regular checkpoint completes
P00 INFO: backup start archive = 000000020000000000000006, lsn = 0/6000028
P01 INFO: backup file /var/lib/postgresql/9.4/demo/pg_multixact/offsets/0000 (8KB, 33%) checksum
   0631457264 ff7f8d5fb1edc2c0211992a67c73e6
       [filtered 10 lines of output]
```
When –start-fast is passed on the command-line or start-fast=y is set in /etc/pgbackrest.conf an immediate checkpoint is requested and the backup will start more quickly. This is convenient for testing and for ad-hoc backups. For instance, if a backup is being taken at the beginning of a release window it makes no sense to wait for a checkpoint. Since regularly scheduled backups generally only happen once per day it is unlikely that enabling the start-fast in /etc/pgbackrest.conf will negatively affect performance, however for high-volume transactional systems you may want to pass –start-fast on the command-line instead. Alternately, it is possible to override the setting in the configuration file by passing –no-start-fast on the command-line.

db-primary : /etc/pgbackrest.conf Enable the start-fast option

[demo] db-path=/var/lib/postgresql/9.4/demo

```
[global]
repo-path=/var/lib/pgbackrest
retention-full=2
start-fast=y
```
db-primary Incremental backup of the demo cluster with an immediate checkpoint

```
sudo -u postgres pgbackrest --stanza=demo --type=incr \
       --log-level -console=info backup
```

```
P00 INFO: backup command begin 1.25: --db1-path=/var/lib/postgresql/9.4/demo
   --log-level -console=info --log-level -stderr=off --no-log-timestamp
   --repo-path=/var/lib/pgbackrest --retention-full=2 --stanza=demo --start-fast --type=incr
P00 INFO: last backup label = 20171024-191907F_20171024 -191928I, version = 1.25
P00 INFO: execute exclusive pg_start_backup() with label "pgBackRest backup started at
   2017-10-24 19:19:32": backup begins after the requested immediate checkpoint completes
P00 INFO: backup start archive = 000000020000000000000007, lsn = 0/7000028
P01 INFO: backup file /var/lib/postgresql/9.4/demo/global/pg_control (8KB, 97%) checksum
   b0c9634c4630b2609979a510ec357158d248ca54
       [filtered 8 lines of output]
```
### <span id="page-13-1"></span>**Automatic Stop Option**

Sometimes pgBackRest will exit unexpectedly and the backup in progress on the PostgreSQL cluster will not be properly stopped. pgBackRest exits as quickly as possible when an error occurs so that the cause can be reported accurately and is not masked by another problem that might happen during a more extensive cleanup.

Here an error is intentionally caused by removing repository permissions.

db-primary Revoke write privileges in the pgBackRest repository and attempt a backup

```
sudo -u postgres pgbackrest --stanza=demo --type=incr \
       --log-level -console=info backup
       [filtered 2 lines of output]
P00 INFO: execute exclusive pg_start_backup() with label "pgBackRest backup started at
   2017-10-24 19:19:36": backup begins after the requested immediate checkpoint completes
P00 INFO: backup start archive = 000000020000000000000008, lsn = 0/8000028
P00 ERROR: [047]: unable to create path
```
'/var/lib/pgbackrest/backup/demo/20171024-191907F\_20171024 -191936I': Permission denied

P00 INFO: backup command end: aborted with exception [047]

Even when the permissions are fixed pgBackRest will still be unable to perform a backup because the PostgreSQL cluster is stuck in backup mode.

db-primary Restore write privileges in the pgBackRest repository and attempt a backup

```
sudo chmod 750 /var/lib/pgbackrest/backup/demo/
```
sudo chmod 550 /var/lib/pgbackrest/backup/demo/

```
sudo -u postgres pgbackrest --stanza=demo --type=incr \
       --log-level -console=info backup
```

```
P00 INFO: backup command begin 1.25: --db1-path=/var/lib/postgresql/9.4/demo
   --log-level -console=info --log-level -stderr=off --no-log-timestamp
   --repo-path=/var/lib/pgbackrest --retention-full=2 --stanza=demo --start-fast --type=incr
P00 INFO: last backup label = 20171024-191907F_20171024 -191932I, version = 1.25
P00 INFO: execute exclusive pg_start_backup() with label "pgBackRest backup started at
   2017-10-24 19:19:38": backup begins after the requested immediate checkpoint completes
```

```
P00 ERROR: [057]: ERROR: a backup is already in progress
```

```
HINT: Run pg_stop_backup() and try again.:
select to_char(current_timestamp , 'YYYY-MM-DD HH24:MI:SS.US TZ'),
   pg_xlogfile_name(lsn), lsn::text from pg_start_backup('pgBackRest backup started at
   2017-10-24 19:19:38', true) as lsn
```
Enabling the stop-auto option allows pgBackRest to stop the current backup if it detects that no other pgBackRest backup process is running.

db-primary : /etc/pgbackrest.conf Enable the stop-auto option

```
[demo]
db-path=/var/lib/postgresql/9.4/demo
```
[global] repo-path=/var/lib/pgbackrest retention-full=2 start-fast=y stop-auto=y

Now pgBackRest will stop the old backup and start a new one so the process completes successfully.

db-primary Perform an incremental backup

```
sudo -u postgres pgbackrest --stanza=demo --type=incr \
       --log-level -console=info backup
```

```
P00 INFO: backup command begin 1.25: --db1-path=/var/lib/postgresql/9.4/demo
   --log-level -console=info --log-level -stderr=off --no-log-timestamp
   --repo-path=/var/lib/pgbackrest --retention -full=2 --stanza=demo --start -fast --stop-auto
   --type=incr
P00 INFO: last backup label = 20171024-191907F_20171024 -191932I, version = 1.25
```
P00 WARN: the cluster is already in backup mode but no pgBackRest backup process is running. pg\_stop\_backup() will be called so a new backup can be started.

```
P00 INFO: execute exclusive pg_stop_backup() and wait for all WAL segments to archive
```
P00 INFO: execute exclusive pg\_start\_backup() with label "pgBackRest backup started at 2017-10-24 19:19:40": backup begins after the requested immediate checkpoint completes

P00 INFO: backup start archive = 000000020000000000000009, lsn = 0/9000028 P01 INFO: backup file /var/lib/postgresql/9.4/demo/global/pg\_control (8KB, 97%) checksum 3709f62348368907f32ee17f96aece9ef0a7ddf2 [filtered 8 lines of output]

Although useful this feature may not be appropriate when another third-party backup solution is being used to take online backups as pgBackRest will not recognize that the other software is running and may terminate a backup started by that software. However, it would be unusual to run more than one third-party backup solution at the same time so this is not likely to be a problem.

Note that pg\_dump and pg\_base\_backup do not take online backups so are not affected. It is safe to run them in conjunction with pgBackRest .

### <span id="page-15-0"></span>**Archive Timeout**

During an online backup, pgBackRest waits for WAL segments that are required to make the backup consistent to be archived. This wait time is governed by the archive-timeout option which defaults to 60 seconds. If archiving an individual segment is known to take longer, then this option should be increased.

# <span id="page-15-1"></span>**Retention**

Generally it is best to retain as many backups as possible to provide a greater window for Point-in-Time Recovery , but practical concerns such as disk space must also be considered. Retention options remove older backups once they are no longer needed.

### <span id="page-15-2"></span>**Full Backup Retention**

Set retention-full to the number of full backups required. New backups must be completed before expiration will occur — that means if retention-full=2 then there will be three full backups stored before the oldest one is expired.

db-primary : /etc/pgbackrest.conf Configure retention-full

[demo] db-path=/var/lib/postgresql/9.4/demo

[global] repo-path=/var/lib/pgbackrest retention-full=2 start-fast=y stop-auto=y

Backup retention-full=2 but currently there is only one full backup so the next full backup to run will not expire any full backups.

db-primary Perform a full backup

```
sudo -u postgres pgbackrest --stanza=demo --type=full \
       --log-level -console=detail backup
```
[filtered 763 lines of output] P00 INFO: backup command end: completed successfully P00 INFO: expire command begin 1.25: --log-level -console=detail --log-level -stderr=off --no-log-timestamp --repo-path=/var/lib/pgbackrest --retention -archive=2 --retention -full=2 --stanza=demo

P00 DETAIL: archive retention on backup 20171024-191907F, archiveId = 9.4-1, start = 000000010000000000000002

```
P00 DETAIL: no archive to remove, archiveId = 9.4-1
P00 INFO: expire command end: completed successfully
```
Archive *is* expired because WAL segments were generated before the oldest backup. These are not useful for recovery — only WAL segments generated after a backup can be used to recover that backup.

db-primary Perform a full backup

```
sudo -u postgres pgbackrest --stanza=demo --type=full \
       --log-level -console=info backup
       [filtered 763 lines of output]
P00 INFO: backup command end: completed successfully
P00 INFO: expire command begin 1.25: --log-level-console=info --log-level-stderr=off
   --no-log-timestamp --repo-path=/var/lib/pgbackrest --retention -archive=2 --retention -full=2
   --stanza=demo
P00 INFO: expire full backup set: 20171024-191907F, 20171024-191907F_20171024 -191912D,
   20171024-191907F_20171024 -191928I, 20171024-191907F_20171024 -191932I,
   20171024-191907F_20171024 -191940I
P00 INFO: remove expired backup 20171024-191907F_20171024 -191940I
P00 INFO: remove expired backup 20171024-191907F_20171024 -191932I
       [filtered 3 lines of output]
```
The 20171024-191907F full backup is expired and archive retention is based on the 20171024-191945F which is now the oldest full backup.

### <span id="page-16-0"></span>**Differential Backup Retention**

Set retention-diff to the number of differential backups required. Differentials only rely on the prior full backup so it is possible to create a "rolling" set of differentials for the last day or more. This allows quick restores to recent points-in-time but reduces overall space consumption.

db-primary : /etc/pgbackrest.conf Configure retention-diff

[demo] db-path=/var/lib/postgresql/9.4/demo

[global] repo-path=/var/lib/pgbackrest retention-diff=1 retention-full=2 start-fast=y stop-auto=y

Backup retention-diff=1 so two differentials will need to be performed before one is expired. An incremental backup is added to demonstrate incremental expiration. Incremental backups cannot be expired independently — they are always expired with their related full or differential backup.

db-primary Perform differential and incremental backups

```
sudo -u postgres pgbackrest --stanza=demo --type=diff backup
```
sudo -u postgres pgbackrest --stanza=demo --type=incr backup

Now performing a differential backup will expire the previous differential and incremental backups leaving only one differential backup.

db-primary Perform a differential backup

```
sudo -u postgres pgbackrest --stanza=demo --type=diff \
      --log-level -console=info backup
```

```
[filtered 10 lines of output]
P00 INFO: backup command end: completed successfully
P00 INFO: expire command begin 1.25: --log-level-console=info --log-level-stderr=off
   --no-log-timestamp --repo-path=/var/lib/pgbackrest --retention -archive=2 --retention -diff=1
   --retention-full=2 --stanza=demo
```

```
P00 INFO: expire diff backup set: 20171024-191950F_20171024 -191958D,
   20171024-191950F_20171024 -192002I
```
P00 INFO: remove expired backup 20171024-191950F\_20171024 -192002I P00 INFO: remove expired backup 20171024-191950F\_20171024 -191958D

# <span id="page-17-0"></span>**Archive Retention**

Although pgBackRest automatically removes archived WAL segments when expiring backups (the default expires WAL for full backups based on the retention-full option), it may be useful to expire archive more aggressively to save disk space. Note that full backups are treated as differential backups for the purpose of differential archive retention.

Expiring archive will never remove WAL segments that are required to make a backup consistent. However, since Point-in-Time-Recovery (PITR) only works on a continuous WAL stream, care should be taken when aggressively expiring archive outside of the normal backup expiration process.

db-primary : /etc/pgbackrest.conf Configure retention-diff

```
[demo]
db-path=/var/lib/postgresql/9.4/demo
[global]
repo-path=/var/lib/pgbackrest
retention-diff=2
retention-full=2
start-fast=y
stop-auto=y
db-primary Perform differential backup
sudo -u postgres pgbackrest --stanza=demo --type=diff \
       --log-level -console=info backup
       [filtered 7 lines of output]
P00 INFO: execute exclusive pg_stop_backup() and wait for all WAL segments to archive
P00 INFO: backup stop archive = 000000020000000000000012, lsn = 0/120000F0
P00 INFO: new backup label = 20171024-191950F_20171024 -192011D
P00 INFO: backup command end: completed successfully
P00 INFO: expire command begin 1.25: --log-level-console=info --log-level-stderr=off
   --no-log-timestamp --repo-path=/var/lib/pgbackrest --retention -archive=2 --retention -diff=2
   --retention-full=2 --stanza=demo
db-primary Expire archive
sudo -u postgres pgbackrest --stanza=demo --log-level -console=detail \
       --retention -archive -type=diff --retention -archive=1 expire
P00 INFO: expire command begin 1.25: --log-level -console=detail --log-level -stderr=off
   --no-log-timestamp --repo-path=/var/lib/pgbackrest --retention-archive=1
   --retention-archive-type=diff --retention-diff=2 --retention-full=2 --stanza=demo
P00 DETAIL: archive retention on backup 20171024-191945F, archiveId = 9.4-1, start =
   00000002000000000000000A, stop = 00000002000000000000000A
P00 DETAIL: archive retention on backup 20171024-191950F, archiveId = 9.4-1, start =
   00000002000000000000000B, stop = 00000002000000000000000B
P00 DETAIL: archive retention on backup 20171024-191950F_20171024 -192006D, archiveId = 9.4-1,
   start = 00000002000000000000000E, stop = 00000002000000000000000E
P00 DETAIL: archive retention on backup 20171024-191950F_20171024 -192011D, archiveId = 9.4-1,
   start = 000000020000000000000012
P00 DETAIL: remove archive: archiveId = 9.4-1, start = 00000002000000000000000C, stop =
   00000002000000000000000D
P00 DETAIL: remove archive: archiveId = 9.4-1, start = 00000002000000000000000F, stop =
   000000020000000000000011
```
P00 INFO: expire command end: completed successfully

The 20171024-191950F\_20171024-192006D differential backup has archived WAL segments that must be retained to make the older backups consistent even though they cannot be played any further forward with PITR. WAL segments generated after 20171024- 191950F\_20171024-192006D but before 20171024-191950F\_20171024-192011D are removed. WAL segments generated after the new backup 20171024-191950F\_20171024-192011D remain and can be used for PITR.

Since full backups are considered differential backups for the purpose of differential archive retention, if a full backup is now performed with the same settings, only the archive for that full backup is retained for PITR.

# <span id="page-18-0"></span>**Restore**

The Restore section introduces additional restore command features.

# <span id="page-18-1"></span>**Delta Option**

Restore a Backup in Quick Start required the database cluster directory to be cleaned before the restore could be performed. The delta option allows pgBackRest to automatically determine which files in the database cluster directory can be preserved and which ones need to be restored from the backup — it also *removes* files not present in the backup manifest so it will dispose of divergent changes. This is accomplished by calculating a [SHA-1](https://en.wikipedia.org/wiki/SHA-1) cryptographic hash for each file in the database cluster directory. If the SHA-1 hash does not match the hash stored in the backup then that file will be restored. This operation is very efficient when combined with the process-max option. Since the PostgreSQL server is shut down during the restore, a larger number of processes can be used than might be desirable during a backup when the PostgreSQL server is running.

db-primary Stop the demo cluster, perform delta restore

```
sudo pg_ctlcluster 9.4 demo stop
```

```
sudo -u postgres pgbackrest --stanza=demo --delta \
       --log-level -console=detail restore
```

```
[filtered 692 lines of output]
```

```
P01 DETAIL: restore file /var/lib/postgresql/9.4/demo/base/12134/PG_VERSION - exists and matches
   backup (4B, 99%) checksum 8dbabb96e032b8d9f1993c0e4b9141e71ade01a1
```

```
P01 DETAIL: restore file /var/lib/postgresql/9.4/demo/base/1/PG_VERSION - exists and matches
   backup (4B, 99%) checksum 8dbabb96e032b8d9f1993c0e4b9141e71ade01a1
```

```
P01 DETAIL: restore file /var/lib/postgresql/9.4/demo/PG_VERSION - exists and matches backup (4B,
   100%) checksum 8dbabb96e032b8d9f1993c0e4b9141e71ade01a1
```

```
P01 DETAIL: restore file /var/lib/postgresql/9.4/demo/global/12086 - exists and is zero size (0B,
   100%)
P01 DETAIL: restore file /var/lib/postgresql/9.4/demo/global/12038 - exists and is zero size (0B,
   100%)
       [filtered 83 lines of output]
P01 DETAIL: restore file /var/lib/postgresql/9.4/demo/base/1/11885 - exists and is zero size (0B,
   100%)
P00 INFO: write /var/lib/postgresql/9.4/demo/recovery.conf
```

```
P00 INFO: restore global/pg_control (performed last to ensure aborted restores cannot be started)
```
P00 INFO: restore command end: completed successfully

```
db-primary Restart PostgreSQL
```
sudo pg\_ctlcluster 9.4 demo start

# <span id="page-18-2"></span>**Restore Selected Databases**

There may be cases where it is desirable to selectively restore specific databases from a cluster backup. This could be done for performance reasons or to move selected databases to a machine that does not have enough space to restore the entire cluster backup.

To demonstrate this feature two databases are created: test1 and test2. A fresh backup is run so pgBackRest is aware of the new databases.

db-primary Create two test databases and perform a backup

```
sudo -u postgres psql -c "create database test1;"
```

```
CREATE DATABASE
```
sudo -u postgres psql -c "create database test2;"

# CREATE DATABASE

sudo -u postgres pgbackrest --stanza=demo --type=incr backup

Each test database will be seeded with tables and data to demonstrate that recovery works with selective restore.

db-primary Create a test table in each database

```
sudo -u postgres psql -c "create table test1_table (id int); \
      insert into test1_table (id) values (1);" test1
```
INSERT 0 1

```
sudo -u postgres psql -c "create table test2_table (id int); \
      insert into test2_table (id) values (2);" test2
```
#### INSERT 0 1

One of the main reasons to use selective restore is to save space. The size of the test1 database is shown here so it can be compared with the disk utilization after a selective restore.

db-primary Show space used by test1 database

```
sudo -u postgres du -sh /var/lib/postgresql/9.4/demo/base/16384
```
#### 6.4M /var/lib/postgresql/9.4/demo/base/16384

Stop the cluster and restore only the test2 database. Built-in databases ( template0 , template1 , and postgres ) are always restored.

db-primary Restore from last backup including only the test2 database

sudo pg\_ctlcluster 9.4 demo stop

```
sudo -u postgres pgbackrest --stanza=demo --delta \
       --db-include=test2 restore
```
# sudo pg\_ctlcluster 9.4 demo start

Once recovery is complete the test2 database will contain all previously created tables and data.

db-primary Demonstrate that the test2 database was recovered

```
sudo -u postgres psql -c "select * from test2_table;" test2
```
id ---- 2 (1 row)

The test1 database, despite successful recovery, is not accessible. This is because the entire database was restored as sparse, zeroed files. PostgreSQL can successfully apply WAL on the zeroed files but the database as a whole will not be valid because key files contain no data. This is purposeful to prevent the database from being accidentally used when it might contain partial data that was applied during WAL replay.

db-primary Attempting to connect to the test1 database will produce an error

```
sudo -u postgres psql -c "select * from test1_table;" test1
```

```
psql: FATAL: relation mapping file "base/16384/pg_filenode.map" contains invalid data
```
Since the test1 database is restored with sparse, zeroed files it will only require as much space as the amount of WAL that is written during recovery. While the amount of WAL generated during a backup and applied during recovery can be significant it will generally be a small fraction of the total database size, especially for large databases where this feature is most likely to be useful.

It is clear that the test1 database uses far less disk space during the selective restore than it would have if the entire database had been restored.

db-primary Show space used by test1 database after recovery

# sudo -u postgres du -sh /var/lib/postgresql/9.4/demo/base/16384

# 152K /var/lib/postgresql/9.4/demo/base/16384

At this point the only action that can be taken on the invalid test1 database is drop database . pgBackRest does not automatically drop the database since this cannot be done until recovery is complete and the cluster is accessible.

db-primary Drop the test1 database

sudo -u postgres psql -c "drop database test1;"

#### DROP DATABASE

Now that the invalid test1 database has been dropped only the test2 and built-in databases remain.

db-primary List remaining databases

sudo -u postgres psql -c "select oid, datname from pg\_database order by oid;"

oid | datname -------+----------- 1 | template1 12134 | template0 12139 | postgres 16385 | test2 (4 rows)

# <span id="page-20-0"></span>**Point-in-Time Recovery**

Restore a Backup in Quick Start performed default recovery, which is to play all the way to the end of the WAL stream. In the case of a hardware failure this is usually the best choice but for data corruption scenarios (whether machine or human in origin) Point-in-Time Recovery (PITR) is often more appropriate.

Point-in-Time Recovery (PITR) allows the WAL to be played from the last backup to a specified time, transaction id, or recovery point. For common recovery scenarios time-based recovery is arguably the most useful. A typical recovery scenario is to restore a table that was accidentally dropped or data that was accidentally deleted. Recovering a dropped table is more dramatic so that's the example given here but deleted data would be recovered in exactly the same way.

db-primary Backup the demo cluster and create a table with very important data

```
sudo -u postgres pgbackrest --stanza=demo --type=diff backup
```

```
sudo -u postgres psql -c "begin; \
       create table important_table (message text); \
       insert into important_table values ('Important Data '); \
       commit; \setminusselect * from important_table;"
    message
```
----------------

Important Data

#### $(1 row)$

It is important to represent the time as reckoned by PostgreSQL and to include timezone offsets. This reduces the possibility of unintended timezone conversions and an unexpected recovery result.

db-primary Get the time from PostgreSQL

sudo -u postgres psql -Atc "select current\_timestamp"

```
2017-10-24 19:20:44.447612+00
```
Now that the time has been recorded the table is dropped. In practice finding the exact time that the table was dropped is a lot harder than in this example. It may not be possible to find the exact time, but some forensic work should be able to get you close.

db-primary Drop the important table

```
sudo -u postgres psql -c "begin; \
       drop table important_table; \
       commit; \setminusselect * from important_table;"
```
Now the restore can be performed with time-based recovery to bring back the missing table. db-primary Stop PostgreSQL , restore the demo cluster to 2017-10-24 19:20:44.447612+00 , and display recovery.conf sudo pg\_ctlcluster 9.4 demo stop

```
sudo -u postgres pgbackrest --stanza=demo --delta \
       --type=time "--target=2017-10-24 19:20:44.447612+00" restore
```
sudo -u postgres cat /var/lib/postgresql/9.4/demo/recovery.conf

restore\_command = '/usr/bin/pgbackrest --stanza=demo archive -get %f "%p"'

recovery\_target\_time = '2017-10-24 19:20:44.447612+00'

The recovery.conf file has been automatically generated by pgBackRest so PostgreSQL can be started immediately. Once PostgreSQL has finished recovery the table will exist again and can be queried.

 $\hat{\phantom{1}}$ 

db-primary Start PostgreSQL and check that the important table exists

sudo pg\_ctlcluster 9.4 demo start

sudo -u postgres psql -c "select \* from important\_table"

message

----------------

```
Important Data
```
 $(1 row)$ 

The PostgreSQL log also contains valuable information. It will indicate the time and transaction where the recovery stopped and also give the time of the last transaction to be applied.

db-primary Examine the PostgreSQL log output

```
sudo -u postgres cat /var/log/postgresql/postgresql -9.4-demo.log
```
LOG: database system was interrupted; last known up at 2017-10-24 19:20:40 UTC

LOG: starting point -in-time recovery to 2017-10-24 19:20:44.447612+00

```
LOG: restored log file "00000004.history" from archive
LOG: restored log file "000000040000000000000017" from archive
       [filtered 2 lines of output]
LOG: incomplete startup packet
LOG: restored log file "000000040000000000000018" from archive
```
LOG: recovery stopping before commit of transaction 686, time 2017-10-24 19:20:44.564025+00

LOG: redo done at 0/180157F0

LOG: last completed transaction was at log time 2017-10-24 19:20:44.345821+00

```
LOG: selected new timeline ID: 5
LOG: restored log file "00000004.history" from archive
       [filtered 4 lines of output]
```
This example was rigged to give the correct result. If a backup after the required time is chosen then PostgreSQL will not be able to recover the lost table. PostgreSQL can only play forward, not backward. To demonstrate this the important table must be dropped (again).

db-primary Drop the important table (again)

```
sudo -u postgres psql -c "begin; \
       drop table important_table; \
       commit; \setminusselect * from important_table;"
```

```
ERROR: relation "important_table" does not exist
LINE 1: ...le important_table;    commit;    select * from important_...
                                                                  \hat{\phantom{1}}Now take a new backup and attempt recovery from the new backup.
db-primary Perform a backup then attempt recovery from that backup
sudo -u postgres pgbackrest --stanza=demo --type=incr backup
sudo pg_ctlcluster 9.4 demo stop
sudo -u postgres pgbackrest --stanza=demo --delta \
       --type=time "--target=2017-10-24 19:20:44.447612+00" restore
sudo pg_ctlcluster 9.4 demo start
sudo -u postgres psql -c "select * from important_table"
ERROR: relation "important_table" does not exist
LINE 1: select * from important_table
```
Looking at the log output it's not obvious that recovery failed to restore the table. The key is to look for the presence of the "recovery stopping before…" and "last completed transaction…" log messages. If they are not present then the recovery to the specified point-in-time was not successful.

db-primary Examine the PostgreSQL log output to discover the recovery was not successful

```
sudo -u postgres cat /var/log/postgresql/postgresql -9.4-demo.log
```

```
LOG: database system was interrupted; last known up at 2017-10-24 19:20:53 UTC
```
LOG: starting point -in-time recovery to 2017-10-24 19:20:44.447612+00

```
LOG: restored log file "00000005.history" from archive
LOG: restored log file "000000050000000000000019" from archive
LOG: redo starts at 0/19000028
```
LOG: consistent recovery state reached at 0/190000F0

 $\hat{\phantom{1}}$ 

```
LOG: redo done at 0/190000F0
LOG: incomplete startup packet
       [filtered 8 lines of output]
```
Using an earlier backup will allow PostgreSQL to play forward to the correct time. The info command can be used to find the next to last backup.

db-primary Get backup info for the demo cluster

```
sudo -u postgres pgbackrest info
```

```
stanza: demo
   status: ok
   db (current)
       wal archive min/max (9.4-1): 00000002000000000000000A / 000000050000000000000019
       full backup: 20171024-191945F
            timestamp start/stop: 2017-10-24 19:19:45 / 2017-10-24 19:19:49
           wal start/stop: 00000002000000000000000A / 00000002000000000000000A
            database size: 19.2MB, backup size: 19.2MB
            repository size: 2.2MB, repository backup size: 2.2MB
       full backup: 20171024-191950F
            timestamp start/stop: 2017-10-24 19:19:50 / 2017-10-24 19:19:56
            wal start/stop: 00000002000000000000000B / 00000002000000000000000B
```
database size: 19.2MB, backup size: 19.2MB repository size: 2.2MB, repository backup size: 2.2MB

- diff backup: 20171024-191950F\_20171024 -192011D timestamp start/stop: 2017-10-24 19:20:11 / 2017-10-24 19:20:14 wal start/stop: 000000020000000000000012 / 000000020000000000000012 database size: 19.2MB, backup size: 8.2KB repository size: 2.2MB, repository backup size: 345B backup reference list: 20171024-191950F
- incr backup: 20171024-191950F\_20171024 -192024I timestamp start/stop: 2017-10-24 19:20:24 / 2017-10-24 19:20:28 wal start/stop: 000000030000000000000014 / 000000030000000000000014 database size: 31.7MB, backup size: 12.5MB repository size: 3.7MB, repository backup size: 1.5MB backup reference list: 20171024-191950F

diff backup: 20171024-191950F\_20171024 -192039D

timestamp start/stop: 2017-10-24 19:20:39 / 2017-10-24 19:20:43 wal start/stop: 000000040000000000000017 / 000000040000000000000017 database size: 25.5MB, backup size: 6.3MB repository size: 3MB, repository backup size: 765.2KB backup reference list: 20171024-191950F

incr backup: 20171024-191950F\_20171024 -192052I timestamp start/stop: 2017-10-24 19:20:52 / 2017-10-24 19:20:56 wal start/stop: 000000050000000000000019 / 000000050000000000000019 database size: 25.5MB, backup size: 1.7MB repository size: 2.9MB, repository backup size: 200.3KB

backup reference list: 20171024-191950F, 20171024-191950F\_20171024 -192039D

The default behavior for restore is to use the last backup but an earlier backup can be specified with the –set option. db-primary Stop PostgreSQL , restore from the selected backup, and start PostgreSQL

sudo pg\_ctlcluster 9.4 demo stop

```
sudo -u postgres pgbackrest --stanza=demo --delta \
       --type=time "--target=2017-10-24 19:20:44.447612+00" \
      --set=20171024-191950F_20171024 -192039D restore
```
sudo pg\_ctlcluster 9.4 demo start

sudo -u postgres psql -c "select \* from important\_table"

message ----------------

# Important Data

 $(1 row)$ 

Now the the log output will contain the expected "recovery stopping before…" and "last completed transaction…" messages showing that the recovery was successful.

db-primary Examine the PostgreSQL log output for log messages indicating success

```
sudo -u postgres cat /var/log/postgresql/postgresql -9.4-demo.log
```
LOG: database system was interrupted; last known up at 2017-10-24 19:20:40 UTC

LOG: starting point -in-time recovery to 2017-10-24 19:20:44.447612+00

```
LOG: restored log file "00000004.history" from archive
LOG: restored log file "000000040000000000000017" from archive
       [filtered 2 lines of output]
LOG: incomplete startup packet
LOG: restored log file "000000040000000000000018" from archive
LOG: recovery stopping before commit of transaction 686, time 2017-10-24 19:20:44.564025+00
LOG: redo done at 0/180157F0
LOG: last completed transaction was at log time 2017-10-24 19:20:44.345821+00
LOG: restored log file "00000005.history" from archive
LOG: restored log file "00000006.history" from archive
       [filtered 7 lines of output]
```
# <span id="page-24-0"></span>**S3 Support**

pgBackRest supports storing repositories in Amazon S3 .

db-primary : /etc/pgbackrest.conf Configure S3 [demo] db-path=/var/lib/postgresql/9.4/demo

```
[global]
process-max=4
repo-path=/
repo-s3-bucket=demo-bucket
repo-s3-endpoint=s3.amazonaws.com
repo-s3-key=accessKey1
repo-s3-key-secret=verySecretKey1
repo-s3-region=us-east-1
repo-type=s3
retention-diff=2
retention-full=2
start-fast=y
stop-auto=y
```
Commands are run exactly as if the repository were stored on a local disk.

db-primary Create the stanza

```
sudo -u postgres pgbackrest --stanza=demo --log-level-console=info stanza-create
```

```
P00 INFO: stanza -create command begin 1.25: --db1-path=/var/lib/postgresql/9.4/demo
   --log-level -console=info --no-log-timestamp --repo-path=/ --repo-s3-bucket=demo-bucket
   --repo-s3-endpoint=s3.amazonaws.com --repo-s3-key= --repo-s3-key-secret=
   --repo-s3-region=us-east-1 --no-repo-s3-verify-ssl --repo-type=s3 --stanza=demo
```

```
P00 INFO: stanza -create command end: completed successfully
```
File creation time in S3 is relatively slow so commands benefit by increasing process-max to parallelize file creation.

db-primary Backup the demo cluster

```
sudo -u postgres pgbackrest --stanza=demo \
       --log-level -console=info backup
P00 INFO: backup command begin 1.25: --db1-path=/var/lib/postgresql/9.4/demo
   --log-level -console=info --log-level -stderr=off --no-log-timestamp --process -max=4
   --repo-path=/ --repo-s3-bucket=demo-bucket --repo-s3-endpoint=s3.amazonaws.com --repo-s3-key=
   --repo-s3-key-secret= --repo-s3-region=us-east -1 --no-repo-s3-verify -ssl --repo-type=s3
   --retention -diff=2 --retention -full=2 --stanza=demo --start -fast --stop-auto
```

```
P00 INFO: execute exclusive pg_start_backup() with label "pgBackRest backup started at
   2017-10-24 19:21:16": backup begins after the requested immediate checkpoint completes
P00 INFO: backup start archive = 000000070000000000000019, lsn = 0/19000028
       [filtered 995 lines of output]
P02 INFO: backup file /var/lib/postgresql/9.4/demo/base/1/11885 (0B, 100%)
P04 INFO: backup file /var/lib/postgresql/9.4/demo/base/1/11895 (0B, 100%)
P00 INFO: full backup size = 25.5MB
P00 INFO: execute exclusive pg_stop_backup() and wait for all WAL segments to archive
P00 INFO: backup stop archive = 000000070000000000000019, lsn = 0/19000128
```
#### [filtered 4 lines of output]

# <span id="page-25-0"></span>**Dedicated Backup Host**

The configuration described in Quickstart is suitable for simple installations but for enterprise configurations it is more typical to have a dedicated backup host. This separates the backups and WAL archive from the database server so database host failures have less impact. It is still a good idea to employ traditional backup software to backup the backup host.

#### <span id="page-25-1"></span>**Installation**

A new host named backup is created to store the cluster backups.

The backrest user is created to own the pgBackRest repository. Any user can own the repository but it is best not to use postgres (if it exists) to avoid confusion.

backup Create backrest

sudo adduser --disabled-password --gecos "" backrest

pgBackRest is written in Perl which is included with Debian/Ubuntu by default. Some additional modules must also be installed but they are available as standard packages.

backup Install required Perl packages

sudo apt-get install libdbd -pg-perl libio -socket -ssl-perl libxml -libxml -perl

Debian/Ubuntu packages for pgBackRest are available at [apt.postgresql.org](https://www.postgresql.org/download/linux/ubuntu/) . If they are not provided for your distribution/version it is easy to download the source and install manually.

backup Download version 1.25 of pgBackRest

```
sudo wget -q -0 - \
      https://github.com/pgbackrest/pgbackrest/archive/release/1.25.tar.gz | \
      sudo tar zx -C /root
```
backup Install pgBackRest

sudo cp -r /root/pgbackrest-release-1.25/lib/pgBackRest \ /usr/share/perl5

sudo find /usr/share/perl5/pgBackRest -type f -exec chmod 644 {} +

sudo find /usr/share/perl5/pgBackRest -type d -exec chmod 755 {} +

sudo cp /root/pgbackrest -release -1.25/bin/pgbackrest /usr/bin/pgbackrest

sudo chmod 755 /usr/bin/pgbackrest

sudo mkdir -m 770 /var/log/pgbackrest

sudo chown backrest:backrest /var/log/pgbackrest

sudo touch /etc/pgbackrest.conf

sudo chmod 640 /etc/pgbackrest.conf

sudo chown backrest:backrest /etc/pgbackrest.conf

backup Create the pgBackRest repository

sudo mkdir /var/lib/pgbackrest

sudo chmod 750 /var/lib/pgbackrest

sudo chown backrest:backrest /var/lib/pgbackrest

### <span id="page-26-0"></span>**Setup Trusted SSH**

pgBackRest requires trusted (no password) SSH to enable communication between the hosts.

backup Create backup host key pair

sudo -u backrest mkdir -m 750 /home/backrest/.ssh

sudo -u backrest ssh-keygen -f /home/backrest/.ssh/id\_rsa -t rsa -b 4096 -N ""

db-primary Create db-primary host key pair

sudo -u postgres mkdir -m 750 -p /home/postgres/.ssh

sudo -u postgres ssh-keygen -f /home/postgres/.ssh/id\_rsa -t rsa -b 4096 -N

Exchange keys between backup and db-primary .

backup Copy db-primary public key to backup

sudo ssh root@db -primary cat /home/postgres/.ssh/id\_rsa.pub | \ sudo -u backrest tee -a /home/backrest/.ssh/authorized\_keys

db-primary Copy backup public key to db-primary

```
sudo ssh root@backup cat /home/backrest/.ssh/id_rsa.pub | \
      sudo -u postgres tee -a /home/postgres/.ssh/authorized_keys
```
Test that connections can be made from backup to db-primary and vice versa.

backup Test connection from backup to db-primary

sudo -u backrest ssh postgres@db -primary

db-primary Test connection from db-primary to backup

sudo -u postgres ssh backrest@backup

#### <span id="page-26-1"></span>**Configuration**

The backup host must be configured with the db-primary host/user and database path. The primary will be configured as db1 to allow a standby to be added later.

backup : /etc/pgbackrest.conf Configure db1-host / db1-user and db1-path

```
[demo]
db1-host=db-primary
db1-path=/var/lib/postgresql/9.4/demo
db1-user=postgres
```

```
[global]
repo-path=/var/lib/pgbackrest
retention-full=2
start-fast=y
```
The database host must be configured with the backup host/user. The default for the backup-user option is backrest . If the postgres user does restores on the backup host it is best not to also allow the postgres user to perform backups. However, the postgres user can read the repository directly if it is in the same group as the backrest user.

db-primary : /etc/pgbackrest.conf Configure backup-host / backup-user

[demo] db-path=/var/lib/postgresql/9.4/demo

[global] backup-host=backup backup-user=backrest log-level-file=detail

The repository directory will also be removed from the database host. It will not be used anymore so leaving it around may be confusing later on.

db-primary Remove repository now that it will be located on the backup host server

# sudo find /var/lib/pgbackrest -delete

Commands are run the same as on a single host configuration except that some commands such as backup and expire are run from the backup host instead of the database host.

Create the stanza in the new repository.

backup Create the stanza

sudo -u backrest pgbackrest --stanza=demo stanza -create

Check that the configuration is correct on both the database and backup hosts. More information about the check command can be found in Check the Configuration .

db-primary Check the configuration

sudo -u postgres pgbackrest --stanza=demo check

backup Check the configuration

sudo -u backrest pgbackrest --stanza=demo check

### <span id="page-27-0"></span>**Perform a Backup**

To perform a backup of the PostgreSQL cluster run pgBackRest with the backup command on the backup host.

backup Backup the demo cluster

sudo -u backrest pgbackrest --stanza=demo backup

P00 WARN: no prior backup exists , incr backup has been changed to full

Since a new repository was created on the backup host the warning about the incremental backup changing to a full backup was emitted.

#### <span id="page-27-1"></span>**Restore a Backup**

To perform a restore of the PostgreSQL cluster run pgBackRest with the restore command on the database host.

db-primary Stop the demo cluster, restore, and restart PostgreSQL

sudo pg\_ctlcluster 9.4 demo stop

sudo -u postgres pgbackrest --stanza=demo --delta restore

sudo pg\_ctlcluster 9.4 demo start

A new backup must be performed due to the timeline switch.

backup Backup the demo cluster

sudo -u backrest pgbackrest --stanza=demo backup

## <span id="page-28-0"></span>**Asynchronous Archiving**

The archive-async option offloads WAL archiving to a separate process (or processes) to improve throughput. It works by "looking ahead" to see which WAL segments are ready to be archived beyond the request that PostgreSQL is currently making via the archive\_command WAL segments are transferred to the archive directly from the pg\_xlog / pg\_wal directory and success is only returned by the archive\_command when the WAL segment has been safely stored in the archive.

The spool directory is created to hold the current status of WAL archiving. Status files written into the spool directory are typically zero length and should consume a minimal amount of space (a few MB at most) and very little IO. All the information in this directory can be recreated so it is not necessary to preserve the spool directory if the cluster is moved to new hardware.

**NOTE:** In the original implementation of asynchronous archiving, WAL segments were copied to the spool directory before compression and transfer. The new implementation copies WAL directly from the pg\_xlog directory. If asynchronous archiving was utilized in v1.12 or prior, read the v1.13 release notes carefully before upgrading.

db-primary Create the spool directory

```
sudo mkdir -m 750 /var/spool/pgbackrest
```
# sudo chown postgres:postgres /var/spool/pgbackrest

The spool path must be configured and asynchronous archiving enabled. Asynchronous archiving automatically confers some benefit by reducing the number of ssh connections made to the backup server, but setting process-max can drastically improve performance. Be sure not to set process-max so high that it affects normal database operations.

db-primary : /etc/pgbackrest.conf Configure the spool path and asynchronous archiving

[demo] db-path=/var/lib/postgresql/9.4/demo

```
[global]
archive-async=y
backup-host=backup
backup-user=backrest
log-level-file=detail
spool-path=/var/spool/pgbackrest
```
[global:archive-push] process-max=2

The archive-async.log file can be used to monitor the activity of the asynchronous process. A good way to test this is to quickly push a number of WAL segments.

db-primary Test parallel asynchronous archiving

```
sudo -u postgres psql -c " \
      select pg_create_restore_point('test async push'); select pg_switch_xlog(); \
      select pg_create_restore_point('test async push'); select pg_switch_xlog(); \
      select pg_create_restore_point('test async push'); select pg_switch_xlog(); \
      select pg_create_restore_point('test async push'); select pg_switch_xlog(); \
       select pg_create_restore_point('test async push '); select pg_switch_xlog();"
```

```
sudo -u postgres pgbackrest --stanza=demo --log-level -console=info check
```

```
P00 INFO: check command begin 1.25: --backup-host=backup --backup-user=backrest
   --db1-path=/var/lib/postgresql/9.4/demo --log-level -console=info --log-level -file=detail
   --log-level -stderr=off --no-log-timestamp --stanza=demo
```
P00 INFO: WAL segment 000000080000000000000025 successfully stored in the archive at '/var/lib/pgbackrest/archive/demo/9.4 -1/0000000800000000/000000080000000000000025 -0 a3223b94bde1ee28dca9c1c7ad2f7a5f7c8459b.gz'

### P00 INFO: check command end: completed successfully

Now the log file will contain parallel, asynchronous activity.

db-primary Check results in the log

sudo -u postgres cat /var/log/pgbackrest/demo-archive -async.log

```
-------------------PROCESS START-------------------
P00 INFO: archive-push command begin 1.25: --archive-async --backup-host=backup
   --backup -user=backrest --db1-path=/var/lib/postgresql/9.4/demo --log-level -file=detail
   --log-level -stderr=off --no-log-timestamp --process -max=2 --spool -path=/var/spool/pgbackrest
   --stanza=demo
P00 INFO: push 2 WAL file(s) to archive: 000000080000000000000020...000000080000000000000021
P02 DETAIL: pushed WAL file 000000080000000000000021 to archive
P01 DETAIL: pushed WAL file 000000080000000000000020 to archive
P00 INFO: archive -push command end: completed successfully
       -------------------PROCESS START -------------------
P00 INFO: archive-push command begin 1.25: --archive-async --backup-host=backup
   --backup -user=backrest --db1-path=/var/lib/postgresql/9.4/demo --log-level -file=detail
   --log-level -stderr=off --no-log-timestamp --process -max=2 --spool -path=/var/spool/pgbackrest
   --stanza=demo
P00 INFO: push 4 WAL file(s) to archive: 000000080000000000000022...000000080000000000000025
P01 DETAIL: pushed WAL file 000000080000000000000022 to archive
P02 DETAIL: pushed WAL file 000000080000000000000023 to archive
P02 DETAIL: pushed WAL file 000000080000000000000025 to archive
P01 DETAIL: pushed WAL file 000000080000000000000024 to archive
P00 INFO: archive -push command end: completed successfully
```
# <span id="page-29-0"></span>**Parallel Backup / Restore**

pgBackRest offers parallel processing to improve performance of compression and transfer. The number of processes to be used for this feature is set using the –process-max option.

backup Check the number of CPUs

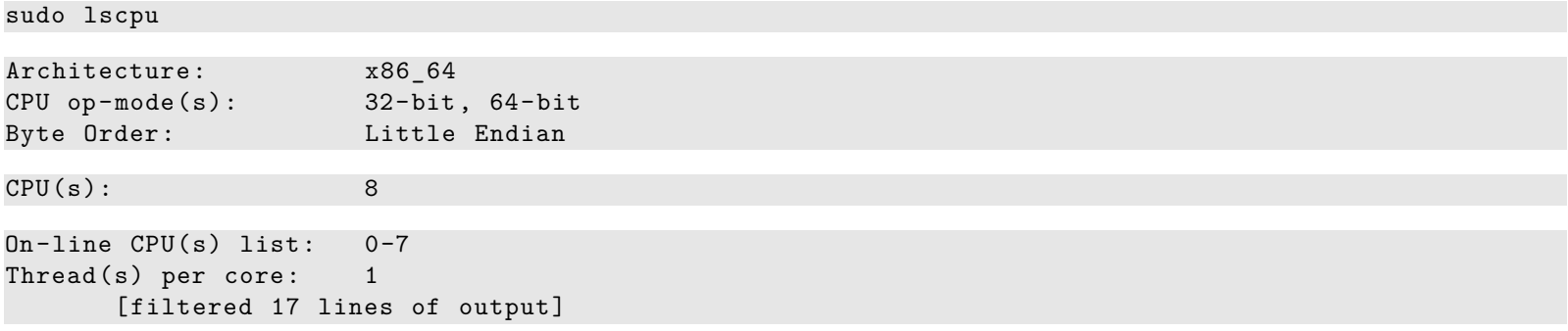

It is usually best not to use more than 25% of the available CPUs for the backup command. Backups don't have to run that fast as long as they are performed regularly and the backup process should not impact database performance, if at all possible.

The restore command can and should use all available CPUs because during a restore the PostgreSQL cluster is shut down and there is generally no other important work being done on the host. If the host contains multiple clusters then that should be considered when setting restore parallelism.

backup Perform a backup with single process

sudo -u backrest pgbackrest --stanza=demo --type=full backup

backup : /etc/pgbackrest.conf Configure pgBackRest to use multiple backup processes

```
[demo]
db1-host=db-primary
db1-path=/var/lib/postgresql/9.4/demo
db1-user=postgres
```

```
[global]
process-max=3
repo-path=/var/lib/pgbackrest
retention-full=2
start-fast=y
```
backup Perform a backup with multiple processes

```
sudo -u backrest pgbackrest --stanza=demo --type=full backup
```
backup Get backup info for the demo cluster

```
sudo -u backrest pgbackrest info
```

```
stanza: demo
   status: ok
   db (current)
       wal archive min/max (9.4-1): 000000080000000000000026 / 000000080000000000000027
       full backup: 20171024-192224F
            timestamp start/stop: 2017-10-24 19:22:24 / 2017-10-24 19:22:31
            wal start/stop: 000000080000000000000026 / 000000080000000000000026
            database size: 25.5MB, backup size: 25.5MB
            repository size: 3MB, repository backup size: 3MB
       full backup: 20171024-192233F
            timestamp start/stop: 2017-10-24 19:22:33 / 2017-10-24 19:22:39
            wal start/stop: 000000080000000000000027 / 000000080000000000000027
            database size: 25.5MB, backup size: 25.5MB
            repository size: 3MB, repository backup size: 3MB
```
The performance of the last backup should be improved by using multiple processes. For very small backups the difference may not be very apparent, but as the size of the database increases so will time savings.

# <span id="page-30-0"></span>**Starting and Stopping**

Sometimes it is useful to prevent pgBackRest from running on a system. For example, when failing over from a primary to a standby it's best to prevent pgBackRest from running on the old primary in case PostgreSQL gets restarted or can't be completely killed. This will also prevent pgBackRest from running on cron .

db-primary Stop the pgBackRest services

sudo -u postgres pgbackrest stop

New pgBackRest processes will no longer run.

backup Attempt a backup

sudo -u backrest pgbackrest --stanza=demo backup

P00 ERROR: [062]: raised from remote process on 'db-primary ': stop file exists for all stanzas

Specify the –force option to terminate any pgBackRest process that are currently running. If pgBackRest is already stopped then stopping again will generate a warning.

db-primary Stop the pgBackRest services again

sudo -u postgres pgbackrest stop

P00 WARN: stop file already exists for all stanzas

Start pgBackRest processes again with the start command.

db-primary Start the pgBackRest services

### sudo -u postgres pgbackrest start

It is also possible to stop pgBackRest for a single stanza.

db-primary Stop pgBackRest services for the demo stanza

```
sudo -u postgres pgbackrest --stanza=demo stop
```
New pgBackRest processes for the specified stanza will no longer run.

backup Attempt a backup

sudo -u backrest pgbackrest --stanza=demo backup

P00 ERROR: [062]: raised from remote process on 'db-primary ': stop file exists for stanza demo

The stanza must also be specified when starting the pgBackRest processes for a single stanza.

db-primary Start the pgBackRest services for the demo stanza

sudo -u postgres pgbackrest --stanza=demo start

# <span id="page-31-0"></span>**Replication**

Replication allows multiple copies of a PostgreSQL cluster (called standbys) to be created from a single primary. The standbys are useful for balancing reads and to provide redundancy in case the primary host fails.

# <span id="page-31-1"></span>**Installation**

A new host named db-standby is created to run the standby.

pgBackRest is written in Perl which is included with Debian/Ubuntu by default. Some additional modules must also be installed but they are available as standard packages.

db-standby Install required Perl packages

```
sudo apt-get install libdbd -pg-perl libio -socket -ssl-perl libxml -libxml -perl
```
Debian/Ubuntu packages for pgBackRest are available at [apt.postgresql.org](https://www.postgresql.org/download/linux/ubuntu/) . If they are not provided for your distribution/version it is easy to download the source and install manually.

db-standby Download version 1.25 of pgBackRest

```
sudo wget -q -0 - \backslashhttps://github.com/pgbackrest/pgbackrest/archive/release/1.25.tar.gz | \
       sudo tar zx -C /root
```
db-standby Install pgBackRest

```
sudo cp -r /root/pgbackrest-release-1.25/lib/pgBackRest \
      /usr/share/perl5
```
sudo find /usr/share/perl5/pgBackRest -type f -exec chmod 644 {} +

```
sudo find /usr/share/perl5/pgBackRest -type d -exec chmod 755 {} +
```

```
sudo cp /root/pgbackrest -release -1.25/bin/pgbackrest /usr/bin/pgbackrest
```
sudo chmod 755 /usr/bin/pgbackrest

sudo mkdir -m 770 /var/log/pgbackrest

sudo chown postgres:postgres /var/log/pgbackrest

sudo touch /etc/pgbackrest.conf

sudo chmod 640 /etc/pgbackrest.conf

```
sudo chown postgres:postgres /etc/pgbackrest.conf
```
The demo cluster must be created even though it will be overwritten later.

db-standby Create demo cluster

sudo pg\_createcluster 9.4 demo

### <span id="page-32-0"></span>**Setup Trusted SSH**

pgBackRest requires trusted (no password) SSH to enable communication between the hosts.

db-standby Create db-standby host key pair

sudo -u postgres mkdir -m 750 -p /home/postgres/.ssh

sudo -u postgres ssh-keygen -f /home/postgres/.ssh/id\_rsa -t rsa -b 4096 -N ""

Exchange keys between backup and db-standby .

backup Copy db-standby public key to backup

sudo ssh root@db-standby cat /home/postgres/.ssh/id\_rsa.pub | \ sudo -u backrest tee -a /home/backrest/.ssh/authorized\_keys

db-standby Copy backup public key to db-standby

sudo ssh root@backup cat /home/backrest/.ssh/id\_rsa.pub | \ sudo -u postgres tee -a /home/postgres/.ssh/authorized\_keys

Test that connections can be made from backup to db-standby and vice versa.

backup Test connection from backup to db-standby

sudo -u backrest ssh postgres@db -standby

db-standby Test connection from db-standby to backup

sudo -u postgres ssh backrest@backup

# <span id="page-32-1"></span>**Hot Standby**

A hot standby performs replication using the WAL archive and allows read-only queries.

pgBackRest configuration is very similar to db-primary except that the standby\_mode setting will be enabled to keep the cluster in recovery mode when the end of the WAL stream has been reached.

db-standby : /etc/pgbackrest.conf Configure pgBackRest on the standby

[demo] db-path=/var/lib/postgresql/9.4/demo recovery-option=standby\_mode=on

[global] backup-host=backup

Now the standby can be created with the restore command.

db-standby Restore the demo standby cluster

sudo -u postgres pgbackrest --stanza=demo --delta restore

```
sudo -u postgres cat /var/lib/postgresql/9.4/demo/recovery.conf
```

```
standby_mode = 'on'
restore_command = '/usr/bin/pgbackrest --stanza=demo archive -get %f "%p"'
```
Note that the standby\_mode setting has been written into the recovery.conf file. Configuring recovery settings in pgBackRest means that the recovery.conf file does not need to be stored elsewhere since it will be properly recreated with each restore. The –type=preserve option can be used with the restore to leave the existing recovery.conf file in place if that behavior is preferred.

The hot\_standby setting must be enabled before starting PostgreSQL to allow read-only connections on db-standby . Otherwise, connection attempts will be refused.

db-standby : /etc/postgresql/9.4/demo/postgresql.conf Enable hot\_standby

 $hot\_standby = on$ log\_filename = 'postgresql.log'  $\log$  line prefix = "

db-standby Start PostgreSQL

sudo pg\_ctlcluster 9.4 demo start

The PostgreSQL log gives valuable information about the recovery. Note especially that the cluster has entered standby mode and is ready to accept read-only connections.

db-standby Examine the PostgreSQL log output for log messages indicating success

```
sudo -u postgres cat /var/log/postgresql/postgresql -9.4-demo.log
```

```
LOG: could not bind IPv6 socket: Cannot assign requested address
HINT: Is another postmaster already running on port 5432? If not, wait a few seconds and retry.
LOG: database system was interrupted; last known up at 2017-10-24 19:22:34 UTC
```
LOG: entering standby mode

```
LOG: restored log file "00000008.history" from archive
LOG: incomplete startup packet
LOG: restored log file "000000080000000000000027" from archive
LOG: redo starts at 0/27000028
LOG: consistent recovery state reached at 0/270000F0
```
LOG: database system is ready to accept read only connections

An easy way to test that replication is properly configured is to create a table on db-primary .

db-primary Create a new table on the primary

```
sudo -u postgres psql -c " \
      begin; \
       create table replicated_table (message text); \
       insert into replicated_table values ('Important Data '); \
       commit; \
       select * from replicated_table";
```
message ----------------

Important Data

(1 row)

And then query the same table on db-standby .

db-standby Query new table on the standby

```
sudo -u postgres psql -c "select * from replicated_table;"
```

```
ERROR: relation "replicated_table" does not exist
```
LINE 1: select \* from replicated\_table;

 $\hat{\phantom{1}}$ 

So, what went wrong? Since PostgreSQL is pulling WAL segments from the archive to perform replication, changes won't be seen on the standby until the WAL segment that contains those changes is pushed from db-primary .

This can be done manually by calling pg\_switch\_xlog() which pushes the current WAL segment to the archive (a new WAL segment is created to contain further changes).

db-primary Call pg\_switch\_xlog()

```
sudo -u postgres psql -c "select *, current_timestamp from pg_switch_xlog()";
```
pg\_switch\_xlog | now ----------------+------------------------------- 0/280199E0 | 2017-10-24 19:23:01.609059+00 (1 row)

Now after a short delay the table will appear on db-standby .

db-standby Now the new table exists on the standby (may require a few retries)

```
sudo -u postgres psql -c " \
       select *, current_timestamp from replicated_table"
```
message | now ----------------+-------------------------------

Important Data | 2017-10-24 19:23:04.147521+00

(1 row)

Check the standby configuration for access to the repository.

db-standby Check the configuration

sudo -u postgres pgbackrest --stanza=demo --log-level -console=info check

P00 INFO: check command begin 1.25: --backup-host=backup --db1-path=/var/lib/postgresql/9.4/demo --log-level -console=info --log-level -stderr=off --no-log-timestamp --stanza=demo

P00 INFO: switch xlog cannot be performed on the standby, all other checks passed successfully

P00 INFO: check command end: completed successfully

# <span id="page-34-0"></span>**Streaming Replication**

Instead of relying solely on the WAL archive, streaming replication makes a direct connection to the primary and applies changes as soon as they are made on the primary. This results in much less lag between the primary and standby.

Streaming replication requires a user with the replication privilege.

db-primary Create replication user

```
sudo -u postgres psql -c " \
       create user replicator password 'jw8s0F4 ' replication";
```
### CREATE ROLE

The pg\_hba.conf file must be updated to allow the standby to connect as the replication user. Be sure to replace the IP address below with the actual IP address of your db-primary. A reload will be required after modifying the pg\_hba.conf file.

db-primary Create pg\_hba.conf entry for replication user

```
sudo -u postgres sh -c 'echo \
     "host replication replicator 172.17.0.5/32 md5" \
     >> /etc/postgresql/9.4/demo/pg_hba.conf'
```

```
sudo pg_ctlcluster 9.4 demo reload
```
The standby needs to know how to contact the primary so the primary conninfo setting will be configured in pgBackRest.

```
db-standby : /etc/pgbackrest.conf Set primary_conninfo
```

```
[demo]
```
db-path=/var/lib/postgresql/9.4/demo recovery-option=standby\_mode=on recovery-option=primary\_conninfo=host=172.17.0.3 port=5432 user=replicator

[global] backup-host=backup

It is possible to configure a password in the primary\_conninfo setting but using a .pgpass file is more flexible and secure.

db-standby Configure the replication password in the .pgpass file.

```
sudo -u postgres sh -c 'echo \
       "172.17.0.3:*:replication:replicator:jw8s0F4" \
       >> /home/postgres/.pgpass '
```
Now the standby can be created with the restore command.

db-standby Stop PostgreSQL and restore the demo standby cluster

sudo pg\_ctlcluster 9.4 demo stop

sudo -u postgres pgbackrest --stanza=demo --delta restore

sudo -u postgres cat /var/lib/postgresql/9.4/demo/recovery.conf

```
primary_conninfo = 'host=172.17.0.3 port=5432 user=replicator '
standby_mode = 'on'
restore_command = '/usr/bin/pgbackrest --stanza=demo archive -get %f "%p"'
```
db-standby Start PostgreSQL

```
sudo pg_ctlcluster 9.4 demo start
```
The PostgreSQL log will confirm that streaming replication has started.

db-standby Examine the PostgreSQL log output for log messages indicating success

sudo -u postgres cat /var/log/postgresql/postgresql -9.4-demo.log

```
[filtered 9 lines of output]
LOG: database system is ready to accept read only connections
LOG: restored log file "000000080000000000000028" from archive
```
LOG: started streaming WAL from primary at 0/29000000 on timeline 8

Now when a table is created on db-primary it will appear on db-standby quickly and without the need to call pg\_switch\_xlog() .

db-primary Create a new table on the primary

```
sudo -u postgres psql -c " \
       begin; \
       create table stream_table (message text); \
       insert into stream_table values ('Important Data '); \
       commit; \setminusselect *, current_timestamp from stream_table";
```

```
message | now
----------------+-------------------------------
```
Important Data | 2017-10-24 19:23:14.108827+00

(1 row)

db-standby Query table on the standby

sudo -u postgres psql -c " \ select \*, current\_timestamp from stream\_table"

message | now ----------------+-------------------------------

Important Data | 2017-10-24 19:23:14.304605+00

 $(1 row)$ 

# <span id="page-35-0"></span>**Backup from a Standby**

pgBackRest can perform backups on a standby instead of the primary. Standby backups require the db-standby host to be configured and the backup-standby option enabled. If more than one standby is configured then the first running standby found will be used for the backup.

backup : /etc/pgbackrest.conf Configure db2-host / db2-user and db2-path

[demo] db1-host=db-primary
db1-path=/var/lib/postgresql/9.4/demo db1-user=postgres db2-host=db-standby db2-path=/var/lib/postgresql/9.4/demo db2-user=postgres

[global] backup-standby=y process-max=3 repo-path=/var/lib/pgbackrest retention-full=2 start-fast=y

Both the primary and standby databases are required to perform the backup, though the vast majority of the files will be copied from the standby to reduce load on the primary. The database hosts can be configured in any order. pgBackRest will automatically determine which is the primary and which is the standby.

backup Backup the demo cluster from db-standby

```
sudo -u backrest pgbackrest --stanza=demo --log-level -console=detail backup
       [filtered 2 lines of output]
P00 INFO: execute exclusive pg_start_backup() with label "pgBackRest backup started at
   2017-10-24 19:23:15": backup begins after the requested immediate checkpoint completes
P00 INFO: backup start archive = 00000008000000000000002A, lsn = 0/2A0000C8
P00 INFO: wait for replay on the standby to reach 0/2A0000C8
P00 INFO: replay on the standby reached 0/2A000168
P02 INFO: backup file db-standby:/var/lib/postgresql/9.4/demo/base/12139/12007 (392KB, 20%)
   checksum ab24248d1d73b7a40f1bffb35237bed8b74bc615
P02 INFO: backup file db-standby:/var/lib/postgresql/9.4/demo/base/12139/12010 (232KB, 32%)
   checksum c020c4f632a4ddaaf1d9d8d235881242b73fd3b7
       [filtered 8 lines of output]
P02 INFO: backup file db-standby:/var/lib/postgresql/9.4/demo/base/12139/11879 (32KB, 60%)
   checksum 559eb4e977757fa0dbf73ef8b3331543f6e37e6c
P02 INFO: backup file db-standby:/var/lib/postgresql/9.4/demo/base/12139/11925 (24KB, 61%)
   checksum f33c65db3b9f645c9474a46b7974635c732bda74
P01 INFO: backup file db-primary:/var/lib/postgresql/9.4/demo/global/pg_control (8KB, 61%)
   checksum 8fdad2c792672c0b8ec7e7f3403a701d454de21f
P02 INFO: backup file db-standby:/var/lib/postgresql/9.4/demo/base/12139/11900_fsm (24KB, 63%)
   checksum 8b316da15b1300a0b78d7e40c17ab8f85ac42141
P01 INFO: backup file db-primary:/var/lib/postgresql/9.4/demo/backup_label (238B, 63%) checksum
   19e67d8c5c49be00b2612f2824c77d643023f0e3
P02 INFO: backup file db-standby:/var/lib/postgresql/9.4/demo/global/11884 (16KB, 64%) checksum
   ecb3237f7dafa47921b27e1c969b9a90c93419ae
P04 INFO: backup file db-standby:/var/lib/postgresql/9.4/demo/base/12139/12009 (240KB, 76%)
   checksum 6ec1e90c70ed6d285ccfebb402d5e0a2e6e42e2d
       [filtered 22 lines of output]
```
This incremental backup shows that most of the files are copied from the db-standby host and only a few are copied from the db-primary host.

pgBackRest creates a standby backup that is identical to a backup performed on the primary. It does this by starting/stopping the backup on the db-primary host, copying only files that are replicated from the db-standby host, then copying the remaining few files from the db-primary host. This means that logs and statistics from the primary database will be included in the backup.

## **Upgrading PostgreSQL**

Immediately after upgrading PostgreSQL to a newer major version, the db-path for all pgBackRest configurations must be set to the new database location and the stanza-upgrade run on the backup host. If the database is offline use the –no-online option.

The following instructions are not meant to be a comprehensive guide for upgrading PostgreSQL , rather they will outline the general process for upgrading a primary and standby with the intent of demonstrating the steps required to reconfigure pgBackRest . It is recommended that a backup be taken prior to upgrading.

db-primary Install new PostgreSQL version

sudo apt-get install postgresql -9.5

Create the new cluster. If the PostgreSQL install creates a default cluster, then remove it to avoid confusion.

db-primary Drop default cluster and create the new demo cluster

```
sudo pg_dropcluster 9.5 main
```

```
sudo -u postgres /usr/lib/postgresql/9.5/bin/initdb \
       -D /var/lib/postgresql/9.5/demo -k -A peer
```

```
sudo pg_createcluster 9.5 demo
```

```
Configuring already existing cluster (configuration: /etc/postgresql/9.5/demo, data:
  /var/lib/postgresql/9.5/demo, owner: 5000:5000)
Ver Cluster Port Status Owner Data directory Log file
9.5 demo 5433 down postgres /var/lib/postgresql/9.5/demo
  /var/log/postgresql/postgresql -9.5-demo.log
```
Stop the old cluster on the standby since it will be restored from the newly upgraded cluster to ensure the database system id is identical on both the primary and standby.

db-standby Stop old cluster and drop default cluster if created

sudo pg\_ctlcluster 9.4 demo stop

```
sudo apt-get install postgresql -9.5
```

```
sudo pg_dropcluster 9.5 main
```
Stop the old cluster on the primary and perform the upgrade.

db-primary Stop old cluster and perform the upgrade

```
sudo pg_ctlcluster 9.4 demo stop
```

```
sudo -u postgres sh -c 'cd /var/lib/postgresql && \
      /usr/lib/postgresql/9.5/bin/pg_upgrade \
       --old-bindir=/usr/lib/postgresql/9.4/bin \
      --new-bindir=/usr/lib/postgresql/9.5/bin \
      --old-datadir=/var/lib/postgresql/9.4/demo \
      --new-datadir=/var/lib/postgresql/9.5/demo \
      --old-options=" -c config_file=/etc/postgresql/9.4/demo/postgresql.conf" \
      --new-options=" -c config_file=/etc/postgresql/9.5/demo/postgresql.conf"'
```
[filtered 68 lines of output] Creating script to delete old cluster and the control of

Upgrade Complete

```
----------------
Optimizer statistics are not transferred by pg_upgrade so,
       [filtered 4 lines of output]
```
Configure the new cluster settings and port.

db-primary : /etc/postgresql/9.5/demo/postgresql.conf Configure PostgreSQL

```
archive_command = 'pgbackrest –stanza=demo archive-push \%p'archive mode = on\text{listen}\_\text{addresses} = \text{``}\text{''}log line_prefix = "
max_wal_senders = 3
port = 5432wal level = hot standby
```
Update the pgBackRest configuration on all systems to point to the new cluster.

```
db-primary : /etc/pgbackrest.conf Upgrade the db-path
[demo]
db-path=/var/lib/postgresql/9.5/demo
[global]
archive-async=y
backup-host=backup
backup-user=backrest
log-level-file=detail
spool-path=/var/spool/pgbackrest
[global:archive-push]
process-max=2
db-standby : /etc/pgbackrest.conf Upgrade the db-path
[demo]
db-path=/var/lib/postgresql/9.5/demo
recovery-option=standby_mode=on
recovery-option=primary_conninfo=host=172.17.0.3 port=5432 user=replicator
[global]
backup-host=backup
backup : /etc/pgbackrest.conf Upgrade db1-path and db2-path , disable backup from standby
[demo]
db1-host=db-primary
db1-path=/var/lib/postgresql/9.5/demo
db1-user=postgres
db2-host=db-standby
db2-path=/var/lib/postgresql/9.5/demo
db2-user=postgres
[global]
backup-standby=n
process-max=3
repo-path=/var/lib/pgbackrest
retention-full=2
start-fast=y
db-primary Copy hba configuration
sudo cp /etc/postgresql/9.4/demo/pg_hba.conf \
         /etc/postgresql/9.5/demo/pg_hba.conf
Before starting the new cluster, the stanza-upgrade command must be run on the server where the pgBackRest repository is located.
backup Upgrade the stanza
```

```
sudo -u backrest pgbackrest --stanza=demo --no-online \
       --log-level-console=info stanza-upgrade
```

```
P00 INFO: stanza-upgrade command begin 1.25: --no-backup-standby --db1-host=db-primary
   --db1-path=/var/lib/postgresql/9.5/demo --db1-user=postgres --db2-host=db-standby
   --db2-path=/var/lib/postgresql/9.5/demo --db2-user=postgres --log-level -console=info
   --no-log-timestamp --no-online --repo-path=/var/lib/pgbackrest --stanza=demo
```
P00 INFO: stanza -upgrade command end: completed successfully

Start the new cluster and confirm it is successfully installed.

db-primary Start new cluster

```
sudo pg_ctlcluster 9.5 demo start
```
Test configuration using the check command. The warning on the backup host regarding the standby being down is expected and can be ignored.

db-primary Check configuration

```
sudo -u postgres pg_lsclusters
Ver Cluster Port Status Owner Data directory Log file
9.4 demo 5432 down postgres /var/lib/postgresql/9.4/demo
   /var/log/postgresql/postgresql -9.4-demo.log
9.5 demo 5432 online postgres /var/lib/postgresql/9.5/demo
   /var/log/postgresql/postgresql -9.5-demo.log
sudo -u postgres pgbackrest --stanza=demo check
backup Check configuration
sudo -u backrest pgbackrest --stanza=demo check
P00 WARN: [056]: raised from remote process on 'db-standby ': could not connect to server: No
   such file or directory
                Is the server running locally and accepting
                connections on Unix domain socket "/var/run/postgresql/.s.PGSQL.5432"?
Remove the old cluster.
```
db-primary Remove old cluster

sudo pg\_dropcluster 9.4 demo

Run a full backup on the new cluster and then restore the standby from the backup. The backup type will automatically be changed to full if incr or diff is requested.

```
backup Run a full backup
```
sudo -u backrest pgbackrest --stanza=demo --type=full backup

Install the new PostgreSQL binaries on the standby and create the cluster.

db-standby Remove old cluster and initialize new one

```
sudo pg_dropcluster 9.4 demo
```

```
sudo -u postgres /usr/lib/postgresql/9.5/bin/initdb \
      -D /var/lib/postgresql/9.5/demo -k -A peer
```

```
sudo pg_createcluster 9.5 demo
```

```
Configuring already existing cluster (configuration: /etc/postgresql/9.5/demo, data:
  /var/lib/postgresql/9.5/demo, owner: 5000:5000)
Ver Cluster Port Status Owner Data directory Log file
9.5 demo 5432 down postgres /var/lib/postgresql/9.5/demo
   /var/log/postgresql/postgresql -9.5-demo.log
```
db-standby Restore the demo standby cluster

sudo -u postgres pgbackrest --stanza=demo --delta restore

db-standby : /etc/postgresql/9.5/demo/postgresql.conf Configure PostgreSQL

 $hot\_standby = on$ 

db-standby Start PostgreSQL

sudo pg\_ctlcluster 9.5 demo start

Backup from standby can be enabled now that the standby is restored.

backup : /etc/pgbackrest.conf Reenable backup from standby

```
[demo]
db1-host=db-primary
db1-path=/var/lib/postgresql/9.5/demo
db1-user=postgres
db2-host=db-standby
db2-path=/var/lib/postgresql/9.5/demo
db2-user=postgres
```
[global] backup-standby=y process-max=3 repo-path=/var/lib/pgbackrest retention-full=2 start-fast=y — title: Command Reference draft: false —

## **Introduction**

Commands are used to execute the various pgBackRest functions. Here the command options are listed exhaustively, that is, each option applicable to a command is listed with that command even if it applies to one or more other commands. This includes all the options that may also configured in pgbackrest.conf .

## **Archive Get Command ( archive-get )**

WAL segments are required for restoring a PostgreSQL cluster or maintaining a replica.

### **General Options**

**Buffer Size Option ( –buffer-size )** Buffer size for file operations.

Set the buffer size used for copy, compress, and uncompress functions. A maximum of 3 buffers will be in use at a time per process. An additional maximum of 256K per process may be used for zlib buffers.

```
default: 4194304
example: --buffer-size=32768
```
#### **SSH client command Option ( –cmd-ssh)** Path to ssh client executable.

Use a specific SSH client when an alternate is desired or the ssh executable is not in \$PATH.

```
default: ssh
example: --cmd-ssh=/usr/bin/ssh
```
### **Compress Option ( –compress )** Use gzip file compression.

Backup files are compatible with command-line gzip tools.

default: y example: --no-compress

### **Compress Level Option ( –compress-level )** Compression level for stored files.

Sets the zlib level to be used for file compression when compress=y.

```
default: 6
allowed: 0-9
example: --compress-level=9
```
**Network Compress Level Option ( –compress-level-network )** Compression level for network transfer when compress=n .

Sets the zlib level to be used for protocol compression when compress=n and the database cluster is not on the same host as the backup. Protocol compression is used to reduce network traffic but can be disabled by setting compress-level-network=0 . When compress=y the compress-level-network setting is ignored and compress-level is used instead so that the file is only compressed once. SSH compression is always disabled.

```
default: 3
allowed: 0-9
example: --compress -level -network=1
```
**Config Option ( –config )** pgBackRest configuration file.

Use this option to specify a different configuration file than the default.

```
default: /etc/pgbackrest.conf
example: --config=/var/lib/backrest/pgbackrest.conf
```
#### **Database Timeout Option ( –db-timeout )** Database query timeout.

Sets the timeout, in seconds, for queries against the database. This includes the pg\_start\_backup() and pg\_stop\_backup() functions which can each take a substantial amount of time. Because of this the timeout should be kept high unless you know that these functions will return quickly (i.e. if you have set startfast=y and you know that the database cluster will not generate many WAL segments during the backup).

default: 1800 allowed: 0.1-604800 example: --db-timeout=600

**Lock Path Option ( –lock-path )** Path where lock files are stored.

The lock path provides a location for pgBackRest to create lock files to prevent conflicting operations from being run concurrently.

default: /tmp/pgbackrest example: --lock-path=/backup/db/lock

#### **Neutral Umask Option ( –neutral-umask )** Use a neutral umask.

Sets the umask to 0000 so modes in the repository are created in a sensible way. The default directory mode is 0750 and default file mode is 0640. The lock and log directories set the directory and file mode to 0770 and 0660 respectively.

To use the executing user's umask instead specify neutral-umask=n in the config file or –no-neutral-umask on the command line.

default: y example: --no-neutral-umask

#### **Protocol Timeout Option ( –protocol-timeout )** Protocol timeout.

Sets the timeout, in seconds, that the local or remote process will wait for a new message to be received on the protocol layer. This prevents processes from waiting indefinitely for a message. The protocol-timeout option must be greater than the db-timeout option.

default: 1830 allowed: 0.1-604800 example: --protocol -timeout=630

#### **Stanza Option ( –stanza )** Defines the stanza.

A stanza is the configuration for a PostgreSQL database cluster that defines where it is located, how it will be backed up, archiving options, etc. Most db servers will only have one Postgres database cluster and therefore one stanza, whereas backup servers will have a stanza for every database cluster that needs to be backed up.

It is tempting to name the stanza after the primary cluster but a better name describes the databases contained in the cluster. Because the stanza name will be used for the primary and all replicas it is more appropriate to choose a name that describes the actual function of the cluster, such as app or dw, rather than the local cluster name, such as main or prod.

example: --stanza=main

#### **Log Options**

### **Console Log Level Option ( –log-level-console )** Level for console logging.

The following log levels are supported:

• off - No logging at all (not recommended)

- error Log only errors
- warn Log warnings and errors
- info Log info, warnings, and errors
- detail Log detail, info, warnings, and errors
- debug Log debug, detail, info, warnings, and errors
- trace Log trace (very verbose debugging), debug, info, warnings, and errors

default: warn example: --log-level -console=error

**File Log Level Option ( –log-level-file )** Level for file logging.

The following log levels are supported:

- off No logging at all (not recommended)
- error Log only errors
- warn Log warnings and errors
- info Log info, warnings, and errors
- detail Log detail, info, warnings, and errors
- debug Log debug, detail, info, warnings, and errors
- trace Log trace (very verbose debugging), debug, info, warnings, and errors

```
default: info
example: --log-level -file=debug
```
### **Std Error Log Level Option ( –log-level-stderr )** Level for stderr logging.

Specifies which log levels will output to stderr rather than stdout (specified by log-level-console ). The timestamp and process will not be output to stderr .

The following log levels are supported:

- off No logging at all (not recommended)
- error Log only errors
- warn Log warnings and errors
- info Log info, warnings, and errors
- detail Log detail, info, warnings, and errors
- debug Log debug, detail, info, warnings, and errors
- trace Log trace (very verbose debugging), debug, info, warnings, and errors

```
default: warn
example: --log-level -stderr=error
```
**Log Path Option ( –log-path )** Path where log files are stored.

The log path provides a location for pgBackRest to store log files. Note that if log-level-file=none then no log path is required.

```
default: /var/log/pgbackrest
example: --log-path=/backup/db/log
```
## **Log Timestamp Option ( –log-timestamp )** Enable timestamp in logging.

Enables the timestamp in console and file logging. This option is disabled in special situations such as generating documentation.

```
default: y
example: --no-log-timestamp
```
#### **Repository Options**

**Backup Host Command Option ( –backup-cmd )** pgBackRest exe path on the backup host.

Required only if the path to pgbackrest is different on the local and backup hosts. If not defined, the backup host exe path will be set the same as the local exe path.

example: --backup -cmd=/usr/lib/backrest/bin/pgbackrest

**Backup Host Configuration Option ( –backup-config )** pgBackRest backup host configuration file.

Sets the location of the configuration file on the backup host. This is only required if the backup host configuration file is in a different location than the local configuration file.

default: /etc/pgbackrest.conf example: --backup -config=/etc/pgbackrest\_backup.conf

**Backup Host Option ( –backup-host )** Backup host when operating remotely via SSH.

Make sure that trusted SSH authentication is configured between the db host and the backup host.

When backing up to a locally mounted network filesystem this setting is not required.

example: --backup -host=backup.domain.com

**Backup SSH Port Option ( –backup-ssh-port )** Backup server SSH port when backup-host is set.

Use this option to specify a non-default SSH port for the backup server.

example: --backup -ssh-port=25

**Backup User Option ( –backup-user )** Backup host user when backup-host is set.

Defines the user that will be used for operations on the backup server. Preferably this is not the postgres user but rather some other user like backrest . If PostgreSQL runs on the backup server the postgres user can be placed in the backrest group so it has read permissions on the repository without being able to damage the contents accidentally.

```
default: backrest
example: --backup -user=backrest
```
**Repository Path Option ( –repo-path )** Repository path where WAL segments and backups stored.

The repository is where pgBackRest stores backup and archives WAL segments.

If you are new to backup then it will be difficult to estimate in advance how much space you'll need. The best thing to do is take some backups then record the size of different types of backups (full/incr/diff) and measure the amount of WAL generated per day. This will give you a general idea of how much space you'll need, though of course requirements will likely change over time as your database evolves.

```
default: /var/lib/pgbackrest
example: --repo-path=/backup/db/backrest
```
### **S3 Repository Bucket Option ( –repo-s3-bucket )** S3 repository bucket.

S3 bucket used to store the repository.

pgBackRest repositories can be stored in the bucket root by setting repo-path=/ but it is usually best to specify a prefix, such as /repo , so logs and other AWS generated content can also be stored in the bucket.

example: --repo-s3-bucket=db-backup

**S3 SSL CA File Option ( –repo-s3-ca-file )** S3 SSL CA File.

Use a CA file other than the system default.

```
example: --repo-s3-ca-file=/etc/pki/tls/certs/ca-bundle.crt
```
#### **S3 SSL CA Path Option ( –repo-s3-ca-path )** S3 SSL CA Path.

Use a CA path other than the system default.

example: --repo-s3-ca-path=/etc/pki/tls/certs

#### **S3 Repository Endpoint Option ( –repo-s3-endpoint )** S3 repository endpoint.

The AWS end point should be valid for the selected region.

example: --repo-s3-endpoint=s3.amazonaws.com

# **S3 Repository Host Option ( –repo-s3-host )** S3 repository host.

Connect to a host other than the end point. This is typically used for testing.

example: --repo-s3-host=127.0.0.1

#### **S3 Repository Access Key Option ( –repo-s3-key )** S3 repository access key.

AWS key used to access this bucket.

example: --repo-s3-key=AKIAIOSFODNN7EXAMPLE

### **S3 Repository Secret Access Key Option ( –repo-s3-key-secret )** S3 repository secret access key.

AWS secret key used to access this bucket.

example: --repo-s3-key-secret=wJalrXUtnFEMI/K7MDENG/bPxRfiCYEXAMPLEKEY

#### **S3 Repository Region Option ( –repo-s3-region )** S3 repository region.

The AWS region where the bucket was created.

example: --repo-s3-region=us-east -1

#### **S3 Repository Verify SSL Option ( –repo-s3-verify-ssl )** Verify S3 server certificate.

Disables verification of the S3 server certificate. This should only be used for testing or other scenarios where a certificate has been self-signed.

```
default: y
example: --no-repo-s3-verify -ssl
```
#### **Repository Type Option ( –repo-type )** Type of storage used for the repository.

The following repository types are supported:

- cifs Like posix , but disables links and directory fsyncs
- posix Posix-compliant file systems
- s3 AWS Simple Storage Service

```
default: posix
example: --repo-type=cifs
```
### **Stanza Options**

### **Database Path Option ( –db-path )** Cluster data directory.

This should be the same as the data\_directory setting in postgresql.conf . Even though this value can be read from postgresql.conf or the database cluster it is prudent to set it in case those resources are not available during a restore or offline backup scenario.

The db-path option is tested against the value reported by PostgreSQL on every online backup so it should always be current.

example: --db-path=/data/db

## **Archive Push Command ( archive-push )**

The WAL segment may be pushed immediately to the archive or stored locally depending on the value of archive-async

#### **Command Options**

**Asynchronous Archiving Option ( –archive-async )** Archive WAL segments asynchronously.

WAL segments will be copied to the local repo, then a process will be forked to compress the segment and transfer it to the remote repo if configured. Control will be returned to PostgreSQL as soon as the WAL segment is copied locally.

default: n example: --archive -async

**Maximum Archive Queue Size Option ( –archive-queue-max )** Limit size (in bytes) of the PostgreSQL archive queue.

After the limit is reached, the following will happen:

- 1. pgBackRest will notify PostgreSQL that the WAL was successfully archived, then **DROP IT** .
- 2. A warning will be output to the Postgres log.

If this occurs then the archive log stream will be interrupted and PITR will not be possible past that point. A new backup will be required to regain full restore capability.

In asynchronous mode the entire queue will be dropped to prevent spurts of WAL getting through before the queue limit is exceeded again.

The purpose of this feature is to prevent the log volume from filling up at which point Postgres will stop completely. Better to lose the backup than have PostgreSQL go down.

example: --archive -queue -max=1073741824

#### **Archive Timeout Option ( –archive-timeout )** Archive timeout.

Set maximum time, in seconds, to wait for WAL segments to reach the archive. The timeout applies to the check command and to the backup command when waiting for WAL segments required to make the backup consistent to be archived.

```
default: 60
allowed: 0.1-86400
example: --archive -timeout=30
```
### **General Options**

**Buffer Size Option ( –buffer-size )** Buffer size for file operations.

Set the buffer size used for copy, compress, and uncompress functions. A maximum of 3 buffers will be in use at a time per process. An additional maximum of 256K per process may be used for zlib buffers.

```
default: 4194304
example: --buffer -size=32768
```
**SSH client command Option ( –cmd-ssh)** Path to ssh client executable.

Use a specific SSH client when an alternate is desired or the ssh executable is not in \$PATH.

```
default: ssh
example: --cmd-ssh=/usr/bin/ssh
```
**Compress Option ( –compress )** Use gzip file compression.

Backup files are compatible with command-line gzip tools.

**Compress Level Option ( –compress-level )** Compression level for stored files.

Sets the zlib level to be used for file compression when compress=y.

default: 6 allowed: 0-9 example: --compress -level=9

**Network Compress Level Option ( –compress-level-network )** Compression level for network transfer when compress=n .

Sets the zlib level to be used for protocol compression when compress=n and the database cluster is not on the same host as the backup. Protocol compression is used to reduce network traffic but can be disabled by setting compress-level-network=0 . When compress=y the compress-level-network setting is ignored and compress-level is used instead so that the file is only compressed once. SSH compression is always disabled.

```
default: 3
allowed: 0-9
example: --compress -level -network=1
```
**Config Option ( –config )** pgBackRest configuration file.

Use this option to specify a different configuration file than the default.

```
default: /etc/pgbackrest.conf
example: --config=/var/lib/backrest/pgbackrest.conf
```
#### **Database Timeout Option ( –db-timeout )** Database query timeout.

Sets the timeout, in seconds, for queries against the database. This includes the pg\_start\_backup() and pg\_stop\_backup() functions which can each take a substantial amount of time. Because of this the timeout should be kept high unless you know that these functions will return quickly (i.e. if you have set startfast=y and you know that the database cluster will not generate many WAL segments during the backup).

default: 1800 allowed: 0.1-604800 example: --db-timeout=600

Lock Path Option ( $-$ lock-path) Path where lock files are stored.

The lock path provides a location for pgBackRest to create lock files to prevent conflicting operations from being run concurrently.

```
default: /tmp/pgbackrest
example: --lock-path=/backup/db/lock
```
#### **Neutral Umask Option ( –neutral-umask )** Use a neutral umask.

Sets the umask to 0000 so modes in the repository are created in a sensible way. The default directory mode is 0750 and default file mode is 0640. The lock and log directories set the directory and file mode to 0770 and 0660 respectively.

To use the executing user's umask instead specify neutral-umask=n in the config file or –no-neutral-umask on the command line.

```
default: y
example: --no-neutral -umask
```
### **Process Maximum Option ( –process-max )** Max processes to use for compress/transfer.

Each process will perform compression and transfer to make the command run faster, but don't set process-max so high that it impacts database performance.

default: 1 allowed: 1-96 example: --process -max=4 **Protocol Timeout Option ( –protocol-timeout )** Protocol timeout.

Sets the timeout, in seconds, that the local or remote process will wait for a new message to be received on the protocol layer. This prevents processes from waiting indefinitely for a message. The protocol-timeout option must be greater than the db-timeout option.

```
default: 1830
allowed: 0.1-604800
example: --protocol -timeout=630
```
**Spool Path Option ( –spool-path )** Path where WAL segments are spooled during async archiving.

When asynchronous archiving is enabled pgBackRest needs a local directory to store WAL segments before they are compressed and moved to the repository. Depending on the volume of WAL generated this directory could become very large so be sure to plan accordingly.

The archive-queue-max option can be used to limit the amount of WAL that will be spooled locally.

```
default: /var/spool/pgbackrest
example: --spool -path=/backup/db/spool
```
#### **Stanza Option ( –stanza )** Defines the stanza.

A stanza is the configuration for a PostgreSQL database cluster that defines where it is located, how it will be backed up, archiving options, etc. Most db servers will only have one Postgres database cluster and therefore one stanza, whereas backup servers will have a stanza for every database cluster that needs to be backed up.

It is tempting to name the stanza after the primary cluster but a better name describes the databases contained in the cluster. Because the stanza name will be used for the primary and all replicas it is more appropriate to choose a name that describes the actual function of the cluster, such as app or dw, rather than the local cluster name, such as main or prod.

example: --stanza=main

#### **Log Options**

#### **Console Log Level Option ( –log-level-console )** Level for console logging.

The following log levels are supported:

- off No logging at all (not recommended)
- error Log only errors
- warn Log warnings and errors
- info Log info, warnings, and errors
- detail Log detail, info, warnings, and errors
- debug Log debug, detail, info, warnings, and errors
- trace Log trace (very verbose debugging), debug, info, warnings, and errors

```
default: warn
example: --log-level -console=error
```
### **File Log Level Option ( –log-level-file )** Level for file logging.

The following log levels are supported:

- off No logging at all (not recommended)
- error Log only errors
- warn Log warnings and errors
- info Log info, warnings, and errors
- detail Log detail, info, warnings, and errors
- debug Log debug, detail, info, warnings, and errors
- trace Log trace (very verbose debugging), debug, info, warnings, and errors

### **Std Error Log Level Option ( –log-level-stderr )** Level for stderr logging.

Specifies which log levels will output to stderr rather than stdout (specified by log-level-console ). The timestamp and process will not be output to stderr .

The following log levels are supported:

- off No logging at all (not recommended)
- error Log only errors
- warn Log warnings and errors
- info Log info, warnings, and errors
- detail Log detail, info, warnings, and errors
- debug Log debug, detail, info, warnings, and errors
- trace Log trace (very verbose debugging), debug, info, warnings, and errors

```
default: warn
example: --log-level -stderr=error
```
**Log Path Option ( –log-path )** Path where log files are stored.

The log path provides a location for pgBackRest to store log files. Note that if log-level-file=none then no log path is required.

```
default: /var/log/pgbackrest
example: --log-path=/backup/db/log
```
#### **Log Timestamp Option ( –log-timestamp )** Enable timestamp in logging.

Enables the timestamp in console and file logging. This option is disabled in special situations such as generating documentation.

```
default: y
example: --no-log-timestamp
```
#### **Repository Options**

**Backup Host Command Option ( –backup-cmd )** pgBackRest exe path on the backup host.

Required only if the path to pgbackrest is different on the local and backup hosts. If not defined, the backup host exe path will be set the same as the local exe path.

#### example: --backup -cmd=/usr/lib/backrest/bin/pgbackrest

**Backup Host Configuration Option ( –backup-config )** pgBackRest backup host configuration file.

Sets the location of the configuration file on the backup host. This is only required if the backup host configuration file is in a different location than the local configuration file.

```
default: /etc/pgbackrest.conf
example: --backup -config=/etc/pgbackrest_backup.conf
```
### **Backup Host Option ( –backup-host )** Backup host when operating remotely via SSH.

Make sure that trusted SSH authentication is configured between the db host and the backup host.

When backing up to a locally mounted network filesystem this setting is not required.

```
example: --backup -host=backup.domain.com
```
## **Backup SSH Port Option ( –backup-ssh-port )** Backup server SSH port when backup-host is set.

Use this option to specify a non-default SSH port for the backup server.

```
example: --backup -ssh-port=25
```
**Backup User Option ( –backup-user )** Backup host user when backup-host is set.

Defines the user that will be used for operations on the backup server. Preferably this is not the postgres user but rather some other user like backrest . If PostgreSQL runs on the backup server the postgres user can be placed in the backrest group so it has read permissions on the repository without being able to damage the contents accidentally.

default: backrest example: --backup -user=backrest

**Repository Path Option ( –repo-path )** Repository path where WAL segments and backups stored.

The repository is where pgBackRest stores backup and archives WAL segments.

If you are new to backup then it will be difficult to estimate in advance how much space you'll need. The best thing to do is take some backups then record the size of different types of backups (full/incr/diff) and measure the amount of WAL generated per day. This will give you a general idea of how much space you'll need, though of course requirements will likely change over time as your database evolves.

default: /var/lib/pgbackrest example: --repo-path=/backup/db/backrest

#### **S3 Repository Bucket Option ( –repo-s3-bucket )** S3 repository bucket.

S3 bucket used to store the repository.

pgBackRest repositories can be stored in the bucket root by setting repo-path=/ but it is usually best to specify a prefix, such as /repo , so logs and other AWS generated content can also be stored in the bucket.

example: --repo-s3-bucket=db-backup

#### **S3 SSL CA File Option ( –repo-s3-ca-file )** S3 SSL CA File.

Use a CA file other than the system default.

example: --repo-s3-ca-file=/etc/pki/tls/certs/ca-bundle.crt

#### **S3 SSL CA Path Option ( –repo-s3-ca-path )** S3 SSL CA Path.

Use a CA path other than the system default.

### example: --repo-s3-ca-path=/etc/pki/tls/certs

### **S3 Repository Endpoint Option ( –repo-s3-endpoint )** S3 repository endpoint.

The AWS end point should be valid for the selected region.

example: --repo-s3-endpoint=s3.amazonaws.com

### **S3 Repository Host Option ( –repo-s3-host )** S3 repository host.

Connect to a host other than the end point. This is typically used for testing.

example: --repo-s3-host=127.0.0.1

## **S3 Repository Access Key Option ( –repo-s3-key )** S3 repository access key.

AWS key used to access this bucket.

example: --repo-s3-key=AKIAIOSFODNN7EXAMPLE

### **S3 Repository Secret Access Key Option ( –repo-s3-key-secret )** S3 repository secret access key.

AWS secret key used to access this bucket.

example: --repo-s3-key-secret=wJalrXUtnFEMI/K7MDENG/bPxRfiCYEXAMPLEKEY

#### **S3 Repository Region Option ( –repo-s3-region )** S3 repository region.

The AWS region where the bucket was created.

```
example: --repo-s3-region=us-east -1
```
#### **S3 Repository Verify SSL Option ( –repo-s3-verify-ssl )** Verify S3 server certificate.

Disables verification of the S3 server certificate. This should only be used for testing or other scenarios where a certificate has been self-signed.

default: y example: --no-repo-s3-verify -ssl

#### **Repository Type Option ( –repo-type )** Type of storage used for the repository.

The following repository types are supported:

- cifs Like posix , but disables links and directory fsyncs
- posix Posix-compliant file systems
- s3 AWS Simple Storage Service

default: posix example: --repo-type=cifs

#### **Stanza Options**

**Database Host Option ( –db-host )** Cluster host for operating remotely via SSH.

Used for backups where the database cluster host is different from the backup host.

example: --db-host=db.domain.com

#### **Database Path Option ( –db-path )** Cluster data directory.

This should be the same as the data directory setting in postgresql.conf. Even though this value can be read from postgresql.conf or the database cluster it is prudent to set it in case those resources are not available during a restore or offline backup scenario.

The db-path option is tested against the value reported by PostgreSQL on every online backup so it should always be current.

example: --db-path=/data/db

#### **Database SSH Port Option ( –db-ssh-port )** Database server SSH port when db-host is set.

Use this option to specify a non-default SSH port for a database server.

example: --db-ssh-port=25

### **Backup Command ( backup )**

pgBackRest does not have a built-in scheduler so it's best to run it from cron or some other scheduling mechanism.

#### **Command Options**

**Check Archive Option ( –archive-check )** Check that WAL segments are present in the archive before backup completes.

Checks that all WAL segments required to make the backup consistent are present in the WAL archive. It's a good idea to leave this as the default unless you are using another method for archiving.

default: y example: --no-archive -check **Copy Archive Option ( –archive-copy )** Copy WAL segments needed for consistency to the backup.

This slightly paranoid option protects against corruption or premature expiration in the WAL segment archive by storing the WAL segments directly in the backup. PITR won't be possible without the WAL segment archive and this option also consumes more space.

Even though WAL segments will be restored with the backup, PostgreSQL will ignore them if a recovery.conf file exists and instead use archive command to fetch WAL segments. Specifying type=none when restoring will not create recovery.conf and force PostgreSQL to use the WAL segments in pg\_xlog / pg\_wal . This will get the database cluster to a consistent state.

default: n example: --archive -copy

#### **Archive Timeout Option ( –archive-timeout )** Archive timeout.

Set maximum time, in seconds, to wait for WAL segments to reach the archive. The timeout applies to the check command and to the backup command when waiting for WAL segments required to make the backup consistent to be archived.

default: 60 allowed: 0.1-86400 example: --archive-timeout=30

#### **Backup from Standby Option ( –backup-standby )** Backup from the standby cluster.

Enable backup from standby to reduce load on the primary cluster. This option requires that both the primary and standby hosts be configured.

default: n example: --backup -standby

#### **Page Checksums Option ( –checksum-page )** Validate data page checksums.

Directs pgBackRest to validate all data page checksums while backing up a cluster. This option will be automatically enabled when the required C library is present and checksums are enabled on the cluster.

Failures in checksum validation will not abort a backup. Rather, warnings will be emitted in the log (and to the console with default settings) and the list of invalid pages will be stored in the backup manifest.

example: --no-checksum -page

#### **Force Option ( –force )** Force an offline backup.

When used with  $-\text{no-start-stop}$  a backup will be run even if pgBackRest thinks that PostgreSQL is running. **This option should be used with extreme care as it will likely result in a bad backup.**

There are some scenarios where a backup might still be desirable under these conditions. For example, if a server crashes and the database cluster volume can only be mounted read-only, it would be a good idea to take a backup even if postmaster.pid is present. In this case it would be better to revert to the prior backup and replay WAL, but possibly there is a very important transaction in a WAL segment that did not get archived.

default: n example: --force

#### **Hardlink Option ( –hardlink )** Hardlink files between backups.

Enable hard-linking of files in differential and incremental backups to their full backups. This gives the appearance that each backup is a full backup. Be careful, though, because modifying files that are hard-linked can affect all the backups in the set.

default: n example: --hardlink

#### **Manifest Save Threshold Option ( –manifest-save-threshold )** Manifest save threshold during backup.

Defines how often the manifest will be saved during a backup (in bytes). Saving the manifest is important because it stores the checksums and allows the resume function to work efficiently. The actual threshold used is 1% of the backup size or manifest-save-threshold , whichever is greater.

default: 1073741824 example: --manifest -save-threshold=5368709120 **Online Option ( –online )** Perform an online backup.

Specifying –no-online prevents pgBackRest from running pg\_start\_backup() and pg\_stop\_backup() on the database cluster. In order for this to work PostgreSQL should be shut down and pgBackRest will generate an error if it is not.

The purpose of this option is to allow offline backups. The pg\_xlog / pg\_wal directory is copied as-is and archive-check is automatically disabled for the backup.

default: y example: --no-online

**Resume Option ( –resume )** Allow resume of failed backup.

Defines whether the resume feature is enabled. Resume can greatly reduce the amount of time required to run a backup after a previous backup of the same type has failed. It adds complexity, however, so it may be desirable to disable in environments that do not require the feature.

default: y example: --no-resume

**Start Fast Option ( –start-fast)** Force a checkpoint to start backup quickly.

Forces a checkpoint (by passing y to the fast parameter of pg\_start\_backup() ) so the backup begins immediately. Otherwise the backup will start after the next regular checkpoint.

This feature only works in Postgre $SQL > = 8.4$ .

default: n example: --start -fast

**Stop Auto Option ( –stop-auto )** Stop prior failed backup on new backup.

This will only be done if an exclusive advisory lock can be acquired to demonstrate that the prior failed backup process has really stopped.

```
This feature relies on pg_is_in_backup() so only works on PostgreSQL >= 9.3.
```
The setting is disabled by default because it assumes that pgBackRest is the only process doing exclusive online backups. It depends on an advisory lock that only pgBackRest sets so it may abort other processes that do exclusive online backups. Note that base\_backup and pg\_dump are safe to use with this setting because they do not call pg\_start\_backup() so are not exclusive.

```
default: n
example: --stop-auto
```
**Type Option ( –type )** Backup type.

The following backup types are supported:

- full all database cluster files will be copied and there will be no dependencies on previous backups.
- incr incremental from the last successful backup.
- diff like an incremental backup but always based on the last full backup.

default: incr example: --type=full

#### **Expire Options**

**Archive Retention Option ( –retention-archive )** Number of backups worth of continuous WAL to retain.

Note that the WAL segments required to make a backup consistent are always retained until the backup is expired regardless of how this option is configured.

If this value is not set, then the archive to expire will default to the retention-full (or retention-diff ) value corresponding to the retention-archive-type if set to full (or diff ). This will ensure that WAL is only expired for backups that are already expired.

This option must be set if retention-archive-type is set to incr . If disk space is at a premium, then this setting, in conjunction with retention-archive-type, can be used to aggressively expire WAL segments. However, doing so negates the ability to perform PITR from the backups with expired WAL and is therefore **not** recommended.

allowed: 1-999999999 example: --retention -archive=2

#### **Archive Retention Type Option ( –retention-archive-type )** Backup type for WAL retention.

If set to full pgBackRest will keep archive logs for the number of full backups defined by retention-archive . If set to diff (differential) pgBackRest will keep archive logs for the number of full and differential backups defined by retention-archive , meaning if the last backup taken was a full backup, it will be counted as a differential for the purpose of retention. If set to incr (incremental) pgBackRest will keep archive logs for the number of full, differential, and incremental backups defined by retention-archive . It is recommended that this setting not be changed from the default which will only expire WAL in conjunction with expiring full backups.

```
default: full
example: --retention -archive -type=diff
```
#### **Differential Retention Option ( –retention-diff )** Number of differential backups to retain.

When a differential backup expires, all incremental backups associated with the differential backup will also expire. When not defined all differential backups will be kept until the full backups they depend on expire.

```
allowed: 1-999999999
example: --retention -diff=3
```
#### **Full Retention Option ( –retention-full )** Number of full backups to retain.

When a full backup expires, all differential and incremental backups associated with the full backup will also expire. When the option is not defined a warning will be issued. If indefinite retention is desired then set the option to the max value.

allowed: 1-999999999 example: --retention -full=2

#### **General Options**

**Buffer Size Option ( –buffer-size )** Buffer size for file operations.

Set the buffer size used for copy, compress, and uncompress functions. A maximum of 3 buffers will be in use at a time per process. An additional maximum of 256K per process may be used for zlib buffers.

```
default: 4194304
example: --buffer -size=32768
```
#### **SSH client command Option ( –cmd-ssh)** Path to ssh client executable.

Use a specific SSH client when an alternate is desired or the ssh executable is not in \$PATH.

```
default: ssh
example: --cmd-ssh=/usr/bin/ssh
```
**Compress Option ( –compress )** Use gzip file compression.

Backup files are compatible with command-line gzip tools.

```
default: y
example: --no-compress
```
## **Compress Level Option ( –compress-level )** Compression level for stored files.

Sets the zlib level to be used for file compression when compress=y .

default: 6 allowed: 0-9 example: --compress -level=9

#### **Network Compress Level Option ( –compress-level-network )** Compression level for network transfer when compress=n .

Sets the zlib level to be used for protocol compression when compress=n and the database cluster is not on the same host as the backup. Protocol compression is used to reduce network traffic but can be disabled by setting compress-level-network=0 . When compress=y the compress-level-network setting is ignored and compress-level is used instead so that the file is only compressed once. SSH compression is always disabled.

```
default: 3
allowed: 0-9
example: --compress-level-network=1
```
#### **Config Option ( –config )** pgBackRest configuration file.

Use this option to specify a different configuration file than the default.

```
default: /etc/pgbackrest.conf
example: --config=/var/lib/backrest/pgbackrest.conf
```
#### **Database Timeout Option ( –db-timeout )** Database query timeout.

Sets the timeout, in seconds, for queries against the database. This includes the pg\_start\_backup() and pg\_stop\_backup() functions which can each take a substantial amount of time. Because of this the timeout should be kept high unless you know that these functions will return quickly (i.e. if you have set startfast=y and you know that the database cluster will not generate many WAL segments during the backup).

default: 1800 allowed: 0.1-604800 example: --db-timeout=600

**Lock Path Option ( –lock-path )** Path where lock files are stored.

The lock path provides a location for pgBackRest to create lock files to prevent conflicting operations from being run concurrently.

```
default: /tmp/pgbackrest
example: --lock-path=/backup/db/lock
```
#### **Neutral Umask Option ( –neutral-umask )** Use a neutral umask.

Sets the umask to 0000 so modes in the repository are created in a sensible way. The default directory mode is 0750 and default file mode is 0640. The lock and log directories set the directory and file mode to 0770 and 0660 respectively.

To use the executing user's umask instead specify neutral-umask=n in the config file or –no-neutral-umask on the command line.

```
default: y
example: --no-neutral-umask
```
#### **Process Maximum Option ( –process-max )** Max processes to use for compress/transfer.

Each process will perform compression and transfer to make the command run faster, but don't set process-max so high that it impacts database performance.

default: 1 allowed: 1-96 example: --process -max=4

#### **Protocol Timeout Option ( –protocol-timeout )** Protocol timeout.

Sets the timeout, in seconds, that the local or remote process will wait for a new message to be received on the protocol layer. This prevents processes from waiting indefinitely for a message. The protocol-timeout option must be greater than the db-timeout option.

default: 1830 allowed: 0.1-604800 example: --protocol -timeout=630

### **Stanza Option ( –stanza )** Defines the stanza.

A stanza is the configuration for a PostgreSQL database cluster that defines where it is located, how it will be backed up, archiving options, etc. Most db servers will only have one Postgres database cluster and therefore one stanza, whereas backup servers will have a stanza for every database cluster that needs to be backed up.

It is tempting to name the stanza after the primary cluster but a better name describes the databases contained in the cluster. Because the stanza name will be used for the primary and all replicas it is more appropriate to choose a name that describes the actual function of the cluster, such as app or dw, rather than the local cluster name, such as main or prod.

example: --stanza=main

### **Log Options**

### **Console Log Level Option ( –log-level-console )** Level for console logging.

The following log levels are supported:

- off No logging at all (not recommended)
- error Log only errors
- warn Log warnings and errors
- info Log info, warnings, and errors
- detail Log detail, info, warnings, and errors
- debug Log debug, detail, info, warnings, and errors
- trace Log trace (very verbose debugging), debug, info, warnings, and errors

```
default: warn
example: --log-level -console=error
```
### **File Log Level Option ( –log-level-file )** Level for file logging.

The following log levels are supported:

- off No logging at all (not recommended)
- error Log only errors
- warn Log warnings and errors
- info Log info, warnings, and errors
- detail Log detail, info, warnings, and errors
- debug Log debug, detail, info, warnings, and errors
- trace Log trace (very verbose debugging), debug, info, warnings, and errors

default: info example: --log-level -file=debug

### **Std Error Log Level Option ( –log-level-stderr )** Level for stderr logging.

Specifies which log levels will output to stderr rather than stdout (specified by log-level-console ). The timestamp and process will not be output to stderr .

The following log levels are supported:

- off No logging at all (not recommended)
- error Log only errors
- warn Log warnings and errors
- info Log info, warnings, and errors
- detail Log detail, info, warnings, and errors
- debug Log debug, detail, info, warnings, and errors
- trace Log trace (very verbose debugging), debug, info, warnings, and errors

**Log Path Option ( –log-path )** Path where log files are stored.

The log path provides a location for pgBackRest to store log files. Note that if log-level-file=none then no log path is required.

```
default: /var/log/pgbackrest
example: --log-path=/backup/db/log
```
**Log Timestamp Option ( –log-timestamp )** Enable timestamp in logging.

Enables the timestamp in console and file logging. This option is disabled in special situations such as generating documentation.

default: y example: --no-log-timestamp

#### **Repository Options**

**Repository Path Option ( –repo-path )** Repository path where WAL segments and backups stored.

The repository is where pgBackRest stores backup and archives WAL segments.

If you are new to backup then it will be difficult to estimate in advance how much space you'll need. The best thing to do is take some backups then record the size of different types of backups (full/incr/diff) and measure the amount of WAL generated per day. This will give you a general idea of how much space you'll need, though of course requirements will likely change over time as your database evolves.

### default: /var/lib/pgbackrest example: --repo-path=/backup/db/backrest

#### **S3 Repository Bucket Option ( –repo-s3-bucket )** S3 repository bucket.

S3 bucket used to store the repository.

pgBackRest repositories can be stored in the bucket root by setting repo-path=/ but it is usually best to specify a prefix, such as /repo , so logs and other AWS generated content can also be stored in the bucket.

example: --repo-s3-bucket=db-backup

#### **S3 SSL CA File Option ( –repo-s3-ca-file )** S3 SSL CA File.

Use a CA file other than the system default.

```
example: --repo-s3-ca-file=/etc/pki/tls/certs/ca-bundle.crt
```
#### **S3 SSL CA Path Option ( –repo-s3-ca-path )** S3 SSL CA Path.

Use a CA path other than the system default.

example: --repo-s3-ca-path=/etc/pki/tls/certs

#### **S3 Repository Endpoint Option ( –repo-s3-endpoint )** S3 repository endpoint.

The AWS end point should be valid for the selected region.

example: --repo-s3-endpoint=s3.amazonaws.com

#### **S3 Repository Host Option ( –repo-s3-host )** S3 repository host.

Connect to a host other than the end point. This is typically used for testing.

example: --repo-s3-host=127.0.0.1

#### **S3 Repository Access Key Option ( –repo-s3-key )** S3 repository access key.

AWS key used to access this bucket.

#### example: --repo-s3-key=AKIAIOSFODNN7EXAMPLE

**S3 Repository Secret Access Key Option ( –repo-s3-key-secret )** S3 repository secret access key.

AWS secret key used to access this bucket.

example: --repo-s3-key-secret=wJalrXUtnFEMI/K7MDENG/bPxRfiCYEXAMPLEKEY

#### **S3 Repository Region Option ( –repo-s3-region )** S3 repository region.

The AWS region where the bucket was created.

example: --repo-s3-region=us-east -1

#### **S3 Repository Verify SSL Option ( –repo-s3-verify-ssl )** Verify S3 server certificate.

Disables verification of the S3 server certificate. This should only be used for testing or other scenarios where a certificate has been self-signed.

```
default: y
example: --no-repo-s3-verify -ssl
```
#### **Repository Type Option ( –repo-type )** Type of storage used for the repository.

The following repository types are supported:

- cifs Like posix , but disables links and directory fsyncs
- posix Posix-compliant file systems
- s3 AWS Simple Storage Service

default: posix example: --repo-type=cifs

#### **Stanza Options**

**Database Host Command Option (-db-cmd)** pgBackRest exe path on the database host.

Required only if the path to pgbackrest is different on the local and database hosts. If not defined, the database host exe path will be set the same as the local exe path.

example: --db-cmd=/usr/lib/backrest/bin/pgbackrest

Database Host Configuration Option (-db-config) pgBackRest database host configuration file.

Sets the location of the configuration file on the database host. This is only required if the database host configuration file is in a different location than the local configuration file.

```
default: /etc/pgbackrest.conf
example: --db-config=/etc/pgbackrest_db.conf
```
**Database Host Option ( –db-host )** Cluster host for operating remotely via SSH.

Used for backups where the database cluster host is different from the backup host.

example: --db-host=db.domain.com

#### **Database Path Option ( –db-path )** Cluster data directory.

This should be the same as the data\_directory setting in postgresql.conf . Even though this value can be read from postgresql.conf or the database cluster it is prudent to set it in case those resources are not available during a restore or offline backup scenario.

The db-path option is tested against the value reported by PostgreSQL on every online backup so it should always be current.

example: --db-path=/data/db

**Database Port Option ( –db-port )** Cluster port.

Port that PostgreSQL is running on. This usually does not need to be specified as most database clusters run on the default port.

default: 5432 example: --db-port=6543

#### **Database Socket Path Option ( –db-socket-path )** Cluster unix socket path.

The unix socket directory that was specified when PostgreSQL was started. pgBackRest will automatically look in the standard location for your OS so there usually no need to specify this setting unless the socket directory was explicitly modified with the unix\_socket\_directory setting in postgressql.conf .

example: --db-socket -path=/var/run/postgresql

**Database SSH Port Option ( –db-ssh-port )** Database server SSH port when db-host is set.

Use this option to specify a non-default SSH port for a database server.

example: --db-ssh-port=25

#### **Database User Option ( –db-user )** Cluster host logon user when db-host is set.

This user will also own the remote pgBackRest process and will initiate connections to PostgreSQL . For this to work correctly the user should be the PostgreSQL database cluster owner which is generally postgres , the default.

default: postgres example: --db-user=db\_owner

### **Check Command ( check )**

The check command validates that pgBackRest and the archive\_command setting are configured correctly for archiving and backups. It detects misconfigurations, particularly in archiving, that result in incomplete backups because required WAL segments did not reach the archive. The command can be run on the database or the backup host. The command may also be run on the standby host, however, since pg\_switch\_xlog() / pg\_switch\_wal() cannot be performed on the standby, the command will only test the repository configuration.

Note that pg\_create\_restore\_point('pgBackRest Archive Check') and pg\_switch\_xlog() / pg\_switch\_wal() are called to force PostgreSQL to archive a WAL segment. Restore points are only supported in PostgreSQL  $>= 9.1$  so for older versions the check command may fail if there has been no write activity since the last log rotation, therefore it is recommended that activity be generated by the user if there have been no writes since the last WAL switch before running the check command.

#### **Command Options**

**Check Archive Option ( –archive-check )** Check that WAL segments are present in the archive before backup completes.

Checks that all WAL segments required to make the backup consistent are present in the WAL archive. It's a good idea to leave this as the default unless you are using another method for archiving.

default: y example: --no-archive-check

### **Archive Timeout Option ( –archive-timeout )** Archive timeout.

Set maximum time, in seconds, to wait for WAL segments to reach the archive. The timeout applies to the check command and to the backup command when waiting for WAL segments required to make the backup consistent to be archived.

```
default: 60
allowed: 0.1-86400
example: --archive-timeout=30
```
**Backup from Standby Option ( –backup-standby )** Backup from the standby cluster.

Enable backup from standby to reduce load on the primary cluster. This option requires that both the primary and standby hosts be configured.

default: n example: --backup -standby

**Online Option ( –online )** Check an online cluster.

Specifying –no-online prevents pgBackRest from connecting to PostgreSQL and will disable some checks.

```
default: y
example: --no-online
```
#### **General Options**

**Buffer Size Option ( –buffer-size )** Buffer size for file operations.

Set the buffer size used for copy, compress, and uncompress functions. A maximum of 3 buffers will be in use at a time per process. An additional maximum of 256K per process may be used for zlib buffers.

default: 4194304 example: --buffer -size=32768

#### **SSH client command Option ( –cmd-ssh)** Path to ssh client executable.

Use a specific SSH client when an alternate is desired or the ssh executable is not in \$PATH.

```
default: ssh
example: --cmd-ssh=/usr/bin/ssh
```
#### **Compress Level Option ( –compress-level )** Compression level for stored files.

Sets the zlib level to be used for file compression when compress= $y$ .

```
default: 6
allowed: 0-9
example: --compress -level=9
```
**Network Compress Level Option ( –compress-level-network )** Compression level for network transfer when compress=n .

Sets the zlib level to be used for protocol compression when compress=n and the database cluster is not on the same host as the backup. Protocol compression is used to reduce network traffic but can be disabled by setting compress-level-network=0 . When compress=y the compress-level-network setting is ignored and compress-level is used instead so that the file is only compressed once. SSH compression is always disabled.

```
default: 3
allowed: 0-9
example: --compress -level -network=1
```
**Config Option ( –config )** pgBackRest configuration file.

Use this option to specify a different configuration file than the default.

```
default: /etc/pgbackrest.conf
example: --config=/var/lib/backrest/pgbackrest.conf
```
### **Database Timeout Option ( –db-timeout )** Database query timeout.

Sets the timeout, in seconds, for queries against the database. This includes the pg\_start\_backup() and pg\_stop\_backup() functions which can each take a substantial amount of time. Because of this the timeout should be kept high unless you know that these functions will return quickly (i.e. if you have set startfast=y and you know that the database cluster will not generate many WAL segments during the backup).

default: 1800 allowed: 0.1-604800 example: --db-timeout=600 **Neutral Umask Option ( –neutral-umask )** Use a neutral umask.

Sets the umask to 0000 so modes in the repository are created in a sensible way. The default directory mode is 0750 and default file mode is 0640. The lock and log directories set the directory and file mode to 0770 and 0660 respectively.

To use the executing user's umask instead specify neutral-umask=n in the config file or –no-neutral-umask on the command line.

```
default: y
example: --no-neutral-umask
```
#### **Protocol Timeout Option ( –protocol-timeout )** Protocol timeout.

Sets the timeout, in seconds, that the local or remote process will wait for a new message to be received on the protocol layer. This prevents processes from waiting indefinitely for a message. The protocol-timeout option must be greater than the db-timeout option.

```
default: 1830
allowed: 0.1-604800
example: --protocol -timeout=630
```
**Stanza Option ( –stanza )** Defines the stanza.

A stanza is the configuration for a PostgreSQL database cluster that defines where it is located, how it will be backed up, archiving options, etc. Most db servers will only have one Postgres database cluster and therefore one stanza, whereas backup servers will have a stanza for every database cluster that needs to be backed up.

It is tempting to name the stanza after the primary cluster but a better name describes the databases contained in the cluster. Because the stanza name will be used for the primary and all replicas it is more appropriate to choose a name that describes the actual function of the cluster, such as app or dw, rather than the local cluster name, such as main or prod.

example: --stanza=main

#### **Log Options**

### **Console Log Level Option ( –log-level-console )** Level for console logging.

The following log levels are supported:

- off No logging at all (not recommended)
- error Log only errors
- warn Log warnings and errors
- info Log info, warnings, and errors
- detail Log detail, info, warnings, and errors
- debug Log debug, detail, info, warnings, and errors
- trace Log trace (very verbose debugging), debug, info, warnings, and errors

```
default: warn
example: --log-level -console=error
```
### **File Log Level Option ( –log-level-file )** Level for file logging.

The following log levels are supported:

- off No logging at all (not recommended)
- error Log only errors
- warn Log warnings and errors
- info Log info, warnings, and errors
- detail Log detail, info, warnings, and errors
- debug Log debug, detail, info, warnings, and errors
- trace Log trace (very verbose debugging), debug, info, warnings, and errors

### **Std Error Log Level Option ( –log-level-stderr )** Level for stderr logging.

Specifies which log levels will output to stderr rather than stdout (specified by log-level-console ). The timestamp and process will not be output to stderr .

The following log levels are supported:

- off No logging at all (not recommended)
- error Log only errors
- warn Log warnings and errors
- info Log info, warnings, and errors
- detail Log detail, info, warnings, and errors
- debug Log debug, detail, info, warnings, and errors
- trace Log trace (very verbose debugging), debug, info, warnings, and errors

```
default: warn
example: --log-level -stderr=error
```
**Log Path Option ( –log-path )** Path where log files are stored.

The log path provides a location for pgBackRest to store log files. Note that if log-level-file=none then no log path is required.

```
default: /var/log/pgbackrest
example: --log-path=/backup/db/log
```
#### **Log Timestamp Option ( –log-timestamp )** Enable timestamp in logging.

Enables the timestamp in console and file logging. This option is disabled in special situations such as generating documentation.

```
default: y
example: --no-log-timestamp
```
#### **Repository Options**

**Backup Host Command Option ( –backup-cmd )** pgBackRest exe path on the backup host.

Required only if the path to pgbackrest is different on the local and backup hosts. If not defined, the backup host exe path will be set the same as the local exe path.

#### example: --backup -cmd=/usr/lib/backrest/bin/pgbackrest

**Backup Host Configuration Option ( –backup-config )** pgBackRest backup host configuration file.

Sets the location of the configuration file on the backup host. This is only required if the backup host configuration file is in a different location than the local configuration file.

```
default: /etc/pgbackrest.conf
example: --backup -config=/etc/pgbackrest_backup.conf
```
### **Backup Host Option ( –backup-host )** Backup host when operating remotely via SSH.

Make sure that trusted SSH authentication is configured between the db host and the backup host.

When backing up to a locally mounted network filesystem this setting is not required.

```
example: --backup -host=backup.domain.com
```
## **Backup SSH Port Option ( –backup-ssh-port )** Backup server SSH port when backup-host is set.

Use this option to specify a non-default SSH port for the backup server.

```
example: --backup -ssh-port=25
```
**Backup User Option ( –backup-user )** Backup host user when backup-host is set.

Defines the user that will be used for operations on the backup server. Preferably this is not the postgres user but rather some other user like backrest . If PostgreSQL runs on the backup server the postgres user can be placed in the backrest group so it has read permissions on the repository without being able to damage the contents accidentally.

default: backrest example: --backup -user=backrest

**Repository Path Option ( –repo-path )** Repository path where WAL segments and backups stored.

The repository is where pgBackRest stores backup and archives WAL segments.

If you are new to backup then it will be difficult to estimate in advance how much space you'll need. The best thing to do is take some backups then record the size of different types of backups (full/incr/diff) and measure the amount of WAL generated per day. This will give you a general idea of how much space you'll need, though of course requirements will likely change over time as your database evolves.

default: /var/lib/pgbackrest example: --repo-path=/backup/db/backrest

#### **S3 Repository Bucket Option ( –repo-s3-bucket )** S3 repository bucket.

S3 bucket used to store the repository.

pgBackRest repositories can be stored in the bucket root by setting repo-path=/ but it is usually best to specify a prefix, such as /repo , so logs and other AWS generated content can also be stored in the bucket.

example: --repo-s3-bucket=db-backup

#### **S3 SSL CA File Option ( –repo-s3-ca-file )** S3 SSL CA File.

Use a CA file other than the system default.

example: --repo-s3-ca-file=/etc/pki/tls/certs/ca-bundle.crt

#### **S3 SSL CA Path Option ( –repo-s3-ca-path )** S3 SSL CA Path.

Use a CA path other than the system default.

### example: --repo-s3-ca-path=/etc/pki/tls/certs

### **S3 Repository Endpoint Option ( –repo-s3-endpoint )** S3 repository endpoint.

The AWS end point should be valid for the selected region.

example: --repo-s3-endpoint=s3.amazonaws.com

### **S3 Repository Host Option ( –repo-s3-host )** S3 repository host.

Connect to a host other than the end point. This is typically used for testing.

example: --repo-s3-host=127.0.0.1

## **S3 Repository Access Key Option ( –repo-s3-key )** S3 repository access key.

AWS key used to access this bucket.

example: --repo-s3-key=AKIAIOSFODNN7EXAMPLE

### **S3 Repository Secret Access Key Option ( –repo-s3-key-secret )** S3 repository secret access key.

AWS secret key used to access this bucket.

example: --repo-s3-key-secret=wJalrXUtnFEMI/K7MDENG/bPxRfiCYEXAMPLEKEY

#### **S3 Repository Region Option ( –repo-s3-region )** S3 repository region.

The AWS region where the bucket was created.

```
example: --repo-s3-region=us-east -1
```
**S3 Repository Verify SSL Option ( –repo-s3-verify-ssl)** Verify S3 server certificate.

Disables verification of the S3 server certificate. This should only be used for testing or other scenarios where a certificate has been self-signed.

default: y example: --no-repo-s3-verify -ssl

**Repository Type Option ( –repo-type )** Type of storage used for the repository.

The following repository types are supported:

- cifs Like posix , but disables links and directory fsyncs
- posix Posix-compliant file systems
- s3 AWS Simple Storage Service

```
default: posix
example: --repo-type=cifs
```
#### **Stanza Options**

**Database Host Command Option (-db-cmd)** pgBackRest exe path on the database host.

Required only if the path to pgbackrest is different on the local and database hosts. If not defined, the database host exe path will be set the same as the local exe path.

example: --db-cmd=/usr/lib/backrest/bin/pgbackrest

**Database Host Configuration Option ( –db-config )** pgBackRest database host configuration file.

Sets the location of the configuration file on the database host. This is only required if the database host configuration file is in a different location than the local configuration file.

```
default: /etc/pgbackrest.conf
example: --db-config=/etc/pgbackrest_db.conf
```
#### **Database Host Option ( –db-host )** Cluster host for operating remotely via SSH.

Used for backups where the database cluster host is different from the backup host.

example: --db-host=db.domain.com

#### **Database Path Option ( –db-path )** Cluster data directory.

This should be the same as the data\_directory setting in postgresql.conf . Even though this value can be read from postgresql.conf or the database cluster it is prudent to set it in case those resources are not available during a restore or offline backup scenario.

The db-path option is tested against the value reported by PostgreSQL on every online backup so it should always be current.

example: --db-path=/data/db

### **Database Port Option ( –db-port )** Cluster port.

Port that PostgreSQL is running on. This usually does not need to be specified as most database clusters run on the default port.

default: 5432 example: --db-port=6543 **Database Socket Path Option ( –db-socket-path )** Cluster unix socket path.

The unix socket directory that was specified when PostgreSQL was started. pgBackRest will automatically look in the standard location for your OS so there usually no need to specify this setting unless the socket directory was explicitly modified with the unix\_socket\_directory setting in postgressql.conf .

example: --db-socket -path=/var/run/postgresql

**Database SSH Port Option ( –db-ssh-port )** Database server SSH port when db-host is set.

Use this option to specify a non-default SSH port for a database server.

example: --db-ssh-port=25

**Database User Option ( –db-user )** Cluster host logon user when db-host is set.

This user will also own the remote pgBackRest process and will initiate connections to PostgreSQL . For this to work correctly the user should be the PostgreSQL database cluster owner which is generally postgres , the default.

default: postgres example: --db-user=db\_owner

### **Expire Command ( expire )**

pgBackRest does backup rotation but is not concerned with when the backups were created. If two full backups are configured for retention, pgBackRest will keep two full backups no matter whether they occur two hours or two weeks apart.

#### **Command Options**

**Archive Retention Option ( –retention-archive )** Number of backups worth of continuous WAL to retain.

Note that the WAL segments required to make a backup consistent are always retained until the backup is expired regardless of how this option is configured.

If this value is not set, then the archive to expire will default to the retention-full (or retention-diff ) value corresponding to the retention-archive-type if set to full (or diff ). This will ensure that WAL is only expired for backups that are already expired.

This option must be set if retention-archive-type is set to incr . If disk space is at a premium, then this setting, in conjunction with retention-archive-type , can be used to aggressively expire WAL segments. However, doing so negates the ability to perform PITR from the backups with expired WAL and is therefore **not** recommended.

```
allowed: 1-999999999
example: --retention-archive=2
```
#### **Archive Retention Type Option ( –retention-archive-type )** Backup type for WAL retention.

If set to full pgBackRest will keep archive logs for the number of full backups defined by retention-archive . If set to diff (differential) pgBackRest will keep archive logs for the number of full and differential backups defined by retention-archive , meaning if the last backup taken was a full backup, it will be counted as a differential for the purpose of retention. If set to incr (incremental) pgBackRest will keep archive logs for the number of full, differential, and incremental backups defined by retention-archive . It is recommended that this setting not be changed from the default which will only expire WAL in conjunction with expiring full backups.

```
default: full
example: --retention -archive -type=diff
```
#### **Differential Retention Option ( –retention-diff )** Number of differential backups to retain.

When a differential backup expires, all incremental backups associated with the differential backup will also expire. When not defined all differential backups will be kept until the full backups they depend on expire.

allowed: 1-999999999 example: --retention -diff=3

#### **Full Retention Option ( –retention-full )** Number of full backups to retain.

When a full backup expires, all differential and incremental backups associated with the full backup will also expire. When the option is not defined a warning will be issued. If indefinite retention is desired then set the option to the max value.

allowed: 1-999999999 example: --retention -full=2

#### **General Options**

**Buffer Size Option ( –buffer-size )** Buffer size for file operations.

Set the buffer size used for copy, compress, and uncompress functions. A maximum of 3 buffers will be in use at a time per process. An additional maximum of 256K per process may be used for zlib buffers.

```
default: 4194304
example: --buffer -size=32768
```
### SSH client command Option ( -cmd-ssh ) Path to ssh client executable.

Use a specific SSH client when an alternate is desired or the ssh executable is not in \$PATH.

```
default: ssh
example: --cmd-ssh=/usr/bin/ssh
```
#### **Config Option ( –config )** pgBackRest configuration file.

Use this option to specify a different configuration file than the default.

```
default: /etc/pgbackrest.conf
example: --config=/var/lib/backrest/pgbackrest.conf
```
#### **Lock Path Option ( –lock-path )** Path where lock files are stored.

The lock path provides a location for pgBackRest to create lock files to prevent conflicting operations from being run concurrently.

```
default: /tmp/pgbackrest
example: --lock-path=/backup/db/lock
```
#### **Neutral Umask Option ( –neutral-umask )** Use a neutral umask.

Sets the umask to 0000 so modes in the repository are created in a sensible way. The default directory mode is 0750 and default file mode is 0640. The lock and log directories set the directory and file mode to 0770 and 0660 respectively.

To use the executing user's umask instead specify neutral-umask=n in the config file or –no-neutral-umask on the command line.

```
default: y
example: --no-neutral-umask
```
#### **Stanza Option ( –stanza )** Defines the stanza.

A stanza is the configuration for a PostgreSQL database cluster that defines where it is located, how it will be backed up, archiving options, etc. Most db servers will only have one Postgres database cluster and therefore one stanza, whereas backup servers will have a stanza for every database cluster that needs to be backed up.

It is tempting to name the stanza after the primary cluster but a better name describes the databases contained in the cluster. Because the stanza name will be used for the primary and all replicas it is more appropriate to choose a name that describes the actual function of the cluster, such as app or dw, rather than the local cluster name, such as main or prod.

### **Log Options**

## **Console Log Level Option ( –log-level-console )** Level for console logging.

The following log levels are supported:

- off No logging at all (not recommended)
- error Log only errors
- warn Log warnings and errors
- info Log info, warnings, and errors
- detail Log detail, info, warnings, and errors
- debug Log debug, detail, info, warnings, and errors
- trace Log trace (very verbose debugging), debug, info, warnings, and errors

```
default: warn
example: --log-level -console=error
```
**File Log Level Option ( –log-level-file )** Level for file logging.

The following log levels are supported:

- off No logging at all (not recommended)
- error Log only errors
- warn Log warnings and errors
- info Log info, warnings, and errors
- detail Log detail, info, warnings, and errors
- debug Log debug, detail, info, warnings, and errors
- trace Log trace (very verbose debugging), debug, info, warnings, and errors

```
default: info
example: --log-level -file=debug
```
### **Std Error Log Level Option ( –log-level-stderr )** Level for stderr logging.

Specifies which log levels will output to stderr rather than stdout (specified by log-level-console ). The timestamp and process will not be output to stderr .

The following log levels are supported:

- off No logging at all (not recommended)
- error Log only errors
- warn Log warnings and errors
- info Log info, warnings, and errors
- detail Log detail, info, warnings, and errors
- debug Log debug, detail, info, warnings, and errors
- trace Log trace (very verbose debugging), debug, info, warnings, and errors

```
default: warn
example: --log-level -stderr=error
```
**Log Path Option ( –log-path )** Path where log files are stored.

The log path provides a location for pgBackRest to store log files. Note that if log-level-file=none then no log path is required.

#### **Log Timestamp Option ( –log-timestamp )** Enable timestamp in logging.

Enables the timestamp in console and file logging. This option is disabled in special situations such as generating documentation.

default: y example: --no-log-timestamp

### **Repository Options**

**Repository Path Option ( –repo-path )** Repository path where WAL segments and backups stored.

The repository is where pgBackRest stores backup and archives WAL segments.

If you are new to backup then it will be difficult to estimate in advance how much space you'll need. The best thing to do is take some backups then record the size of different types of backups (full/incr/diff) and measure the amount of WAL generated per day. This will give you a general idea of how much space you'll need, though of course requirements will likely change over time as your database evolves.

default: /var/lib/pgbackrest example: --repo-path=/backup/db/backrest

#### **S3 Repository Bucket Option ( –repo-s3-bucket )** S3 repository bucket.

S3 bucket used to store the repository.

pgBackRest repositories can be stored in the bucket root by setting repo-path=/ but it is usually best to specify a prefix, such as /repo , so logs and other AWS generated content can also be stored in the bucket.

example: --repo-s3-bucket=db-backup

#### **S3 SSL CA File Option ( –repo-s3-ca-file )** S3 SSL CA File.

Use a CA file other than the system default.

example: --repo-s3-ca-file=/etc/pki/tls/certs/ca-bundle.crt

#### **S3 SSL CA Path Option ( –repo-s3-ca-path )** S3 SSL CA Path.

Use a CA path other than the system default.

### example: --repo-s3-ca-path=/etc/pki/tls/certs

### **S3 Repository Endpoint Option ( –repo-s3-endpoint )** S3 repository endpoint.

The AWS end point should be valid for the selected region.

example: --repo-s3-endpoint=s3.amazonaws.com

### **S3 Repository Host Option ( –repo-s3-host )** S3 repository host.

Connect to a host other than the end point. This is typically used for testing.

example: --repo-s3-host=127.0.0.1

## **S3 Repository Access Key Option ( –repo-s3-key )** S3 repository access key.

AWS key used to access this bucket.

example: --repo-s3-key=AKIAIOSFODNN7EXAMPLE

## **S3 Repository Secret Access Key Option ( –repo-s3-key-secret )** S3 repository secret access key.

AWS secret key used to access this bucket.

example: --repo-s3-key-secret=wJalrXUtnFEMI/K7MDENG/bPxRfiCYEXAMPLEKEY

#### **S3 Repository Region Option ( –repo-s3-region )** S3 repository region.

The AWS region where the bucket was created.

```
example: --repo-s3-region=us-east -1
```
#### **S3 Repository Verify SSL Option ( –repo-s3-verify-ssl )** Verify S3 server certificate.

Disables verification of the S3 server certificate. This should only be used for testing or other scenarios where a certificate has been self-signed.

default: y example: --no-repo-s3-verify -ssl

#### **Repository Type Option ( –repo-type )** Type of storage used for the repository.

The following repository types are supported:

- cifs Like posix , but disables links and directory fsyncs
- posix Posix-compliant file systems
- s3 AWS Simple Storage Service

```
default: posix
example: --repo-type=cifs
```
#### **Stanza Options**

**Database Host Command Option ( –db-cmd )** pgBackRest exe path on the database host.

Required only if the path to pgbackrest is different on the local and database hosts. If not defined, the database host exe path will be set the same as the local exe path.

```
example: --db-cmd=/usr/lib/backrest/bin/pgbackrest
```
**Database Host Configuration Option ( –db-config )** pgBackRest database host configuration file.

Sets the location of the configuration file on the database host. This is only required if the database host configuration file is in a different location than the local configuration file.

```
default: /etc/pgbackrest.conf
example: --db-config=/etc/pgbackrest_db.conf
```
#### **Database Host Option ( –db-host )** Cluster host for operating remotely via SSH.

Used for backups where the database cluster host is different from the backup host.

example: --db-host=db.domain.com

**Database SSH Port Option ( –db-ssh-port )** Database server SSH port when db-host is set.

Use this option to specify a non-default SSH port for a database server.

example: --db-ssh-port=25

### **Help Command ( help )**

Three levels of help are provided. If no command is specified then general help will be displayed. If a command is specified then a full description of the command will be displayed along with a list of valid options. If an option is specified in addition to a command then the a full description of the option as it applies to the command will be displayed.

## **Info Command ( info )**

The info command operates on a single stanza or all stanzas. Text output is the default and gives a human-readable summary of backups for the stanza(s) requested. This format is subject to change with any release.

For machine-readable output use  $-$ output=json. The JSON output contains far more information than the text output, however **this feature is currently experimental so the format may change between versions** .

#### **Command Options**

**Output Option ( –output )** Output format.

The following output types are supported:

- text Human-readable summary of backup information.
- json Exhaustive machine-readable backup information in JSON format.

default: text example: --output=json

#### **General Options**

**Buffer Size Option ( –buffer-size )** Buffer size for file operations.

Set the buffer size used for copy, compress, and uncompress functions. A maximum of 3 buffers will be in use at a time per process. An additional maximum of 256K per process may be used for zlib buffers.

```
default: 4194304
example: --buffer -size=32768
```
#### **SSH client command Option ( –cmd-ssh)** Path to ssh client executable.

Use a specific SSH client when an alternate is desired or the ssh executable is not in \$PATH.

```
default: ssh
example: --cmd-ssh=/usr/bin/ssh
```
#### **Compress Level Option ( –compress-level )** Compression level for stored files.

Sets the zlib level to be used for file compression when compress= $y$ .

```
default: 6
allowed: 0-9
example: --compress -level=9
```
**Network Compress Level Option ( –compress-level-network )** Compression level for network transfer when compress=n .

Sets the zlib level to be used for protocol compression when compress=n and the database cluster is not on the same host as the backup. Protocol compression is used to reduce network traffic but can be disabled by setting compress-level-network=0 . When compress=y the compress-level-network setting is ignored and compress-level is used instead so that the file is only compressed once. SSH compression is always disabled.

```
default: 3
allowed: 0-9
example: --compress -level -network=1
```
**Config Option ( –config )** pgBackRest configuration file.

Use this option to specify a different configuration file than the default.

```
default: /etc/pgbackrest.conf
example: --config=/var/lib/backrest/pgbackrest.conf
```
**Lock Path Option ( –lock-path )** Path where lock files are stored.

The lock path provides a location for pgBackRest to create lock files to prevent conflicting operations from being run concurrently.

```
default: /tmp/pgbackrest
example: --lock-path=/backup/db/lock
```
### **Protocol Timeout Option ( –protocol-timeout )** Protocol timeout.

Sets the timeout, in seconds, that the local or remote process will wait for a new message to be received on the protocol layer. This prevents processes from waiting indefinitely for a message. The protocol-timeout option must be greater than the db-timeout option.

```
default: 1830
allowed: 0.1-604800
example: --protocol -timeout=630
```
### **Stanza Option ( –stanza )** Defines the stanza.

A stanza is the configuration for a PostgreSQL database cluster that defines where it is located, how it will be backed up, archiving options, etc. Most db servers will only have one Postgres database cluster and therefore one stanza, whereas backup servers will have a stanza for every database cluster that needs to be backed up.

It is tempting to name the stanza after the primary cluster but a better name describes the databases contained in the cluster. Because the stanza name will be used for the primary and all replicas it is more appropriate to choose a name that describes the actual function of the cluster, such as app or dw, rather than the local cluster name, such as main or prod.

```
example: --stanza=main
```
#### **Log Options**

#### **Console Log Level Option ( –log-level-console )** Level for console logging.

The following log levels are supported:

- off No logging at all (not recommended)
- error Log only errors
- warn Log warnings and errors
- info Log info, warnings, and errors
- detail Log detail, info, warnings, and errors
- debug Log debug, detail, info, warnings, and errors
- trace Log trace (very verbose debugging), debug, info, warnings, and errors

```
default: warn
example: --log-level -console=error
```
### **File Log Level Option ( –log-level-file )** Level for file logging.

The following log levels are supported:

- off No logging at all (not recommended)
- error Log only errors
- warn Log warnings and errors
- info Log info, warnings, and errors
- detail Log detail, info, warnings, and errors
- debug Log debug, detail, info, warnings, and errors
- trace Log trace (very verbose debugging), debug, info, warnings, and errors

### **Std Error Log Level Option ( –log-level-stderr )** Level for stderr logging.

Specifies which log levels will output to stderr rather than stdout (specified by log-level-console ). The timestamp and process will not be output to stderr .

The following log levels are supported:

- off No logging at all (not recommended)
- error Log only errors
- warn Log warnings and errors
- info Log info, warnings, and errors
- detail Log detail, info, warnings, and errors
- debug Log debug, detail, info, warnings, and errors
- trace Log trace (very verbose debugging), debug, info, warnings, and errors

```
default: warn
example: --log-level -stderr=error
```
**Log Path Option ( –log-path )** Path where log files are stored.

The log path provides a location for pgBackRest to store log files. Note that if log-level-file=none then no log path is required.

```
default: /var/log/pgbackrest
example: --log-path=/backup/db/log
```
#### **Log Timestamp Option ( –log-timestamp )** Enable timestamp in logging.

Enables the timestamp in console and file logging. This option is disabled in special situations such as generating documentation.

```
default: y
example: --no-log-timestamp
```
#### **Repository Options**

**Backup Host Command Option ( –backup-cmd )** pgBackRest exe path on the backup host.

Required only if the path to pgbackrest is different on the local and backup hosts. If not defined, the backup host exe path will be set the same as the local exe path.

#### example: --backup -cmd=/usr/lib/backrest/bin/pgbackrest

**Backup Host Configuration Option ( –backup-config )** pgBackRest backup host configuration file.

Sets the location of the configuration file on the backup host. This is only required if the backup host configuration file is in a different location than the local configuration file.

```
default: /etc/pgbackrest.conf
example: --backup -config=/etc/pgbackrest_backup.conf
```
### **Backup Host Option ( –backup-host )** Backup host when operating remotely via SSH.

Make sure that trusted SSH authentication is configured between the db host and the backup host.

When backing up to a locally mounted network filesystem this setting is not required.

```
example: --backup -host=backup.domain.com
```
## **Backup SSH Port Option ( –backup-ssh-port )** Backup server SSH port when backup-host is set.

Use this option to specify a non-default SSH port for the backup server.

```
example: --backup -ssh-port=25
```
**Backup User Option ( –backup-user )** Backup host user when backup-host is set.

Defines the user that will be used for operations on the backup server. Preferably this is not the postgres user but rather some other user like backrest . If PostgreSQL runs on the backup server the postgres user can be placed in the backrest group so it has read permissions on the repository without being able to damage the contents accidentally.

default: backrest example: --backup -user=backrest

**Repository Path Option ( –repo-path )** Repository path where WAL segments and backups stored.

The repository is where pgBackRest stores backup and archives WAL segments.

If you are new to backup then it will be difficult to estimate in advance how much space you'll need. The best thing to do is take some backups then record the size of different types of backups (full/incr/diff) and measure the amount of WAL generated per day. This will give you a general idea of how much space you'll need, though of course requirements will likely change over time as your database evolves.

default: /var/lib/pgbackrest example: --repo-path=/backup/db/backrest

#### **S3 Repository Bucket Option ( –repo-s3-bucket )** S3 repository bucket.

S3 bucket used to store the repository.

pgBackRest repositories can be stored in the bucket root by setting repo-path=/ but it is usually best to specify a prefix, such as /repo , so logs and other AWS generated content can also be stored in the bucket.

example: --repo-s3-bucket=db-backup

#### **S3 SSL CA File Option ( –repo-s3-ca-file )** S3 SSL CA File.

Use a CA file other than the system default.

example: --repo-s3-ca-file=/etc/pki/tls/certs/ca-bundle.crt

### **S3 SSL CA Path Option ( –repo-s3-ca-path )** S3 SSL CA Path.

Use a CA path other than the system default.

### example: --repo-s3-ca-path=/etc/pki/tls/certs

# **S3 Repository Endpoint Option ( –repo-s3-endpoint )** S3 repository endpoint.

The AWS end point should be valid for the selected region.

example: --repo-s3-endpoint=s3.amazonaws.com

## **S3 Repository Host Option ( –repo-s3-host )** S3 repository host.

Connect to a host other than the end point. This is typically used for testing.

example: --repo-s3-host=127.0.0.1

# **S3 Repository Access Key Option ( –repo-s3-key )** S3 repository access key.

AWS key used to access this bucket.

example: --repo-s3-key=AKIAIOSFODNN7EXAMPLE

# **S3 Repository Secret Access Key Option ( –repo-s3-key-secret )** S3 repository secret access key.

AWS secret key used to access this bucket.

example: --repo-s3-key-secret=wJalrXUtnFEMI/K7MDENG/bPxRfiCYEXAMPLEKEY

#### **S3 Repository Region Option ( –repo-s3-region )** S3 repository region.

The AWS region where the bucket was created.

```
example: --repo-s3-region=us-east -1
```
## **S3 Repository Verify SSL Option ( –repo-s3-verify-ssl )** Verify S3 server certificate.

Disables verification of the S3 server certificate. This should only be used for testing or other scenarios where a certificate has been self-signed.

```
default: y
example: --no-repo-s3-verify-ssl
```
#### **Repository Type Option ( –repo-type )** Type of storage used for the repository.

The following repository types are supported:

- cifs Like posix , but disables links and directory fsyncs
- posix Posix-compliant file systems
- s3 AWS Simple Storage Service

```
default: posix
example: --repo-type=cifs
```
# **Restore Command ( restore )**

This command is generally run manually, but there are instances where it might be automated.

#### **Command Options**

### **Include Database Option ( –db-include )** Restore only specified databases.

This feature allows only selected databases to be restored. Databases not specifically included will be restored as sparse, zeroed files to save space but still allow PostgreSQL to perform recovery. After recovery the databases that were not included will not be accessible but can be removed with the drop database command.

Note that built-in databases ( template0 , template1 , and postgres ) are always restored.

The –db-include option can be passed multiple times to specify more than one database to include.

example: --db-include=db\_main

#### **Delta Option ( –delta )** Restore using delta.

By default the PostgreSQL data and tablespace directories are expected to be present but empty. This option performs a delta restore using checksums.

default: n example: --delta

**Force Option ( –force )** Force a restore.

By itself this option forces the PostgreSQL data and tablespace paths to be completely overwritten. In combination with –delta a timestamp/size delta will be performed instead of using checksums.

default: n example: --force Link All Option ( -link-all ) Restore all symlinks.

By default symlinked directories and files are restored as normal directories and files in \$PGDATA. This is because it may not be safe to restore symlinks to their original destinations on a system other than where the original backup was performed. This option restores all the symlinks just as they were on the original system where the backup was performed.

default: n example: --link-all

**Link Map Option ( –link-map )** Modify the destination of a symlink.

Allows the destination file or path of a symlink to be changed on restore. This is useful for restoring to systems that have a different storage layout than the original system where the backup was generated.

example: --link-map=pg\_xlog=/data/xlog

**Recovery Option Option ( –recovery-option )** Set an option in recovery.conf.

See http://www.postgresql.org/docs/X.X/static/recovery-config.html for details on recovery.conf options (replace X.X with your PostgreSQL version). This option can be used multiple times.

Note: The restore\_command option will be automatically generated but can be overridden with this option. Be careful about specifying your own restore\_command as pgBackRest is designed to handle this for you. Target Recovery options (recovery\_target\_name, recovery target time, etc.) are generated automatically by pgBackRest and should not be set with this option.

Since pgBackRest does not start PostgreSQL after writing the recovery.conf file, it is always possible to edit/check recovery.conf before manually restarting.

example: --recovery -option=primary\_conninfo=db.mydomain.com

**Set Option ( –set )** Backup set to restore.

The backup set to be restored. latest will restore the latest backup, otherwise provide the name of the backup to restore.

```
default: latest
example: --set=20150131-153358F_20150131 -153401I
```
**Tablespace Map Option ( –tablespace-map )** Restore a tablespace into the specified directory.

Moves a tablespace to a new location during the restore. This is useful when tablespace locations are not the same on a replica, or an upgraded system has different mount points.

Since PostgreSQL 9.2 tablespace locations are not stored in pg\_tablespace so moving tablespaces can be done with impunity. However, moving a tablespace to the data\_directory is not recommended and may cause problems. For more information on moving tablespaces http://www.databasesoup.com/2013/11/moving-tablespaces.html is a good resource.

example: --tablespace -map=ts\_01=/db/ts\_01

**Map All Tablespaces Option ( –tablespace-map-all )** Restore all tablespaces into the specified directory.

By default tablespaces are restored into their original locations and while this behavior can be modified by with the tablespace-map open it is sometime preferable to remap all tablespaces to a new directory all at once. This is particularly useful for development or staging systems that may not have the same storage layout as the original system where the backup was generated.

The path specified will be the parent path used to create all the tablespaces in the backup.

example: --tablespace -map-all=/data/tablespace

**Target Option ( –target )** Recovery target.

Defines the recovery target when –type is name , xid , or time .

example: --target=2015-01-30 14:15:11 EST

### **Target Action Option ( –target-action )** Action to take when recovery target is reached.

The following actions are supported:

- pause pause when recovery target is reached.
- promote promote and switch timeline when recovery target is reached.
- shutdown shutdown server when recovery target is reached.

This option is only supported on  $PostgreSQL \geq 9.5$ .

```
default: pause
example: --target -action=promote
```
#### **Target Exclusive Option ( –target-exclusive )** Stop just before the recovery target is reached.

Defines whether recovery to the target would be exclusive (the default is inclusive) and is only valid when –type is time or xid . For example, using –target-exclusive would exclude the contents of transaction 1007 when –type=xid and –target=1007 . See the recovery\_target\_inclusive option in the PostgreSQL docs for more information.

default: n example: --no-target -exclusive

### **Target Timeline Option ( –target-timeline )** Recover along a timeline.

See recovery\_target\_timeline in the PostgreSQL docs for more information.

```
example: --target-timeline=3
```
### **Type Option ( –type )** Recovery type.

The following recovery types are supported:

- default recover to the end of the archive stream.
- immediate recover only until the database becomes consistent. This option is only supported on PostgreSQL  $>= 9.4$ .
- name recover the restore point specified in –target .
- xid recover to the transaction id specified in –target .
- time recover to the time specified in –target .
- preserve preserve the existing recovery.conf file.
- none no recovery.conf file is written so PostgreSQL will attempt to achieve consistency using WAL segments present in pg\_xlog / pg\_wal . Provide the required WAL segments or use the archive-copy setting to include them with the backup.

```
default: default
example: --type=xid
```
### **General Options**

**Buffer Size Option ( –buffer-size )** Buffer size for file operations.

Set the buffer size used for copy, compress, and uncompress functions. A maximum of 3 buffers will be in use at a time per process. An additional maximum of 256K per process may be used for zlib buffers.

```
default: 4194304
example: --buffer -size=32768
```
# **SSH client command Option ( –cmd-ssh)** Path to ssh client executable.

Use a specific SSH client when an alternate is desired or the ssh executable is not in \$PATH.

```
default: ssh
example: --cmd-ssh=/usr/bin/ssh
```
**Compress Option ( –compress )** Use gzip file compression.

Backup files are compatible with command-line gzip tools.

default: y example: --no-compress

**Compress Level Option ( –compress-level )** Compression level for stored files.

Sets the zlib level to be used for file compression when compress= $y$ .

default: 6 allowed: 0-9 example: --compress -level=9

**Network Compress Level Option ( –compress-level-network )** Compression level for network transfer when compress=n .

Sets the zlib level to be used for protocol compression when compress=n and the database cluster is not on the same host as the backup. Protocol compression is used to reduce network traffic but can be disabled by setting compress-level-network=0 . When compress=y the compress-level-network setting is ignored and compress-level is used instead so that the file is only compressed once. SSH compression is always disabled.

default: 3 allowed: 0-9 example: --compress-level-network=1

**Config Option ( –config )** pgBackRest configuration file.

Use this option to specify a different configuration file than the default.

```
default: /etc/pgbackrest.conf
example: --config=/var/lib/backrest/pgbackrest.conf
```
**Lock Path Option ( –lock-path )** Path where lock files are stored.

The lock path provides a location for pgBackRest to create lock files to prevent conflicting operations from being run concurrently.

```
default: /tmp/pgbackrest
example: --lock-path=/backup/db/lock
```
#### **Neutral Umask Option ( –neutral-umask )** Use a neutral umask.

Sets the umask to 0000 so modes in the repository are created in a sensible way. The default directory mode is 0750 and default file mode is 0640. The lock and log directories set the directory and file mode to 0770 and 0660 respectively.

To use the executing user's umask instead specify neutral-umask=n in the config file or –no-neutral-umask on the command line.

```
default: y
example: --no-neutral-umask
```
**Process Maximum Option ( –process-max )** Max processes to use for compress/transfer.

Each process will perform compression and transfer to make the command run faster, but don't set process-max so high that it impacts database performance.

```
default: 1
allowed: 1-96
example: --process -max=4
```
**Protocol Timeout Option ( –protocol-timeout )** Protocol timeout.

Sets the timeout, in seconds, that the local or remote process will wait for a new message to be received on the protocol layer. This prevents processes from waiting indefinitely for a message. The protocol-timeout option must be greater than the db-timeout option.

default: 1830 allowed: 0.1-604800 example: --protocol -timeout=630

**Stanza Option ( –stanza )** Defines the stanza.

A stanza is the configuration for a PostgreSQL database cluster that defines where it is located, how it will be backed up, archiving options, etc. Most db servers will only have one Postgres database cluster and therefore one stanza, whereas backup servers will have a stanza for every database cluster that needs to be backed up.

It is tempting to name the stanza after the primary cluster but a better name describes the databases contained in the cluster. Because the stanza name will be used for the primary and all replicas it is more appropriate to choose a name that describes the actual function of the cluster, such as app or dw, rather than the local cluster name, such as main or prod.

example: --stanza=main

## **Log Options**

**Console Log Level Option ( –log-level-console )** Level for console logging.

The following log levels are supported:

- off No logging at all (not recommended)
- error Log only errors
- warn Log warnings and errors
- info Log info, warnings, and errors
- detail Log detail, info, warnings, and errors
- debug Log debug, detail, info, warnings, and errors
- trace Log trace (very verbose debugging), debug, info, warnings, and errors

```
default: warn
example: --log-level -console=error
```
# File Log Level Option (  $-\log$ -level-file ) Level for file logging.

The following log levels are supported:

- off No logging at all (not recommended)
- error Log only errors
- warn Log warnings and errors
- info Log info, warnings, and errors
- detail Log detail, info, warnings, and errors
- debug Log debug, detail, info, warnings, and errors
- trace Log trace (very verbose debugging), debug, info, warnings, and errors

```
default: info
example: --log-level -file=debug
```
# **Std Error Log Level Option ( –log-level-stderr )** Level for stderr logging.

Specifies which log levels will output to stderr rather than stdout (specified by log-level-console ). The timestamp and process will not be output to stderr .

The following log levels are supported:

- off No logging at all (not recommended)
- error Log only errors
- warn Log warnings and errors
- info Log info, warnings, and errors
- detail Log detail, info, warnings, and errors
- debug Log debug, detail, info, warnings, and errors
- trace Log trace (very verbose debugging), debug, info, warnings, and errors

default: warn example: --log-level -stderr=error

**Log Path Option ( –log-path )** Path where log files are stored.

The log path provides a location for pgBackRest to store log files. Note that if log-level-file=none then no log path is required.

```
default: /var/log/pgbackrest
example: --log-path=/backup/db/log
```
**Log Timestamp Option ( –log-timestamp )** Enable timestamp in logging.

Enables the timestamp in console and file logging. This option is disabled in special situations such as generating documentation.

```
default: y
example: --no-log-timestamp
```
### **Repository Options**

**Backup Host Command Option ( –backup-cmd )** pgBackRest exe path on the backup host.

Required only if the path to pgbackrest is different on the local and backup hosts. If not defined, the backup host exe path will be set the same as the local exe path.

#### example: --backup -cmd=/usr/lib/backrest/bin/pgbackrest

**Backup Host Configuration Option ( –backup-config )** pgBackRest backup host configuration file.

Sets the location of the configuration file on the backup host. This is only required if the backup host configuration file is in a different location than the local configuration file.

default: /etc/pgbackrest.conf example: --backup -config=/etc/pgbackrest\_backup.conf

#### **Backup Host Option ( –backup-host )** Backup host when operating remotely via SSH.

Make sure that trusted SSH authentication is configured between the db host and the backup host.

When backing up to a locally mounted network filesystem this setting is not required.

example: --backup -host=backup.domain.com

**Backup SSH Port Option ( –backup-ssh-port )** Backup server SSH port when backup-host is set.

Use this option to specify a non-default SSH port for the backup server.

example: --backup -ssh-port=25

**Backup User Option ( –backup-user )** Backup host user when backup-host is set.

Defines the user that will be used for operations on the backup server. Preferably this is not the postgres user but rather some other user like backrest . If PostgreSQL runs on the backup server the postgres user can be placed in the backrest group so it has read permissions on the repository without being able to damage the contents accidentally.

**Repository Path Option ( –repo-path )** Repository path where WAL segments and backups stored.

The repository is where pgBackRest stores backup and archives WAL segments.

If you are new to backup then it will be difficult to estimate in advance how much space you'll need. The best thing to do is take some backups then record the size of different types of backups (full/incr/diff) and measure the amount of WAL generated per day. This will give you a general idea of how much space you'll need, though of course requirements will likely change over time as your database evolves.

default: /var/lib/pgbackrest example: --repo-path=/backup/db/backrest

### **S3 Repository Bucket Option ( –repo-s3-bucket )** S3 repository bucket.

S3 bucket used to store the repository.

pgBackRest repositories can be stored in the bucket root by setting repo-path=/ but it is usually best to specify a prefix, such as /repo , so logs and other AWS generated content can also be stored in the bucket.

example: --repo-s3-bucket=db-backup

**S3 SSL CA File Option ( –repo-s3-ca-file )** S3 SSL CA File.

Use a CA file other than the system default.

example: --repo-s3-ca-file=/etc/pki/tls/certs/ca-bundle.crt

#### **S3 SSL CA Path Option ( –repo-s3-ca-path )** S3 SSL CA Path.

Use a CA path other than the system default.

example: --repo-s3-ca-path=/etc/pki/tls/certs

### **S3 Repository Endpoint Option ( –repo-s3-endpoint )** S3 repository endpoint.

The AWS end point should be valid for the selected region.

example: --repo-s3-endpoint=s3.amazonaws.com

## **S3 Repository Host Option ( –repo-s3-host )** S3 repository host.

Connect to a host other than the end point. This is typically used for testing.

example: --repo-s3-host=127.0.0.1

**S3 Repository Access Key Option ( –repo-s3-key )** S3 repository access key.

AWS key used to access this bucket.

example: --repo-s3-key=AKIAIOSFODNN7EXAMPLE

**S3 Repository Secret Access Key Option ( –repo-s3-key-secret )** S3 repository secret access key. AWS secret key used to access this bucket.

example: --repo-s3-key-secret=wJalrXUtnFEMI/K7MDENG/bPxRfiCYEXAMPLEKEY

# **S3 Repository Region Option ( –repo-s3-region )** S3 repository region.

The AWS region where the bucket was created.

**S3 Repository Verify SSL Option ( –repo-s3-verify-ssl )** Verify S3 server certificate.

Disables verification of the S3 server certificate. This should only be used for testing or other scenarios where a certificate has been self-signed.

default: y example: --no-repo-s3-verify -ssl

**Repository Type Option ( –repo-type )** Type of storage used for the repository.

The following repository types are supported:

- cifs Like posix , but disables links and directory fsyncs
- posix Posix-compliant file systems
- s3 AWS Simple Storage Service

default: posix example: --repo-type=cifs

#### **Stanza Options**

**Database Path Option ( –db-path )** Cluster data directory.

This should be the same as the data\_directory setting in postgresql.conf . Even though this value can be read from postgresql.conf or the database cluster it is prudent to set it in case those resources are not available during a restore or offline backup scenario.

The db-path option is tested against the value reported by PostgreSQL on every online backup so it should always be current.

example: --db-path=/data/db

## **Stanza Create Command ( stanza-create )**

The stanza-create command must be run on the host where the repository is located after the stanza has been configured in pgbackrest.conf

### **Command Options**

.

**Backup from Standby Option ( –backup-standby )** Backup from the standby cluster.

Enable backup from standby to reduce load on the primary cluster. This option requires that both the primary and standby hosts be configured.

```
default: n
example: --backup -standby
```
Force Option ( $-$ force) Force stanza creation.

If the required stanza information does not exist in the repository but backups or WAL segments do exist, then this option can be used to force the stanza to be created from the existing data in the repository. This is most likely to be useful after corruption or an incomplete restore of the repository from elsewhere.

```
default: n
example: --no-force
```
**Online Option ( –online )** Create on an online cluster.

Specifying –no-online prevents pgBackRest from connecting to PostgreSQL when creating the stanza.

default: y example: --no-online

### **General Options**

**Buffer Size Option ( –buffer-size )** Buffer size for file operations.

Set the buffer size used for copy, compress, and uncompress functions. A maximum of 3 buffers will be in use at a time per process. An additional maximum of 256K per process may be used for zlib buffers.

default: 4194304 example: --buffer -size=32768

#### **SSH client command Option ( –cmd-ssh)** Path to ssh client executable.

Use a specific SSH client when an alternate is desired or the ssh executable is not in \$PATH.

```
default: ssh
example: --cmd-ssh=/usr/bin/ssh
```
### **Compress Level Option ( –compress-level )** Compression level for stored files.

Sets the zlib level to be used for file compression when compress=y .

default: 6 allowed: 0-9 example: --compress -level=9

**Network Compress Level Option ( –compress-level-network )** Compression level for network transfer when compress=n .

Sets the zlib level to be used for protocol compression when compress=n and the database cluster is not on the same host as the backup. Protocol compression is used to reduce network traffic but can be disabled by setting compress-level-network=0 . When compress=y the compress-level-network setting is ignored and compress-level is used instead so that the file is only compressed once. SSH compression is always disabled.

default: 3 allowed: 0-9 example: --compress -level -network=1

# **Config Option ( –config )** pgBackRest configuration file.

Use this option to specify a different configuration file than the default.

```
default: /etc/pgbackrest.conf
example: --config=/var/lib/backrest/pgbackrest.conf
```
#### **Database Timeout Option ( –db-timeout )** Database query timeout.

Sets the timeout, in seconds, for queries against the database. This includes the pg\_start\_backup() and pg\_stop\_backup() functions which can each take a substantial amount of time. Because of this the timeout should be kept high unless you know that these functions will return quickly (i.e. if you have set startfast=y and you know that the database cluster will not generate many WAL segments during the backup).

default: 1800 allowed: 0.1-604800 example: --db-timeout=600

### **Lock Path Option ( –lock-path )** Path where lock files are stored.

The lock path provides a location for pgBackRest to create lock files to prevent conflicting operations from being run concurrently.

default: /tmp/pgbackrest example: --lock-path=/backup/db/lock **Neutral Umask Option ( –neutral-umask )** Use a neutral umask.

Sets the umask to 0000 so modes in the repository are created in a sensible way. The default directory mode is 0750 and default file mode is 0640. The lock and log directories set the directory and file mode to 0770 and 0660 respectively.

To use the executing user's umask instead specify neutral-umask=n in the config file or –no-neutral-umask on the command line.

```
default: y
example: --no-neutral-umask
```
#### **Protocol Timeout Option ( –protocol-timeout )** Protocol timeout.

Sets the timeout, in seconds, that the local or remote process will wait for a new message to be received on the protocol layer. This prevents processes from waiting indefinitely for a message. The protocol-timeout option must be greater than the db-timeout option.

```
default: 1830
allowed: 0.1-604800
example: --protocol -timeout=630
```
**Stanza Option ( –stanza )** Defines the stanza.

A stanza is the configuration for a PostgreSQL database cluster that defines where it is located, how it will be backed up, archiving options, etc. Most db servers will only have one Postgres database cluster and therefore one stanza, whereas backup servers will have a stanza for every database cluster that needs to be backed up.

It is tempting to name the stanza after the primary cluster but a better name describes the databases contained in the cluster. Because the stanza name will be used for the primary and all replicas it is more appropriate to choose a name that describes the actual function of the cluster, such as app or dw, rather than the local cluster name, such as main or prod.

example: --stanza=main

### **Log Options**

### **Console Log Level Option ( –log-level-console )** Level for console logging.

The following log levels are supported:

- off No logging at all (not recommended)
- error Log only errors
- warn Log warnings and errors
- info Log info, warnings, and errors
- detail Log detail, info, warnings, and errors
- debug Log debug, detail, info, warnings, and errors
- trace Log trace (very verbose debugging), debug, info, warnings, and errors

```
default: warn
example: --log-level -console=error
```
## **File Log Level Option ( –log-level-file )** Level for file logging.

The following log levels are supported:

- off No logging at all (not recommended)
- error Log only errors
- warn Log warnings and errors
- info Log info, warnings, and errors
- detail Log detail, info, warnings, and errors
- debug Log debug, detail, info, warnings, and errors
- trace Log trace (very verbose debugging), debug, info, warnings, and errors

**Log Path Option ( –log-path )** Path where log files are stored.

The log path provides a location for pgBackRest to store log files. Note that if log-level-file=none then no log path is required.

```
default: /var/log/pgbackrest
example: --log-path=/backup/db/log
```
**Log Timestamp Option ( –log-timestamp )** Enable timestamp in logging.

Enables the timestamp in console and file logging. This option is disabled in special situations such as generating documentation.

default: y example: --no-log-timestamp

## **Repository Options**

**Backup Host Command Option ( –backup-cmd )** pgBackRest exe path on the backup host.

Required only if the path to pgbackrest is different on the local and backup hosts. If not defined, the backup host exe path will be set the same as the local exe path.

example: --backup -cmd=/usr/lib/backrest/bin/pgbackrest

**Backup Host Configuration Option ( –backup-config )** pgBackRest backup host configuration file.

Sets the location of the configuration file on the backup host. This is only required if the backup host configuration file is in a different location than the local configuration file.

default: /etc/pgbackrest.conf example: --backup -config=/etc/pgbackrest\_backup.conf

**Backup Host Option ( –backup-host )** Backup host when operating remotely via SSH.

Make sure that trusted SSH authentication is configured between the db host and the backup host.

When backing up to a locally mounted network filesystem this setting is not required.

example: --backup -host=backup.domain.com

**Backup SSH Port Option ( –backup-ssh-port )** Backup server SSH port when backup-host is set.

Use this option to specify a non-default SSH port for the backup server.

example: --backup -ssh-port=25

# **Backup User Option ( –backup-user )** Backup host user when backup-host is set.

Defines the user that will be used for operations on the backup server. Preferably this is not the postgres user but rather some other user like backrest . If PostgreSQL runs on the backup server the postgres user can be placed in the backrest group so it has read permissions on the repository without being able to damage the contents accidentally.

```
default: backrest
example: --backup -user=backrest
```
**Repository Path Option ( –repo-path )** Repository path where WAL segments and backups stored.

The repository is where pgBackRest stores backup and archives WAL segments.

If you are new to backup then it will be difficult to estimate in advance how much space you'll need. The best thing to do is take some backups then record the size of different types of backups (full/incr/diff) and measure the amount of WAL generated per day. This will give you a general idea of how much space you'll need, though of course requirements will likely change over time as your database evolves.

default: /var/lib/pgbackrest example: --repo-path=/backup/db/backrest

### **S3 Repository Bucket Option ( –repo-s3-bucket )** S3 repository bucket.

S3 bucket used to store the repository.

pgBackRest repositories can be stored in the bucket root by setting repo-path=/ but it is usually best to specify a prefix, such as /repo , so logs and other AWS generated content can also be stored in the bucket.

example: --repo-s3-bucket=db-backup

**S3 SSL CA File Option ( –repo-s3-ca-file )** S3 SSL CA File.

Use a CA file other than the system default.

example: --repo-s3-ca-file=/etc/pki/tls/certs/ca-bundle.crt

#### **S3 SSL CA Path Option ( –repo-s3-ca-path )** S3 SSL CA Path.

Use a CA path other than the system default.

### example: --repo-s3-ca-path=/etc/pki/tls/certs

**S3 Repository Endpoint Option ( –repo-s3-endpoint )** S3 repository endpoint.

The AWS end point should be valid for the selected region.

example: --repo-s3-endpoint=s3.amazonaws.com

#### **S3 Repository Host Option ( –repo-s3-host )** S3 repository host.

Connect to a host other than the end point. This is typically used for testing.

example: --repo-s3-host=127.0.0.1

# **S3 Repository Access Key Option ( –repo-s3-key )** S3 repository access key.

AWS key used to access this bucket.

example: --repo-s3-key=AKIAIOSFODNN7EXAMPLE

**S3 Repository Secret Access Key Option ( –repo-s3-key-secret )** S3 repository secret access key.

AWS secret key used to access this bucket.

example: --repo-s3-key-secret=wJalrXUtnFEMI/K7MDENG/bPxRfiCYEXAMPLEKEY

# **S3 Repository Region Option ( –repo-s3-region )** S3 repository region.

The AWS region where the bucket was created.

example: --repo-s3-region=us-east -1

# **S3 Repository Verify SSL Option ( –repo-s3-verify-ssl )** Verify S3 server certificate.

Disables verification of the S3 server certificate. This should only be used for testing or other scenarios where a certificate has been self-signed.

default: y example: --no-repo-s3-verify -ssl **Repository Type Option ( –repo-type )** Type of storage used for the repository.

The following repository types are supported:

- cifs Like posix , but disables links and directory fsyncs
- posix Posix-compliant file systems
- s3 AWS Simple Storage Service

default: posix example: --repo-type=cifs

### **Stanza Options**

**Database Host Command Option (-db-cmd)** pgBackRest exe path on the database host.

Required only if the path to pgbackrest is different on the local and database hosts. If not defined, the database host exe path will be set the same as the local exe path.

example: --db-cmd=/usr/lib/backrest/bin/pgbackrest

**Database Host Configuration Option ( –db-config )** pgBackRest database host configuration file.

Sets the location of the configuration file on the database host. This is only required if the database host configuration file is in a different location than the local configuration file.

default: /etc/pgbackrest.conf example: --db-config=/etc/pgbackrest\_db.conf

**Database Host Option ( –db-host )** Cluster host for operating remotely via SSH.

Used for backups where the database cluster host is different from the backup host.

example: --db-host=db.domain.com

**Database Path Option ( –db-path )** Cluster data directory.

This should be the same as the data\_directory setting in postgresql.conf . Even though this value can be read from postgresql.conf or the database cluster it is prudent to set it in case those resources are not available during a restore or offline backup scenario.

The db-path option is tested against the value reported by PostgreSQL on every online backup so it should always be current.

example: --db-path=/data/db

### **Database Port Option ( –db-port )** Cluster port.

Port that PostgreSQL is running on. This usually does not need to be specified as most database clusters run on the default port.

default: 5432 example: --db-port=6543

#### **Database Socket Path Option ( –db-socket-path )** Cluster unix socket path.

The unix socket directory that was specified when PostgreSQL was started. pgBackRest will automatically look in the standard location for your OS so there usually no need to specify this setting unless the socket directory was explicitly modified with the unix\_socket\_directory setting in postgressql.conf .

example: --db-socket -path=/var/run/postgresql

**Database SSH Port Option ( –db-ssh-port )** Database server SSH port when db-host is set.

Use this option to specify a non-default SSH port for a database server.

example: --db-ssh-port=25

**Database User Option ( –db-user )** Cluster host logon user when db-host is set.

This user will also own the remote pgBackRest process and will initiate connections to PostgreSQL . For this to work correctly the user should be the PostgreSQL database cluster owner which is generally postgres , the default.

default: postgres example: --db-user=db\_owner

# **Stanza Upgrade Command ( stanza-upgrade )**

Immediately after upgrading PostgreSQL to a newer major version, the db-path for all pgBackRest configurations must be set to the new database location and the stanza-upgrade run on the backup host. If the database is offline use the –no-online option.

#### **Command Options**

**Backup from Standby Option ( –backup-standby )** Backup from the standby cluster.

Enable backup from standby to reduce load on the primary cluster. This option requires that both the primary and standby hosts be configured.

default: n example: --backup-standby

**Online Option ( –online )** Update an online cluster.

Specifying –no-online prevents pgBackRest from connecting to PostgreSQL when upgrading the stanza.

default: y example: --no-online

### **General Options**

**Buffer Size Option ( –buffer-size )** Buffer size for file operations.

Set the buffer size used for copy, compress, and uncompress functions. A maximum of 3 buffers will be in use at a time per process. An additional maximum of 256K per process may be used for zlib buffers.

```
default: 4194304
example: --buffer -size=32768
```
### **SSH client command Option ( –cmd-ssh)** Path to ssh client executable.

Use a specific SSH client when an alternate is desired or the ssh executable is not in \$PATH.

```
default: ssh
example: --cmd-ssh=/usr/bin/ssh
```
### **Compress Level Option ( –compress-level )** Compression level for stored files.

Sets the zlib level to be used for file compression when compress= $y$ .

default: 6 allowed: 0-9 example: --compress -level=9

**Network Compress Level Option ( –compress-level-network )** Compression level for network transfer when compress=n .

Sets the zlib level to be used for protocol compression when compress=n and the database cluster is not on the same host as the backup. Protocol compression is used to reduce network traffic but can be disabled by setting compress-level-network=0 . When compress=y the compress-level-network setting is ignored and compress-level is used instead so that the file is only compressed once. SSH compression is always disabled.

```
default: 3
allowed: 0-9
example: --compress -level -network=1
```
**Config Option ( –config )** pgBackRest configuration file.

Use this option to specify a different configuration file than the default.

```
default: /etc/pgbackrest.conf
example: --config=/var/lib/backrest/pgbackrest.conf
```
#### **Database Timeout Option ( –db-timeout )** Database query timeout.

Sets the timeout, in seconds, for queries against the database. This includes the pg\_start\_backup() and pg\_stop\_backup() functions which can each take a substantial amount of time. Because of this the timeout should be kept high unless you know that these functions will return quickly (i.e. if you have set startfast=y and you know that the database cluster will not generate many WAL segments during the backup).

default: 1800 allowed: 0.1-604800 example: --db-timeout=600

**Lock Path Option ( –lock-path )** Path where lock files are stored.

The lock path provides a location for pgBackRest to create lock files to prevent conflicting operations from being run concurrently.

default: /tmp/pgbackrest example: --lock-path=/backup/db/lock

#### **Neutral Umask Option ( –neutral-umask )** Use a neutral umask.

Sets the umask to 0000 so modes in the repository are created in a sensible way. The default directory mode is 0750 and default file mode is 0640. The lock and log directories set the directory and file mode to 0770 and 0660 respectively.

To use the executing user's umask instead specify neutral-umask=n in the config file or –no-neutral-umask on the command line.

default: y example: --no-neutral-umask

#### **Protocol Timeout Option ( –protocol-timeout )** Protocol timeout.

Sets the timeout, in seconds, that the local or remote process will wait for a new message to be received on the protocol layer. This prevents processes from waiting indefinitely for a message. The protocol-timeout option must be greater than the db-timeout option.

default: 1830 allowed: 0.1-604800 example: --protocol -timeout=630

#### **Stanza Option ( –stanza )** Defines the stanza.

A stanza is the configuration for a PostgreSQL database cluster that defines where it is located, how it will be backed up, archiving options, etc. Most db servers will only have one Postgres database cluster and therefore one stanza, whereas backup servers will have a stanza for every database cluster that needs to be backed up.

It is tempting to name the stanza after the primary cluster but a better name describes the databases contained in the cluster. Because the stanza name will be used for the primary and all replicas it is more appropriate to choose a name that describes the actual function of the cluster, such as app or dw, rather than the local cluster name, such as main or prod.

example: --stanza=main

#### **Log Options**

## **Console Log Level Option ( –log-level-console )** Level for console logging.

The following log levels are supported:

• off - No logging at all (not recommended)

- error Log only errors
- warn Log warnings and errors
- info Log info, warnings, and errors
- detail Log detail, info, warnings, and errors
- debug Log debug, detail, info, warnings, and errors
- trace Log trace (very verbose debugging), debug, info, warnings, and errors

default: warn example: --log-level -console=error

**File Log Level Option ( –log-level-file )** Level for file logging.

The following log levels are supported:

- off No logging at all (not recommended)
- error Log only errors
- warn Log warnings and errors
- info Log info, warnings, and errors
- detail Log detail, info, warnings, and errors
- debug Log debug, detail, info, warnings, and errors
- trace Log trace (very verbose debugging), debug, info, warnings, and errors

```
default: info
example: --log-level -file=debug
```
**Log Path Option ( –log-path )** Path where log files are stored.

The log path provides a location for pgBackRest to store log files. Note that if log-level-file=none then no log path is required.

default: /var/log/pgbackrest example: --log-path=/backup/db/log

# **Log Timestamp Option ( –log-timestamp )** Enable timestamp in logging.

Enables the timestamp in console and file logging. This option is disabled in special situations such as generating documentation.

```
default: y
example: --no-log-timestamp
```
# **Repository Options**

**Backup Host Command Option ( –backup-cmd )** pgBackRest exe path on the backup host.

Required only if the path to pgbackrest is different on the local and backup hosts. If not defined, the backup host exe path will be set the same as the local exe path.

example: --backup -cmd=/usr/lib/backrest/bin/pgbackrest

**Backup Host Configuration Option ( –backup-config )** pgBackRest backup host configuration file.

Sets the location of the configuration file on the backup host. This is only required if the backup host configuration file is in a different location than the local configuration file.

```
default: /etc/pgbackrest.conf
example: --backup -config=/etc/pgbackrest_backup.conf
```
**Backup Host Option ( –backup-host )** Backup host when operating remotely via SSH.

Make sure that trusted SSH authentication is configured between the db host and the backup host.

When backing up to a locally mounted network filesystem this setting is not required.

```
example: --backup -host=backup.domain.com
```
**Backup SSH Port Option ( –backup-ssh-port )** Backup server SSH port when backup-host is set.

Use this option to specify a non-default SSH port for the backup server.

example: --backup -ssh-port=25

#### **Backup User Option ( –backup-user )** Backup host user when backup-host is set.

Defines the user that will be used for operations on the backup server. Preferably this is not the postgres user but rather some other user like backrest . If PostgreSQL runs on the backup server the postgres user can be placed in the backrest group so it has read permissions on the repository without being able to damage the contents accidentally.

default: backrest example: --backup -user=backrest

### **Repository Path Option ( –repo-path )** Repository path where WAL segments and backups stored.

The repository is where pgBackRest stores backup and archives WAL segments.

If you are new to backup then it will be difficult to estimate in advance how much space you'll need. The best thing to do is take some backups then record the size of different types of backups (full/incr/diff) and measure the amount of WAL generated per day. This will give you a general idea of how much space you'll need, though of course requirements will likely change over time as your database evolves.

default: /var/lib/pgbackrest example: --repo-path=/backup/db/backrest

### **S3 Repository Bucket Option ( –repo-s3-bucket )** S3 repository bucket.

S3 bucket used to store the repository.

pgBackRest repositories can be stored in the bucket root by setting repo-path=/ but it is usually best to specify a prefix, such as /repo , so logs and other AWS generated content can also be stored in the bucket.

example: --repo-s3-bucket=db-backup

### **S3 SSL CA File Option ( –repo-s3-ca-file )** S3 SSL CA File.

Use a CA file other than the system default.

example: --repo-s3-ca-file=/etc/pki/tls/certs/ca-bundle.crt

# **S3 SSL CA Path Option ( –repo-s3-ca-path )** S3 SSL CA Path.

Use a CA path other than the system default.

example: --repo-s3-ca-path=/etc/pki/tls/certs

# **S3 Repository Endpoint Option ( –repo-s3-endpoint )** S3 repository endpoint.

The AWS end point should be valid for the selected region.

example: --repo-s3-endpoint=s3.amazonaws.com

# **S3 Repository Host Option ( –repo-s3-host )** S3 repository host.

Connect to a host other than the end point. This is typically used for testing.

example: --repo-s3-host=127.0.0.1

# **S3 Repository Access Key Option ( –repo-s3-key )** S3 repository access key.

AWS key used to access this bucket.

# example: --repo-s3-key=AKIAIOSFODNN7EXAMPLE

**S3 Repository Secret Access Key Option ( –repo-s3-key-secret )** S3 repository secret access key.

AWS secret key used to access this bucket.

example: --repo-s3-key-secret=wJalrXUtnFEMI/K7MDENG/bPxRfiCYEXAMPLEKEY

### **S3 Repository Region Option ( –repo-s3-region )** S3 repository region.

The AWS region where the bucket was created.

example: --repo-s3-region=us-east -1

### **S3 Repository Verify SSL Option ( –repo-s3-verify-ssl)** Verify S3 server certificate.

Disables verification of the S3 server certificate. This should only be used for testing or other scenarios where a certificate has been self-signed.

```
default: y
example: --no-repo-s3-verify -ssl
```
### **Repository Type Option ( –repo-type )** Type of storage used for the repository.

The following repository types are supported:

- cifs Like posix, but disables links and directory fsyncs
- posix Posix-compliant file systems
- s3 AWS Simple Storage Service

default: posix example: --repo-type=cifs

### **Stanza Options**

**Database Host Command Option (-db-cmd)** pgBackRest exe path on the database host.

Required only if the path to pgbackrest is different on the local and database hosts. If not defined, the database host exe path will be set the same as the local exe path.

example: --db-cmd=/usr/lib/backrest/bin/pgbackrest

Database Host Configuration Option (-db-config) pgBackRest database host configuration file.

Sets the location of the configuration file on the database host. This is only required if the database host configuration file is in a different location than the local configuration file.

```
default: /etc/pgbackrest.conf
example: --db-config=/etc/pgbackrest_db.conf
```
**Database Host Option ( –db-host )** Cluster host for operating remotely via SSH.

Used for backups where the database cluster host is different from the backup host.

example: --db-host=db.domain.com

### **Database Path Option ( –db-path )** Cluster data directory.

This should be the same as the data\_directory setting in postgresql.conf . Even though this value can be read from postgresql.conf or the database cluster it is prudent to set it in case those resources are not available during a restore or offline backup scenario.

The db-path option is tested against the value reported by PostgreSQL on every online backup so it should always be current.

example: --db-path=/data/db

**Database Port Option ( –db-port )** Cluster port.

Port that PostgreSQL is running on. This usually does not need to be specified as most database clusters run on the default port.

default: 5432 example: --db-port=6543

#### **Database Socket Path Option ( –db-socket-path )** Cluster unix socket path.

The unix socket directory that was specified when PostgreSQL was started. pgBackRest will automatically look in the standard location for your OS so there usually no need to specify this setting unless the socket directory was explicitly modified with the unix\_socket\_directory setting in postgressql.conf .

example: --db-socket -path=/var/run/postgresql

**Database SSH Port Option ( –db-ssh-port )** Database server SSH port when db-host is set.

Use this option to specify a non-default SSH port for a database server.

```
example: --db-ssh-port=25
```
**Database User Option (-db-user)** Cluster host logon user when db-host is set.

This user will also own the remote pgBackRest process and will initiate connections to PostgreSQL . For this to work correctly the user should be the PostgreSQL database cluster owner which is generally postgres , the default.

```
default: postgres
example: --db-user=db_owner
```
# **Start Command ( start )**

If the pgBackRest processes were previously stopped using the stop command then they can be started again using the start command. Note that this will not immediately start up any pgBackRest processes but they are allowed to run.

#### **General Options**

**SSH client command Option ( –cmd-ssh)** Path to ssh client executable.

Use a specific SSH client when an alternate is desired or the ssh executable is not in \$PATH.

```
default: ssh
example: --cmd-ssh=/usr/bin/ssh
```
**Config Option ( –config )** pgBackRest configuration file.

Use this option to specify a different configuration file than the default.

```
default: /etc/pgbackrest.conf
example: --config=/var/lib/backrest/pgbackrest.conf
```
### **Lock Path Option ( –lock-path )** Path where lock files are stored.

The lock path provides a location for pgBackRest to create lock files to prevent conflicting operations from being run concurrently.

```
default: /tmp/pgbackrest
example: --lock-path=/backup/db/lock
```
## **Neutral Umask Option ( –neutral-umask )** Use a neutral umask.

Sets the umask to 0000 so modes in the repository are created in a sensible way. The default directory mode is 0750 and default file mode is 0640. The lock and log directories set the directory and file mode to 0770 and 0660 respectively.

To use the executing user's umask instead specify neutral-umask=n in the config file or –no-neutral-umask on the command line.

default: y example: --no-neutral-umask

# **Stanza Option ( –stanza )** Defines the stanza.

A stanza is the configuration for a PostgreSQL database cluster that defines where it is located, how it will be backed up, archiving options, etc. Most db servers will only have one Postgres database cluster and therefore one stanza, whereas backup servers will have a stanza for every database cluster that needs to be backed up.

It is tempting to name the stanza after the primary cluster but a better name describes the databases contained in the cluster. Because the stanza name will be used for the primary and all replicas it is more appropriate to choose a name that describes the actual function of the cluster, such as app or dw, rather than the local cluster name, such as main or prod.

example: --stanza=main

## **Log Options**

# **Console Log Level Option ( –log-level-console )** Level for console logging.

The following log levels are supported:

- off No logging at all (not recommended)
- error Log only errors
- warn Log warnings and errors
- info Log info, warnings, and errors
- detail Log detail, info, warnings, and errors
- debug Log debug, detail, info, warnings, and errors
- trace Log trace (very verbose debugging), debug, info, warnings, and errors

```
default: warn
example: --log-level -console=error
```
# **File Log Level Option ( –log-level-file )** Level for file logging.

The following log levels are supported:

- off No logging at all (not recommended)
- error Log only errors
- warn Log warnings and errors
- info Log info, warnings, and errors
- detail Log detail, info, warnings, and errors
- debug Log debug, detail, info, warnings, and errors
- trace Log trace (very verbose debugging), debug, info, warnings, and errors

default: info example: --log-level -file=debug

# **Std Error Log Level Option ( –log-level-stderr )** Level for stderr logging.

Specifies which log levels will output to stderr rather than stdout (specified by log-level-console ). The timestamp and process will not be output to stderr .

The following log levels are supported:

- off No logging at all (not recommended)
- error Log only errors
- warn Log warnings and errors
- info Log info, warnings, and errors
- detail Log detail, info, warnings, and errors
- debug Log debug, detail, info, warnings, and errors
- trace Log trace (very verbose debugging), debug, info, warnings, and errors

**Log Path Option ( –log-path )** Path where log files are stored.

The log path provides a location for pgBackRest to store log files. Note that if log-level-file=none then no log path is required.

```
default: /var/log/pgbackrest
example: --log-path=/backup/db/log
```
**Log Timestamp Option ( –log-timestamp )** Enable timestamp in logging.

Enables the timestamp in console and file logging. This option is disabled in special situations such as generating documentation.

default: y example: --no-log-timestamp

## **Repository Options**

**Backup Host Command Option ( –backup-cmd )** pgBackRest exe path on the backup host.

Required only if the path to pgbackrest is different on the local and backup hosts. If not defined, the backup host exe path will be set the same as the local exe path.

example: --backup -cmd=/usr/lib/backrest/bin/pgbackrest

**Backup Host Configuration Option ( –backup-config )** pgBackRest backup host configuration file.

Sets the location of the configuration file on the backup host. This is only required if the backup host configuration file is in a different location than the local configuration file.

default: /etc/pgbackrest.conf example: --backup -config=/etc/pgbackrest\_backup.conf

**Backup Host Option ( –backup-host )** Backup host when operating remotely via SSH.

Make sure that trusted SSH authentication is configured between the db host and the backup host.

When backing up to a locally mounted network filesystem this setting is not required.

example: --backup -host=backup.domain.com

**Backup SSH Port Option ( –backup-ssh-port )** Backup server SSH port when backup-host is set.

Use this option to specify a non-default SSH port for the backup server.

example: --backup -ssh-port=25

# **Backup User Option ( –backup-user )** Backup host user when backup-host is set.

Defines the user that will be used for operations on the backup server. Preferably this is not the postgres user but rather some other user like backrest . If PostgreSQL runs on the backup server the postgres user can be placed in the backrest group so it has read permissions on the repository without being able to damage the contents accidentally.

```
default: backrest
example: --backup -user=backrest
```
**Repository Path Option ( –repo-path )** Repository path where WAL segments and backups stored.

The repository is where pgBackRest stores backup and archives WAL segments.

If you are new to backup then it will be difficult to estimate in advance how much space you'll need. The best thing to do is take some backups then record the size of different types of backups (full/incr/diff) and measure the amount of WAL generated per day. This will give you a general idea of how much space you'll need, though of course requirements will likely change over time as your database evolves.

default: /var/lib/pgbackrest example: --repo-path=/backup/db/backrest

### **S3 Repository Bucket Option ( –repo-s3-bucket )** S3 repository bucket.

S3 bucket used to store the repository.

pgBackRest repositories can be stored in the bucket root by setting repo-path=/ but it is usually best to specify a prefix, such as /repo , so logs and other AWS generated content can also be stored in the bucket.

example: --repo-s3-bucket=db-backup

**S3 SSL CA File Option ( –repo-s3-ca-file )** S3 SSL CA File.

Use a CA file other than the system default.

example: --repo-s3-ca-file=/etc/pki/tls/certs/ca-bundle.crt

#### **S3 SSL CA Path Option ( –repo-s3-ca-path )** S3 SSL CA Path.

Use a CA path other than the system default.

### example: --repo-s3-ca-path=/etc/pki/tls/certs

**S3 Repository Endpoint Option ( –repo-s3-endpoint )** S3 repository endpoint.

The AWS end point should be valid for the selected region.

example: --repo-s3-endpoint=s3.amazonaws.com

#### **S3 Repository Host Option ( –repo-s3-host )** S3 repository host.

Connect to a host other than the end point. This is typically used for testing.

example: --repo-s3-host=127.0.0.1

# **S3 Repository Access Key Option ( –repo-s3-key )** S3 repository access key.

AWS key used to access this bucket.

example: --repo-s3-key=AKIAIOSFODNN7EXAMPLE

**S3 Repository Secret Access Key Option ( –repo-s3-key-secret )** S3 repository secret access key.

AWS secret key used to access this bucket.

example: --repo-s3-key-secret=wJalrXUtnFEMI/K7MDENG/bPxRfiCYEXAMPLEKEY

# **S3 Repository Region Option ( –repo-s3-region )** S3 repository region.

The AWS region where the bucket was created.

example: --repo-s3-region=us-east -1

# **S3 Repository Verify SSL Option ( –repo-s3-verify-ssl )** Verify S3 server certificate.

Disables verification of the S3 server certificate. This should only be used for testing or other scenarios where a certificate has been self-signed.

default: y example: --no-repo-s3-verify -ssl **Repository Type Option ( –repo-type )** Type of storage used for the repository.

The following repository types are supported:

- cifs Like posix , but disables links and directory fsyncs
- posix Posix-compliant file systems
- s3 AWS Simple Storage Service

default: posix example: --repo-type=cifs

### **Stanza Options**

**Database Host Command Option ( –db-cmd )** pgBackRest exe path on the database host.

Required only if the path to pgbackrest is different on the local and database hosts. If not defined, the database host exe path will be set the same as the local exe path.

example: --db-cmd=/usr/lib/backrest/bin/pgbackrest

**Database Host Configuration Option ( –db-config )** pgBackRest database host configuration file.

Sets the location of the configuration file on the database host. This is only required if the database host configuration file is in a different location than the local configuration file.

default: /etc/pgbackrest.conf example: --db-config=/etc/pgbackrest\_db.conf

**Database Host Option ( –db-host )** Cluster host for operating remotely via SSH.

Used for backups where the database cluster host is different from the backup host.

example: --db-host=db.domain.com

**Database SSH Port Option ( –db-ssh-port )** Database server SSH port when db-host is set.

Use this option to specify a non-default SSH port for a database server.

example: --db-ssh-port=25

# **Stop Command ( stop )**

Does not allow any new pgBackRest processes to run. By default running processes will be allowed to complete successfully. Use the –force option to terminate running processes.

pgBackRest processes will return an error if they are run after the stop command completes.

#### **Command Options**

Force Option ( $-$ force) Force all pgBackRest processes to stop.

This option will send TERM signals to all running pgBackRest processes to effect a graceful but immediate shutdown. Note that this will also shutdown processes that were initiated on another system but have remotes running on the current system. For instance, if a backup was started on the backup server then running stop –force on the database server will shutdown the backup process on the backup server.

default: n example: --force

### **General Options**

**SSH client command Option ( –cmd-ssh)** Path to ssh client executable.

Use a specific SSH client when an alternate is desired or the ssh executable is not in \$PATH.

default: ssh example: --cmd-ssh=/usr/bin/ssh

**Config Option ( –config )** pgBackRest configuration file.

Use this option to specify a different configuration file than the default.

```
default: /etc/pgbackrest.conf
example: --config=/var/lib/backrest/pgbackrest.conf
```
### **Lock Path Option ( –lock-path )** Path where lock files are stored.

The lock path provides a location for pgBackRest to create lock files to prevent conflicting operations from being run concurrently.

```
default: /tmp/pgbackrest
example: --lock-path=/backup/db/lock
```
#### **Neutral Umask Option ( –neutral-umask )** Use a neutral umask.

Sets the umask to 0000 so modes in the repository are created in a sensible way. The default directory mode is 0750 and default file mode is 0640. The lock and log directories set the directory and file mode to 0770 and 0660 respectively.

To use the executing user's umask instead specify neutral-umask=n in the config file or –no-neutral-umask on the command line.

default: y example: --no-neutral-umask

### **Stanza Option ( –stanza )** Defines the stanza.

A stanza is the configuration for a PostgreSQL database cluster that defines where it is located, how it will be backed up, archiving options, etc. Most db servers will only have one Postgres database cluster and therefore one stanza, whereas backup servers will have a stanza for every database cluster that needs to be backed up.

It is tempting to name the stanza after the primary cluster but a better name describes the databases contained in the cluster. Because the stanza name will be used for the primary and all replicas it is more appropriate to choose a name that describes the actual function of the cluster, such as app or dw, rather than the local cluster name, such as main or prod.

example: --stanza=main

### **Log Options**

# **Console Log Level Option ( –log-level-console )** Level for console logging.

The following log levels are supported:

- off No logging at all (not recommended)
- error Log only errors
- warn Log warnings and errors
- info Log info, warnings, and errors
- detail Log detail, info, warnings, and errors
- debug Log debug, detail, info, warnings, and errors
- trace Log trace (very verbose debugging), debug, info, warnings, and errors

# **File Log Level Option ( –log-level-file )** Level for file logging.

The following log levels are supported:

- off No logging at all (not recommended)
- error Log only errors
- warn Log warnings and errors
- info Log info, warnings, and errors
- detail Log detail, info, warnings, and errors
- debug Log debug, detail, info, warnings, and errors
- trace Log trace (very verbose debugging), debug, info, warnings, and errors

```
default: info
example: --log-level -file=debug
```
### **Std Error Log Level Option ( –log-level-stderr )** Level for stderr logging.

Specifies which log levels will output to stderr rather than stdout (specified by log-level-console ). The timestamp and process will not be output to stderr .

The following log levels are supported:

- off No logging at all (not recommended)
- error Log only errors
- warn Log warnings and errors
- info Log info, warnings, and errors
- detail Log detail, info, warnings, and errors
- debug Log debug, detail, info, warnings, and errors
- trace Log trace (very verbose debugging), debug, info, warnings, and errors

```
default: warn
example: --log-level -stderr=error
```
### **Log Path Option ( –log-path )** Path where log files are stored.

The log path provides a location for pgBackRest to store log files. Note that if log-level-file=none then no log path is required.

```
default: /var/log/pgbackrest
example: --log-path=/backup/db/log
```
## **Log Timestamp Option ( –log-timestamp )** Enable timestamp in logging.

Enables the timestamp in console and file logging. This option is disabled in special situations such as generating documentation.

```
default: y
example: --no-log-timestamp
```
## **Repository Options**

**Backup Host Command Option ( –backup-cmd )** pgBackRest exe path on the backup host.

Required only if the path to pgbackrest is different on the local and backup hosts. If not defined, the backup host exe path will be set the same as the local exe path.

example: --backup -cmd=/usr/lib/backrest/bin/pgbackrest

**Backup Host Configuration Option ( –backup-config )** pgBackRest backup host configuration file.

Sets the location of the configuration file on the backup host. This is only required if the backup host configuration file is in a different location than the local configuration file.

default: /etc/pgbackrest.conf example: --backup -config=/etc/pgbackrest\_backup.conf

**Backup Host Option ( –backup-host )** Backup host when operating remotely via SSH.

Make sure that trusted SSH authentication is configured between the db host and the backup host.

When backing up to a locally mounted network filesystem this setting is not required.

```
example: --backup -host=backup.domain.com
```
**Backup SSH Port Option ( –backup-ssh-port )** Backup server SSH port when backup-host is set.

Use this option to specify a non-default SSH port for the backup server.

example: --backup -ssh-port=25

**Backup User Option ( –backup-user )** Backup host user when backup-host is set.

Defines the user that will be used for operations on the backup server. Preferably this is not the postgres user but rather some other user like backrest . If PostgreSQL runs on the backup server the postgres user can be placed in the backrest group so it has read permissions on the repository without being able to damage the contents accidentally.

default: backrest example: --backup -user=backrest

**Repository Path Option ( –repo-path )** Repository path where WAL segments and backups stored.

The repository is where pgBackRest stores backup and archives WAL segments.

If you are new to backup then it will be difficult to estimate in advance how much space you'll need. The best thing to do is take some backups then record the size of different types of backups (full/incr/diff) and measure the amount of WAL generated per day. This will give you a general idea of how much space you'll need, though of course requirements will likely change over time as your database evolves.

```
default: /var/lib/pgbackrest
example: --repo-path=/backup/db/backrest
```
# **S3 Repository Bucket Option ( –repo-s3-bucket )** S3 repository bucket.

S3 bucket used to store the repository.

pgBackRest repositories can be stored in the bucket root by setting repo-path=/ but it is usually best to specify a prefix, such as /repo , so logs and other AWS generated content can also be stored in the bucket.

example: --repo-s3-bucket=db-backup

# **S3 SSL CA File Option ( –repo-s3-ca-file )** S3 SSL CA File.

Use a CA file other than the system default.

example: --repo-s3-ca-file=/etc/pki/tls/certs/ca-bundle.crt

# **S3 SSL CA Path Option ( –repo-s3-ca-path )** S3 SSL CA Path.

Use a CA path other than the system default.

```
example: --repo-s3-ca-path=/etc/pki/tls/certs
```
### **S3 Repository Endpoint Option ( –repo-s3-endpoint )** S3 repository endpoint.

The AWS end point should be valid for the selected region.

example: --repo-s3-endpoint=s3.amazonaws.com

#### **S3 Repository Host Option ( –repo-s3-host )** S3 repository host.

Connect to a host other than the end point. This is typically used for testing.

example: --repo-s3-host=127.0.0.1

### **S3 Repository Access Key Option ( –repo-s3-key )** S3 repository access key.

AWS key used to access this bucket.

example: --repo-s3-key=AKIAIOSFODNN7EXAMPLE

**S3 Repository Secret Access Key Option ( –repo-s3-key-secret )** S3 repository secret access key.

AWS secret key used to access this bucket.

example: --repo-s3-key-secret=wJalrXUtnFEMI/K7MDENG/bPxRfiCYEXAMPLEKEY

### **S3 Repository Region Option ( –repo-s3-region )** S3 repository region.

The AWS region where the bucket was created.

example: --repo-s3-region=us-east -1

#### **S3 Repository Verify SSL Option ( –repo-s3-verify-ssl )** Verify S3 server certificate.

Disables verification of the S3 server certificate. This should only be used for testing or other scenarios where a certificate has been self-signed.

```
default: y
example: --no-repo-s3-verify-ssl
```
**Repository Type Option ( –repo-type )** Type of storage used for the repository.

The following repository types are supported:

- cifs Like posix , but disables links and directory fsyncs
- posix Posix-compliant file systems
- s3 AWS Simple Storage Service

default: posix example: --repo-type=cifs

#### **Stanza Options**

**Database Host Command Option ( –db-cmd )** pgBackRest exe path on the database host.

Required only if the path to pgbackrest is different on the local and database hosts. If not defined, the database host exe path will be set the same as the local exe path.

```
example: --db-cmd=/usr/lib/backrest/bin/pgbackrest
```
**Database Host Configuration Option ( –db-config )** pgBackRest database host configuration file.

Sets the location of the configuration file on the database host. This is only required if the database host configuration file is in a different location than the local configuration file.

```
default: /etc/pgbackrest.conf
example: --db-config=/etc/pgbackrest_db.conf
```
**Database Host Option ( –db-host )** Cluster host for operating remotely via SSH.

Used for backups where the database cluster host is different from the backup host.

example: --db-host=db.domain.com

**Database SSH Port Option ( –db-ssh-port )** Database server SSH port when db-host is set.

Use this option to specify a non-default SSH port for a database server.

example: --db-ssh-port=25

# **Version Command ( version )**

Displays installed pgBackRest version.

— title: Configuration Reference draft: false —

# **Introduction**

pgBackRest can be used entirely with command-line parameters but a configuration file is more practical for installations that are complex or set a lot of options. The default location for the configuration file is /etc/pgbackrest.conf .

# **Archive Options ( archive )**

The archive section defines parameters when doing async archiving. This means that the archive files will be stored locally, then a background process will pick them and move them to the backup.

## **Asynchronous Archiving Option ( –archive-async )**

Archive WAL segments asynchronously.

WAL segments will be copied to the local repo, then a process will be forked to compress the segment and transfer it to the remote repo if configured. Control will be returned to PostgreSQL as soon as the WAL segment is copied locally.

default: n example: archive -async=y

## **Maximum Archive Queue Size Option ( –archive-queue-max )**

Limit size (in bytes) of the PostgreSQL archive queue.

After the limit is reached, the following will happen:

- 1. pgBackRest will notify PostgreSQL that the WAL was successfully archived, then **DROP IT** .
- 2. A warning will be output to the Postgres log.

If this occurs then the archive log stream will be interrupted and PITR will not be possible past that point. A new backup will be required to regain full restore capability.

In asynchronous mode the entire queue will be dropped to prevent spurts of WAL getting through before the queue limit is exceeded again.

The purpose of this feature is to prevent the log volume from filling up at which point Postgres will stop completely. Better to lose the backup than have PostgreSQL go down.

## **Archive Timeout Option ( –archive-timeout )**

Archive timeout.

Set maximum time, in seconds, to wait for WAL segments to reach the archive. The timeout applies to the check command and to the backup command when waiting for WAL segments required to make the backup consistent to be archived.

default: 60 allowed: 0.1-86400 example: archive -timeout=30

# **Backup Options ( backup )**

The backup section defines settings related to backup.

## **Check Archive Option ( –archive-check )**

Check that WAL segments are present in the archive before backup completes.

Checks that all WAL segments required to make the backup consistent are present in the WAL archive. It's a good idea to leave this as the default unless you are using another method for archiving.

default: y example: archive-check=n

## **Copy Archive Option ( –archive-copy )**

Copy WAL segments needed for consistency to the backup.

This slightly paranoid option protects against corruption or premature expiration in the WAL segment archive by storing the WAL segments directly in the backup. PITR won't be possible without the WAL segment archive and this option also consumes more space.

Even though WAL segments will be restored with the backup, PostgreSQL will ignore them if a recovery.conf file exists and instead use archive\_command to fetch WAL segments. Specifying type=none when restoring will not create recovery.conf and force PostgreSQL to use the WAL segments in pg\_xlog / pg\_wal . This will get the database cluster to a consistent state.

default: n example: archive-copy=y

## **Backup from Standby Option ( –backup-standby )**

Backup from the standby cluster.

Enable backup from standby to reduce load on the primary cluster. This option requires that both the primary and standby hosts be configured.

```
default: n
example: backup -standby=y
```
### **Page Checksums Option ( –checksum-page )**

Validate data page checksums.

Directs pgBackRest to validate all data page checksums while backing up a cluster. This option will be automatically enabled when the required C library is present and checksums are enabled on the cluster.

Failures in checksum validation will not abort a backup. Rather, warnings will be emitted in the log (and to the console with default settings) and the list of invalid pages will be stored in the backup manifest.

example: checksum -page=n

# **Hardlink Option ( –hardlink )**

Hardlink files between backups.

Enable hard-linking of files in differential and incremental backups to their full backups. This gives the appearance that each backup is a full backup. Be careful, though, because modifying files that are hard-linked can affect all the backups in the set.

default: n example: hardlink=y

### **Manifest Save Threshold Option ( –manifest-save-threshold )**

Manifest save threshold during backup.

Defines how often the manifest will be saved during a backup (in bytes). Saving the manifest is important because it stores the checksums and allows the resume function to work efficiently. The actual threshold used is 1% of the backup size or manifest-save-threshold , whichever is greater.

```
default: 1073741824
example: manifest -save-threshold=5368709120
```
**Resume Option ( –resume )**

Allow resume of failed backup.

Defines whether the resume feature is enabled. Resume can greatly reduce the amount of time required to run a backup after a previous backup of the same type has failed. It adds complexity, however, so it may be desirable to disable in environments that do not require the feature.

default: y example: resume=n

#### **Start Fast Option ( –start-fast )**

Force a checkpoint to start backup quickly.

Forces a checkpoint (by passing y to the fast parameter of pg\_start\_backup()) so the backup begins immediately. Otherwise the backup will start after the next regular checkpoint.

This feature only works in  $PostgreSQL \geq 8.4$ .

```
default: n
example: start -fast=y
```
### **Stop Auto Option ( –stop-auto )**

Stop prior failed backup on new backup.

This will only be done if an exclusive advisory lock can be acquired to demonstrate that the prior failed backup process has really stopped.

This feature relies on pg\_is\_in\_backup() so only works on PostgreSQL  $>= 9.3$ .

The setting is disabled by default because it assumes that pgBackRest is the only process doing exclusive online backups. It depends on an advisory lock that only pgBackRest sets so it may abort other processes that do exclusive online backups. Note that base\_backup and pg\_dump are safe to use with this setting because they do not call pg\_start\_backup() so are not exclusive.

```
default: n
example: stop-auto=y
```
# **Expire Options ( expire )**

The expire section defines how long backups will be retained. Expiration only occurs when the number of complete backups exceeds the allowed retention. In other words, if retention-full is set to 2, then there must be 3 complete backups before the oldest will be expired. Make sure you always have enough space for retention  $+1$  backups.

# **Archive Retention Option ( –retention-archive )**

Number of backups worth of continuous WAL to retain.

Note that the WAL segments required to make a backup consistent are always retained until the backup is expired regardless of how this option is configured.

If this value is not set, then the archive to expire will default to the retention-full (or retention-diff ) value corresponding to the retention-archive-type if set to full (or diff ). This will ensure that WAL is only expired for backups that are already expired.

This option must be set if retention-archive-type is set to incr . If disk space is at a premium, then this setting, in conjunction with retention-archive-type , can be used to aggressively expire WAL segments. However, doing so negates the ability to perform PITR from the backups with expired WAL and is therefore **not** recommended.

allowed: 1-999999999 example: retention -archive=2

## **Archive Retention Type Option ( –retention-archive-type )**

Backup type for WAL retention.

If set to full pgBackRest will keep archive logs for the number of full backups defined by retention-archive . If set to diff (differential) pgBackRest will keep archive logs for the number of full and differential backups defined by retention-archive , meaning if the last backup taken was a full backup, it will be counted as a differential for the purpose of retention. If set to incr (incremental) pgBackRest will keep archive logs for the number of full, differential, and incremental backups defined by retention-archive . It is recommended that this setting not be changed from the default which will only expire WAL in conjunction with expiring full backups.

```
default: full
example: retention-archive-type=diff
```
### **Differential Retention Option ( –retention-diff )**

Number of differential backups to retain.

When a differential backup expires, all incremental backups associated with the differential backup will also expire. When not defined all differential backups will be kept until the full backups they depend on expire.

```
allowed: 1-999999999
example: retention -diff=3
```
#### **Full Retention Option ( –retention-full )**

Number of full backups to retain.

When a full backup expires, all differential and incremental backups associated with the full backup will also expire. When the option is not defined a warning will be issued. If indefinite retention is desired then set the option to the max value.

```
allowed: 1-999999999
example: retention -full=2
```
# **General Options ( general )**

The general section defines options that are common for many commands.

# **Buffer Size Option ( –buffer-size )**

Buffer size for file operations.

Set the buffer size used for copy, compress, and uncompress functions. A maximum of 3 buffers will be in use at a time per process. An additional maximum of 256K per process may be used for zlib buffers.

default: 4194304 example: buffer -size=32768

## **SSH client command Option ( –cmd-ssh )**

Path to ssh client executable.

Use a specific SSH client when an alternate is desired or the ssh executable is not in \$PATH.

default: ssh example: cmd-ssh=/usr/bin/ssh

### **Compress Option ( –compress )**

Use gzip file compression.

Backup files are compatible with command-line gzip tools.

default: y example: compress=n

#### **Compress Level Option ( –compress-level )**

Compression level for stored files.

Sets the zlib level to be used for file compression when compress= $y$ .

default: 6 allowed: 0-9 example: compress -level=9

### **Network Compress Level Option ( –compress-level-network )**

Compression level for network transfer when compress=n .

Sets the zlib level to be used for protocol compression when compress=n and the database cluster is not on the same host as the backup. Protocol compression is used to reduce network traffic but can be disabled by setting compress-level-network=0 . When compress=y the compress-level-network setting is ignored and compress-level is used instead so that the file is only compressed once. SSH compression is always disabled.

```
default: 3
allowed: 0-9
example: compress -level -network=1
```
#### **Database Timeout Option ( –db-timeout )**

Database query timeout.

Sets the timeout, in seconds, for queries against the database. This includes the pg\_start\_backup() and pg\_stop\_backup() functions which can each take a substantial amount of time. Because of this the timeout should be kept high unless you know that these functions will return quickly (i.e. if you have set startfast=y and you know that the database cluster will not generate many WAL segments during the backup).

default: 1800 allowed: 0.1-604800 example: db-timeout=600

# **Lock Path Option ( –lock-path )**

Path where lock files are stored.

The lock path provides a location for pgBackRest to create lock files to prevent conflicting operations from being run concurrently.

```
default: /tmp/pgbackrest
example: lock-path=/backup/db/lock
```
## **Neutral Umask Option ( –neutral-umask )**

Use a neutral umask.

Sets the umask to 0000 so modes in the repository are created in a sensible way. The default directory mode is 0750 and default file mode is 0640. The lock and log directories set the directory and file mode to 0770 and 0660 respectively.

To use the executing user's umask instead specify neutral-umask=n in the config file or –no-neutral-umask on the command line.

default: y example: neutral-umask=n

### **Process Maximum Option ( –process-max )**

Max processes to use for compress/transfer.

Each process will perform compression and transfer to make the command run faster, but don't set process-max so high that it impacts database performance.

default: 1 allowed: 1-96 example: process -max=4

#### **Protocol Timeout Option ( –protocol-timeout )**

Protocol timeout.

Sets the timeout, in seconds, that the local or remote process will wait for a new message to be received on the protocol layer. This prevents processes from waiting indefinitely for a message. The protocol-timeout option must be greater than the db-timeout option.

default: 1830 allowed: 0.1-604800 example: protocol -timeout=630

### **Spool Path Option ( –spool-path )**

Path where WAL segments are spooled during async archiving.

When asynchronous archiving is enabled pgBackRest needs a local directory to store WAL segments before they are compressed and moved to the repository. Depending on the volume of WAL generated this directory could become very large so be sure to plan accordingly.

The archive-queue-max option can be used to limit the amount of WAL that will be spooled locally.

```
default: /var/spool/pgbackrest
example: spool -path=/backup/db/spool
```
# **Log Options ( log )**

The log section defines logging-related settings.

**IMPORTANT NOTE** : Trace-level logging may expose secrets such as keys and passwords. Use with caution!

### **Console Log Level Option ( –log-level-console )**

Level for console logging.

The following log levels are supported:

- off No logging at all (not recommended)
- error Log only errors
- warn Log warnings and errors
- info Log info, warnings, and errors
- detail Log detail, info, warnings, and errors
- debug Log debug, detail, info, warnings, and errors
- trace Log trace (very verbose debugging), debug, info, warnings, and errors

default: warn example: log-level -console=error

# **File Log Level Option ( –log-level-file )**

Level for file logging.

The following log levels are supported:

- off No logging at all (not recommended)
- error Log only errors
- warn Log warnings and errors
- info Log info, warnings, and errors
- detail Log detail, info, warnings, and errors
- debug Log debug, detail, info, warnings, and errors
- trace Log trace (very verbose debugging), debug, info, warnings, and errors

default: info example: log-level -file=debug

# **Std Error Log Level Option ( –log-level-stderr )**

Level for stderr logging.

Specifies which log levels will output to stderr rather than stdout (specified by log-level-console ). The timestamp and process will not be output to stderr .

The following log levels are supported:

- off No logging at all (not recommended)
- error Log only errors
- warn Log warnings and errors
- info Log info, warnings, and errors
- detail Log detail, info, warnings, and errors
- debug Log debug, detail, info, warnings, and errors
- trace Log trace (very verbose debugging), debug, info, warnings, and errors

```
default: warn
example: log-level -stderr=error
```
# **Log Path Option ( –log-path )**

Path where log files are stored.

The log path provides a location for pgBackRest to store log files. Note that if log-level-file=none then no log path is required.

```
default: /var/log/pgbackrest
example: log-path=/backup/db/log
```
# **Log Timestamp Option ( –log-timestamp )**

Enable timestamp in logging.

Enables the timestamp in console and file logging. This option is disabled in special situations such as generating documentation.

# **Repository Options ( repository )**

The repository section defines options used to configure the repository.

# **Backup Host Command Option ( –backup-cmd )**

pgBackRest exe path on the backup host.

Required only if the path to pgbackrest is different on the local and backup hosts. If not defined, the backup host exe path will be set the same as the local exe path.

example: backup -cmd=/usr/lib/backrest/bin/pgbackrest

# **Backup Host Configuration Option ( –backup-config )**

pgBackRest backup host configuration file.

Sets the location of the configuration file on the backup host. This is only required if the backup host configuration file is in a different location than the local configuration file.

default: /etc/pgbackrest.conf example: backup -config=/etc/pgbackrest\_backup.conf

# **Backup Host Option ( –backup-host )**

Backup host when operating remotely via SSH.

Make sure that trusted SSH authentication is configured between the db host and the backup host.

When backing up to a locally mounted network filesystem this setting is not required.

example: backup -host=backup.domain.com

# **Backup SSH Port Option ( –backup-ssh-port )**

Backup server SSH port when backup-host is set.

Use this option to specify a non-default SSH port for the backup server.

example: backup -ssh-port=25

# **Backup User Option ( –backup-user )**

Backup host user when backup-host is set.

Defines the user that will be used for operations on the backup server. Preferably this is not the postgres user but rather some other user like backrest . If PostgreSQL runs on the backup server the postgres user can be placed in the backrest group so it has read permissions on the repository without being able to damage the contents accidentally.

```
default: backrest
example: backup -user=backrest
```
# **Repository Path Option ( –repo-path )**

Repository path where WAL segments and backups stored.

The repository is where pgBackRest stores backup and archives WAL segments.

If you are new to backup then it will be difficult to estimate in advance how much space you'll need. The best thing to do is take some backups then record the size of different types of backups (full/incr/diff) and measure the amount of WAL generated per day. This will give you a general idea of how much space you'll need, though of course requirements will likely change over time as your database evolves.

```
default: /var/lib/pgbackrest
example: repo-path=/backup/db/backrest
```
#### **S3 Repository Bucket Option ( –repo-s3-bucket )**

S3 repository bucket.

S3 bucket used to store the repository.

pgBackRest repositories can be stored in the bucket root by setting repo-path=/ but it is usually best to specify a prefix, such as /repo , so logs and other AWS generated content can also be stored in the bucket.

example: repo-s3-bucket=db-backup

#### **S3 SSL CA File Option ( –repo-s3-ca-file )**

S3 SSL CA File.

Use a CA file other than the system default.

example: repo-s3-ca-file=/etc/pki/tls/certs/ca-bundle.crt

#### **S3 SSL CA Path Option ( –repo-s3-ca-path )**

S3 SSL CA Path.

Use a CA path other than the system default.

#### example: repo-s3-ca-path=/etc/pki/tls/certs

#### **S3 Repository Endpoint Option ( –repo-s3-endpoint )**

S3 repository endpoint.

The AWS end point should be valid for the selected region.

example: repo-s3-endpoint=s3.amazonaws.com

#### **S3 Repository Host Option ( –repo-s3-host )**

S3 repository host.

Connect to a host other than the end point. This is typically used for testing.

example: repo-s3-host=127.0.0.1

#### **S3 Repository Access Key Option ( –repo-s3-key )**

S3 repository access key.

AWS key used to access this bucket.

example: repo-s3-key=AKIAIOSFODNN7EXAMPLE

#### **S3 Repository Secret Access Key Option ( –repo-s3-key-secret )**

S3 repository secret access key.

AWS secret key used to access this bucket.

#### example: repo-s3-key-secret=wJalrXUtnFEMI/K7MDENG/bPxRfiCYEXAMPLEKEY

#### **S3 Repository Region Option ( –repo-s3-region )**

S3 repository region.

The AWS region where the bucket was created.

```
example: repo-s3-region=us-east -1
```
#### **S3 Repository Verify SSL Option ( –repo-s3-verify-ssl )**

Verify S3 server certificate.

Disables verification of the S3 server certificate. This should only be used for testing or other scenarios where a certificate has been self-signed.

default: y example: repo-s3-verify -ssl=n

#### **Repository Type Option ( –repo-type )**

Type of storage used for the repository.

The following repository types are supported:

- cifs Like posix , but disables links and directory fsyncs
- posix Posix-compliant file systems
- s3 AWS Simple Storage Service

default: posix example: repo-type=cifs

#### **Restore Options ( restore )**

The restore section defines settings used for restoring backups.

#### **Include Database Option ( –db-include )**

Restore only specified databases.

This feature allows only selected databases to be restored. Databases not specifically included will be restored as sparse, zeroed files to save space but still allow PostgreSQL to perform recovery. After recovery the databases that were not included will not be accessible but can be removed with the drop database command.

Note that built-in databases ( template0 , template1 , and postgres ) are always restored.

The –db-include option can be passed multiple times to specify more than one database to include.

example: db-include=db\_main

#### **Link All Option ( –link-all )**

Restore all symlinks.

By default symlinked directories and files are restored as normal directories and files in \$PGDATA. This is because it may not be safe to restore symlinks to their original destinations on a system other than where the original backup was performed. This option restores all the symlinks just as they were on the original system where the backup was performed.

default: n example: link-all=y

#### **Link Map Option ( –link-map )**

Modify the destination of a symlink.

Allows the destination file or path of a symlink to be changed on restore. This is useful for restoring to systems that have a different storage layout than the original system where the backup was generated.

## **Recovery Option Option ( –recovery-option )**

Set an option in recovery.conf .

See http://www.postgresql.org/docs/X.X/static/recovery-config.html for details on recovery.conf options (replace X.X with your PostgreSQL version). This option can be used multiple times.

Note: The restore command option will be automatically generated but can be overridden with this option. Be careful about specifying your own restore\_command as pgBackRest is designed to handle this for you. Target Recovery options (recovery\_target\_name, recovery target time, etc.) are generated automatically by pgBackRest and should not be set with this option.

Since pgBackRest does not start PostgreSQL after writing the recovery.conf file, it is always possible to edit/check recovery.conf before manually restarting.

example: recovery -option=primary\_conninfo=db.mydomain.com

#### **Tablespace Map Option ( –tablespace-map )**

Restore a tablespace into the specified directory.

Moves a tablespace to a new location during the restore. This is useful when tablespace locations are not the same on a replica, or an upgraded system has different mount points.

Since PostgreSQL 9.2 tablespace locations are not stored in pg\_tablespace so moving tablespaces can be done with impunity. However, moving a tablespace to the data\_directory is not recommended and may cause problems. For more information on moving tablespaces http://www.databasesoup.com/2013/11/moving-tablespaces.html is a good resource.

example: tablespace -map=ts\_01=/db/ts\_01

#### **Map All Tablespaces Option ( –tablespace-map-all )**

Restore all tablespaces into the specified directory.

By default tablespaces are restored into their original locations and while this behavior can be modified by with the tablespace-map open it is sometime preferable to remap all tablespaces to a new directory all at once. This is particularly useful for development or staging systems that may not have the same storage layout as the original system where the backup was generated.

The path specified will be the parent path used to create all the tablespaces in the backup.

```
example: tablespace -map-all=/data/tablespace
```
# **Stanza Options ( stanza )**

A stanza defines the backup configuration for a specific PostgreSQL database cluster. The stanza section must define the database cluster path and host/user if the database cluster is remote. Also, any global configuration sections can be overridden to define stanza-specific settings.

**Indexing** : All db- options can be indexed for configuring standby replicas. For example if a single standby replica is configured then index the db- options as db2- (e.g. db2-host, db2-path, etc). If an index is not specified (e.g. db-host) it will be aliased to db1- (e.g. db1-host).

#### **Database Host Command Option ( –db-cmd )**

pgBackRest exe path on the database host.

Required only if the path to pgbackrest is different on the local and database hosts. If not defined, the database host exe path will be set the same as the local exe path.

example: db-cmd=/usr/lib/backrest/bin/pgbackrest

#### **Database Host Configuration Option ( –db-config )**

pgBackRest database host configuration file.

Sets the location of the configuration file on the database host. This is only required if the database host configuration file is in a different location than the local configuration file.

default: /etc/pgbackrest.conf example: db-config=/etc/pgbackrest\_db.conf

#### **Database Host Option ( –db-host )**

Cluster host for operating remotely via SSH.

Used for backups where the database cluster host is different from the backup host.

example: db-host=db.domain.com

#### **Database Path Option ( –db-path )**

Cluster data directory.

This should be the same as the data\_directory setting in postgresql.conf . Even though this value can be read from postgresql.conf or the database cluster it is prudent to set it in case those resources are not available during a restore or offline backup scenario.

The db-path option is tested against the value reported by PostgreSQL on every online backup so it should always be current.

example: db-path=/data/db

#### **Database Port Option ( –db-port )**

Cluster port.

Port that PostgreSQL is running on. This usually does not need to be specified as most database clusters run on the default port.

default: 5432 example: db-port=6543

#### **Database Socket Path Option ( –db-socket-path )**

Cluster unix socket path.

The unix socket directory that was specified when PostgreSQL was started. pgBackRest will automatically look in the standard location for your OS so there usually no need to specify this setting unless the socket directory was explicitly modified with the unix\_socket\_directory setting in postgressql.conf .

```
example: db-socket -path=/var/run/postgresql
```
#### **Database SSH Port Option ( –db-ssh-port )**

Database server SSH port when db-host is set.

Use this option to specify a non-default SSH port for a database server.

example: db-ssh-port=25

#### **Database User Option ( –db-user )**

Cluster host logon user when db-host is set.

This user will also own the remote pgBackRest process and will initiate connections to PostgreSQL . For this to work correctly the user should be the PostgreSQL database cluster owner which is generally postgres , the default.

```
default: postgres
example: db-user=db_owner
```
— title: Releases draft: false —

# **Introduction**

pgBackRest release numbers consist of two parts, major and minor. A major release may break compatibility with the prior major release, for instance the 1.XX releases are not compatible with the 0.XX releases. Minor releases can include bug fixes and features but do not change the repository format and strive to avoid changing options and naming.

The notes for a release may also contain "Additional Notes" but changes in this section are only to documentation or the test suite and have no direct impact the on the pgBackRest codebase.

# **Current Stable Release**

## **v1.25 Release Notes**

S3 Performance Improvements

Released October 24, 2017

# **Bug Fixes:**

- Fix custom settings for compress-level option being ignored. ( *Reported by Jens Wilke.* )
- Remove error when overlapping timelines are detected. Overlapping timelines are valid in many Point-in-Time-Recovery (PITR) scenarios. ( *Reported by blogh.* )
- Fix instances where database-id was not rendered as an integer in JSON info output. ( *Fixed by Cynthia Shang. Reported by Jason O'Donnell.* )

## **Features:**

• Improve performance of list requests on S3. Any beginning literal portion of a filter expression is used to generate a search prefix which often helps keep the request small enough to avoid rate limiting. ( *Suggested by Mihail Shvein.* )

# **Refactoring:**

- Improve protocol error handling. In particular, "stop" errors are no longer reported as "unexpected" .
- Allow functions with sensitive options to be logged at debug level with redactions. Previously, functions with sensitive options had to be logged at trace level to avoid exposing them. Trace level logging may still expose secrets so use with caution.
- Replace dynamically built class hierarchies in I/O layer with fixed parent() calls.
- Improve labeling for errors in helper processes.
- Update C naming conventions.
- Use int datatype wherever possible.
- Better separation of C source from Perl interface.
- Add LibC.template.pm to simplify LibC module generation.
- Add C error handler.
- Perl error handler recognizes errors thrown from the C library.
- Page checksum module uses new C error handler.
- Add C memory contexts.
- Add base64 encode/decode.

## Additional Notes

## **Test Suite Features:**

- Add C unit test infrastructure.
- Add test macros for C results and errors.
- Add I/O performance tests.

## **Test Suite Refactoring:**

- Warnings in C builds treated as errors.
- Run all tests on tempfs rather than local disk.
- Improve performance of test code. Wait when all tests have been assigned to reduce CPU load.
- Remove Debian test repo after PostgreSQL 10 release.
- Convert config and page checksum tests into C unit tests.
- Add PostgreSQL versions to Debian VMs for testing.

# **Stable Releases**

# **v1.24 Release Notes**

New Backup Exclusions

Released September 28, 2017

## **Bug Fixes:**

- Fixed an issue where warnings were being emitted in place of lower priority log messages during backup from standby initialization. ( *Reported by Uspen.* )
- Fixed an issue where some db-\* options (e.g. db-port ) were not being passed to remotes. ( *Reported by Uspen.* )

## **Features:**

- Exclude contents of pg\_snapshots , pg\_serial , pg\_notify , and pg\_dynshmem from backup since they are rebuilt on startup.
- Exclude pg\_internal.init files from backup since they are rebuilt on startup.

# **Refactoring:**

- Open log file after async process is completely separated from the main process to prevent the main process from also logging to the file. ( *Suggested by Jens Wilke.* )
- Dynamically generate list of files for C library build.
- Break up LibC.xs into separate module files.

# Additional Notes

# **Documentation Refactoring:**

- Rename master to primary in documentation to align with PostgreSQL convention.
- Add trusted SSH configuration.
- Add full installation where required and remove doc containers that included parts of the installation.

## **Test Suite Refactoring:**

• Improve C library smart build by ignoring changes outside of /lib/pgBackRest/Config.

## **v1.23 Release Notes**

Multiple Standbys and PostgreSQL 10 Support

Released September 3, 2017

## **Bug Fixes:**

- Fixed an issue that could cause compression to abort on growing files. ( *Reported by Jesper St John, Aleksandr Rogozin.* )
- Fixed an issue with keep-alives not being sent to the remote from the local process. ( *Reported by William Cox.* )

## **Features:**

- Up to seven standbys can be configured for backup from standby. ( *Contributed by Cynthia Shang.* )
- PostgreSQL 10 support.
- Allow content-length (in addition to chunked encoding) when reading XML data to improve compatibility with third-party S3 gateways. ( *Suggested by Victor Gdalevich.* )

# **Refactoring:**

- Configuration rules are now pulled from the C library when present.
- Increase HTTP timeout for S3.
- Add HTTP retries to harden against transient S3 network errors.

#### Additional Notes

# **Documentation Bug Fixes:**

• Fixed document generation to include section summaries on the Configuration page. ( *Fixed by Cynthia Shang.* )

# **Documentation Refactoring:**

• Move contributor list to the end of release. *xml* for convenience.

# **Test Suite Bug Fixes:**

- Change log test order to ignore unimportant log errors while shutting down PostgreSQL .
- Drain stderr during test process execution as well as termination to prevent lockups if there is a lot of output.

# **Test Suite Refactoring:**

- Update Docker build in Vagrantfile .
- Update containers to support C library builds in the documentation.
- Simplify smart logic for C Library and package builds.

# **v1.22 Release Notes**

Fixed S3 Retry

Released August 9, 2017

# **Bug Fixes:**

• Fixed authentication issue in S3 retry.

# **v1.21 Release Notes**

Improved Info Output and SSH Port Option

Released August 8, 2017

# **Bug Fixes:**

- The archive\_status directory is now recreated on restore to support PostgreSQL 8.3 which does not recreate it automatically like more recent versions do. ( *Reported by Stephen Frost.* )
- Fixed an issue that could cause the empty archive directory for an old PostgreSQL version to be left behind after a stanza-upgrade . ( *Fixed by Cynthia Shang.* )

# **Features:**

- Modified the info command (both text and JSON output) to display the archive ID and minimum/maximum WAL currently present in the archive for the current and prior, if any, database cluster version. ( *Contributed by Cynthia Shang.* )
- Added –backup-ssh-port and –db-ssh-port options to support non-default SSH ports. ( *Contributed by Cynthia Shang.* )

# **Refactoring:**

- Retry when S3 returns an internal error  $(500)$ .
- Add bIgnoreMissing parameter to Local->manifest() .

# Additional Notes

# **Documentation Bug Fixes:**

• Fix description of –online based on the command context.

# **Documentation Features:**

• Add creation of /etc/pgbackrest.conf to manual installation instructions.

# **Documentation Refactoring:**

- Reduce log verbosity when building documentation by only logging sections that contain an execute list directly or in a child section.
- Debian/Ubuntu documentation now builds on Ubuntu 16.
- Move repository options into a separate section in command/command-line help. ( *Suggested by Stephen Frost.* )
- Remove vestigial repository options from backup command.

# **Test Suite Bug Fixes:**

• Fix log checking after PostgreSQL shuts down to include FATAL messages and disallow immediate shutdowns which can throw FATAL errors in the log.

## **Test Suite Refactoring:**

- Use Google DNS in test environment for consistency.
- Use new Travis Trusty image.
- Generate global fake cert in containers for testing.
- Consolidate stanza-create and stanza-upgrade tests into new stanza test. ( *Contributed by Cynthia Shang.* )

# **v1.20 Release Notes**

Critical 8.3/8.4 Bug Fix

Released June 27, 2017

**IMPORTANT NOTE** : PostgreSQL 8.3 and 8.4 installations utilizing tablespaces should upgrade immediately from any 1.XX release and run a full backup. A bug prevented tablespaces from being backed up on these versions only. PostgreSQL 9.0 is not affected.

## **Bug Fixes:**

- Fixed an issue that prevented tablespaces from being backed up on PostgreSQL 8.4 .
- Fixed missing flag in C library build that resulted in a mismatched binary on 32-bit systems. ( *Reported by Adrian Vondendriesch.* )

## **Features:**

• Add s3-repo-ca-path and s3-repo-ca-file options to accommodate systems where CAs are not automatically found by IO::Socket::SSL , i.e. RHEL7 , or to load custom CAs. ( *Suggested by Scott Frazer.* )

# **Refactoring:**

- Harden protocol handshake to handle race conditions.
- Fixed misleading error message when a file was opened for write in a missing directory.
- Change log level of hardlink logging to detail .
- Cast size in S3 manifest to integer.
- Rename Archive modules to remove redundancy.
- Improve S3 error reporting.
- Minor optimizations to package loads and ordering for archive-get and archive-push commands.

## Additional Notes

## **Documentation Refactoring:**

- Remove exhaustive version list from Stable Releases TOC.
- Improve S3 server implementation in documentation.
- Update CentOS 6 documentation to build on PostgreSQL 9.5.
- Remove mount from host cache-key because it can vary by system.

# **Test Suite Bug Fixes:**

• Fix timeouts in ExecuteTest to speed multi-process testing.

# **Test Suite Refactoring:**

- Add documentation builds to CI.
- Remove patch directory before Debian package builds.
- Combine hardlink and non/compressed in synthetic tests to reduce test time and improve coverage.
- Split full module into mock and real to allow better test combinations and save time in CI.
- Consolidate archive-push and archive-get tests into new archive test.
- Eliminate redundancy in real tests.
- Install sudo in base containers rather than on demand.
- More optimized container suite that greatly improves build time.
- Added static Debian packages for Devel::Cover to reduce build time.
- Add deprecated state for containers. Deprecated containers may only be used to build packages.
- Remove Debian 8 from CI because it does not provide additional coverage over Ubuntu 12.04, 14.04, 16.04 .
- Add Debian 9 to test suite.
- Remove process-max option. Parallelism is now tested in a more targeted manner and the high level option is no longer needed.
- Balance database versions between VMs to minimize test duration.
- Automatically check that all supported PostgreSQL versions are being tested on a single default VM.
- Add performance module and basic performance test for archive-push .

# **v1.19 Release Notes**

## S3 Support

Released June 12, 2017

## **Bug Fixes:**

- Fixed the info command so the WAL archive min/max displayed is for the current database version. ( *Fixed by Cynthia Shang.* )
- Fixed the backup command so the backup-standby option is reset (and the backup proceeds on the primary) if the standby is not configured and/or reachable. ( *Fixed by Cynthia Shang.* )
- Fixed config warnings raised from a remote process causing errors in the master process. ( *Fixed by Cynthia Shang.* )

## **Features:**

• Amazon S3 repository support. ( *Reviewed by Cynthia Shang.* )

# **Refactoring:**

- Refactor storage layer to allow for new repository filesystems using drivers. ( *Reviewed by Cynthia Shang.* )
- Refactor IO layer to allow for new compression formats, checksum types, and other capabilities using filters. ( *Reviewed by Cynthia Shang.* )
- Move modules in Protocol directory in subdirectories.
- Move backup modules into Backup directory.

# Additional Notes

# **Documentation Bug Fixes:**

- Changed invalid max-archive-mb option in configuration reference to archive-queue-max .
- Fixed missing sudo in installation section. ( *Fixed by Lætitia.* )

# **Test Suite Bug Fixes:**

- Fixed an undefined variable when a module had no uncoverable code exceptions.
- Fixed issue with –dry-run requiring –vm-out to work properly.

# **Test Suite Refactoring:**

- Moved test and env modules to new directories to avoid namespace conflicts with common tests.
- Set –vm-max=2 for CI.
- Remove flapping protocol timeout test that will be replaced in the upcoming storage patch.

## **v1.18 Release Notes**

Stanza Upgrade, Refactoring, and Locking Improvements

Released April 12, 2017

# **Bug Fixes:**

• Fixed an issue where read-only operations that used local worker processes (i.e. restore ) were creating write locks that could interfere with parallel archive-push . ( *Reported by Jens Wilke.* )

# **Features:**

- Added the stanza-upgrade command to provide a mechanism for upgrading a stanza after upgrading to a new major version of PostgreSQL . ( *Contributed by Cynthia Shang.* )
- Added validation of pgbackrest.conf to display warnings if options are not valid or are not in the correct section. ( *Contributed by Cynthia Shang.* )

# **Refactoring:**

- Simplify locking scheme. Now, only the master process will hold write locks (for archive-push and backup commands) and not all local and remote worker processes as before.
- Refactor Ini.pm to facilitate testing.
- Do not set timestamps of files in the backup directories to match timestamps in the cluster directory. This was originally done to enable backup resume, but that process is now implemented with checksums.
- Improved error message when the restore command detects the presence of postmaster.pid . ( *Suggested by Yogesh Sharma.* )
- Renumber return codes between 25 and 125 to avoid PostgreSQL interpreting some as fatal signal exceptions. ( *Suggested by Yogesh Sharma.* )
- The backup and restore commands no longer copy via temp files. In both cases the files are checksummed on resume so there's no danger of partial copies.
- Allow functions to accept optional parameters as a hash.
- Refactor File- $>$ list() and fileList() to accept optional parameters.
- Refactor backupLabel() and add unit tests.
- Silence some perl critic warnings. ( *Contributed by Cynthia Shang.* )

## Additional Notes

# **Documentation Refactoring:**

- Update wording for release note sections.
- Ignore clock skew in container libc/package builds using make. It is common for containers to have clock skew so the build process takes care of this issue independently.

## **Test Suite Refactoring:**

- Complete statement/branch coverage for Ini.pm .
- Improved functions used to test/munge manifest and info files.
- Coverage testing always enabled on Debian-based containers.
- Require description in every call to testResult().
- Make iWaitSeconds an optional parameter for testResult().
- Updated vagrant to new version and image.
- Fixed flapping archive stop tests.
- Added ability to test warning messages. ( *Contributed by Cynthia Shang.* )

# **v1.17 Release Notes**

Page Checksum Bug Fix

Released March 13, 2017

# **Bug Fixes:**

• Fixed an issue where newly initialized (but unused) pages would cause page checksum warnings. ( *Reported by Stephen Frost.* )

#### **v1.16 Release Notes**

Page Checksum Improvements, CI, and Package Testing

Released March 2, 2017

## **Bug Fixes:**

- Fixed an issue where tables over 1GB would report page checksum warnings after the first segment. ( *Reported by Stephen Frost.* )
- Fixed an issue where databases created with a non-default tablespace would raise bogus warnings about pg\_filenode.map and pg\_internal.init not being page aligned. ( *Reported by blogh.* )

## **Refactoring:**

• Improved the code and tests for fileManifest() to prevent a possible race condition when files are removed by the database while the manifest is being built.

## Additional Notes

# **Documentation Refactoring:**

• Container executions now load the user's environment.

# **Test Suite Features:**

- Continuous integration using travis-ci .
- Automated builds of Debian packages for all supported distributions.
- Added –dev option to aggregate commonly used dev options.
- Added –retry option.
- Added –no-package option to skip package builds.
- C library and packages are built by default, added -smart option to rebuild only when file changes are detected.

## **Test Suite Refactoring:**

- The –libc-only option has been changed to –build-only now that packages builds have been added.
- Improved formatting of testResult() output.
- Improved truncation when outputting errors logs in the ExecuteTest module.
- Fixed flapping archive-stop test with testResult() retries.
- Added final test of archive contents to archive-push test.
- Temporarily disable flapping keep-alive test.

# **v1.15 Release Notes**

Refactoring and Bug Fixes

Released February 13, 2017

## **Bug Fixes:**

• Fixed a regression introduced in v1.13 that could cause backups to fail if files were removed (e.g. tables dropped) while the manifest was being built. ( *Reported by Navid Golpayegani.* )

## **Refactoring:**

• Refactor FileCommon::fileManifest() and FileCommon::fileStat to be more modular to allow complete branch/statement level coverage testing.

## Additional Notes

# **Test Suite Features:**

• Complete branch/statement level coverage testing for FileCommon::fileManifest() and FileCommon::fileStat functions and helper functions.

# **v1.14 Release Notes**

Refactoring and Bug Fixes

Released February 13, 2017

# **Bug Fixes:**

- Fixed an issue where an archive-push error would not be retried and would instead return errors to PostgreSQL indefinitely (unless the .error file was manually deleted). ( *Reported by Jens Wilke.* )
- Fixed a race condition in parallel archiving where creation of new paths generated an error when multiple processes attempted to do so at the same time. ( *Reported by Jens Wilke.* )

# **Refactoring:**

• Improved performance of wal archive min/max provided by the info command. ( *Suggested by Jens Wilke.* )

# Additional Notes

# **Documentation Features:**

- Updated async archiving documentation to more accurately describe how the new method works and how it differs from the old method. ( *Suggested by Jens Wilke.* )
- Documentation can now be built with reusable blocks to reduce duplication.
- Improved support for –require option and section depends now default to the previous section.
- Added ability to pass options to containers within the documentation.
- Add proper tag to slightly emphasize proper nouns.

## **v1.13 Release Notes**

Parallel Archiving, Stanza Create, Improved Info and Check

Released February 5, 2017

**IMPORTANT NOTE**: The new implementation of asynchronous archiving no longer copies WAL to a separate queue. If there is any WAL left over in the old queue after upgrading to 1.13, it will be abandoned and **not** pushed to the repository.

To prevent this outcome, stop archiving by setting archive\_command = false . Next, drain the async queue by running pgbackrest –stanza=[stanza-name] archive-push and wait for the process to complete. Check that the queue in [spool-path]/archive/[stanza-name]/out is empty. Finally, install 1.13 and restore the original archive\_command .

**IMPORTANT NOTE** : The stanza-create command is not longer optional and must be executed before backup or archiving can be performed on a **new** stanza. Pre-existing stanzas do not require stanza-create to be executed.

## **Bug Fixes:**

- Fixed const assignment giving compiler warning in C library. ( *Fixed by Adrian Vondendriesch.* )
- Fixed a few directory syncs that were missed for the –repo-sync option.
- Fixed an issue where a missing user/group on restore could cause an "uninitialized value" error in File->owner() . ( *Reported by Leonardo GG Avellar.* )
- Fixed an issue where protocol mismatch errors did not output the expected value.
- Fixed a spurious archive-get log message that indicated an exit code of 1 was an abnormal termination.

## **Features:**

- Improved, multi-process implementation of asynchronous archiving.
- Improved stanza-create command so that it can repair broken repositories in most cases and is robust enough to be made mandatory. ( *Contributed by Cynthia Shang.* )
- Improved check command to run on a standby, though only basic checks are done because pg\_switch\_xlog() cannot be executed on a replica. ( *Contributed by Cynthia Shang.* )
- Added archive and backup WAL ranges to the info command.
- Added warning to update pg\_tablespace.spclocation when remapping tablespaces in PostgreSQL < 9.2. ( *Contributed by blogh.* )
- Remove remote lock requirements for the archive-get , restore , info , and check commands since they are read-only operations. ( *Suggested by Michael Vitale.* )

## **Refactoring:**

- Refactor File and BackupCommon modules to improve test coverage.
- Return proper error code when unable to convert a relative path to an absolute path. ( *Suggested by Yogesh Sharma.* )
- Log file banner is not output until the first log entry is written. ( *Suggested by Jens Wilke.* )
- Moved File->manifest() into the FileCommon.pm module.
- Moved the Archive modules to the Archive directory and split the archive-get and archive-push commands into separate modules.
- Split the check command out of the Archive.pm module.
- Allow logging to be suppressed via logDisable() and logEnable() .
- Allow for locks to be taken more than once in the same process without error.
- Lock directories can be created when more than one directory level is required.
- Clean up optionValid() / optionTest() logic in Lock.pm .
- Added Exception::exceptionCode() and Exception::exceptionMessage() to simplify error handling logic.
- Represent .gz extension with a constant.
- Allow empty files to be created with FileCommon::fileStringWrite() and use temp files to avoid partial reads.
- Refactor process IO and process master/minion code out from the common protocol code.
- Reduced the likelihood of torn pages causing a false positive in page checksums by filtering on start backup LSN.
- Remove Intel-specific optimization from C library build flags. ( *Contributed by Adrian Vondendriesch.* )
- Removed –lock option. This option was introduced before the lock directory could be located outside the repository and is now obsolete.
- Added –log-timestamp option to allow timestamps to be suppressed in logging. This is primarily used to avoid filters in the automated documentation.
- Fixed alignment issues with multiline logging.

# Additional Notes

# **Documentation Features:**

• Added documentation to the User Guide for the process-max option. ( *Contributed by Cynthia Shang.* )

# **Documentation Refactoring:**

• Update LICENSE.txt for 2017.

# **Test Suite Bug Fixes:**

• Fixed –no-online tests to suppress expected errors.

## **Test Suite Features:**

- Added integration for testing coverage with Devel::Cover .
- Added unit tests for low-level functions in the File and BackupCommon modules.
- C Library builds only run when C library has actually changed.
- Added more flexibility in initializing and cleaning up after modules and tests.
- testResult() suppresses logging and reports exceptions.
- testException() allows messages to be matched with regular expressions.

# **Test Suite Refactoring:**

- Split test modules into separate files to make the code more maintainable. Tests are dynamically loaded by name rather than requiring an if-else block.
- Allow multiple –module , –test , and –run options to be used for test.pl .
- Added expect log expression to replace year subdirectories in backup.history .
- Refactor name/locations of common modules that setup test environments.

## **v1.12 Release Notes**

Page Checksums, Configuration, and Bug Fixes

Released December 12, 2016

**IMPORTANT NOTE** : In prior releases it was possible to specify options on the command-line that were invalid for the current command without getting an error. An error will now be generated for invalid options so it is important to carefully check command-line options in your environment to prevent disruption.

# **Bug Fixes:**

- Fixed an issue where options that were invalid for the specified command could be provided on the command-line without generating an error. The options were ignored and did not cause any change in behavior, but it did lead to some confusion. Invalid options will now generate an error. ( *Reported by Nikhilchandra Kulkarni.* )
- Fixed an issue where internal symlinks were not being created for tablespaces in the repository. This issue was only apparent when trying to bring up clusters in-place manually using filesystem snapshots and did not affect normal backup and restore.
- Fixed an issue that prevented errors from being output to the console before the logging system was initialized, i.e. while parsing options. Error codes were still being returned accurately so this would not have made a process look like it succeeded when it did not. ( *Reported by Adrian Vondendriesch.* )
- Fixed an issue where the db-port option specified on the backup server would not be properly passed to the remote unless it was from the first configured database. ( *Reported by Michael Vitale.* )

# **Features:**

- Added the –checksum-page option to allow pgBackRest to validate page checksums in data files when checksums are enabled on PostgreSQL  $\geq$  9.3. Note that this functionality requires a C library which may not initially be available in OS packages. The option will automatically be enabled when the library is present and checksums are enabled on the cluster. ( *Suggested by Stephen Frost.* )
- Added the –repo-link option to allow internal symlinks to be suppressed when the repository is located on a filesystem that does not support symlinks. This does not affect any pgBackRest functionality, but the convenience link latest will not be created and neither will internal tablespace symlinks, which will affect the ability to bring up clusters in-place manually using filesystem snapshots.
- Added the –repo-sync option to allow directory syncs in the repository to be disabled for file systems that do not support them, e.g. NTFS.
- Added a predictable log entry to signal that a command has completed successfully. For example a backup ends successfully with: INFO: backup command end: completed successfully . ( *Suggested by Jens Wilke.* )

# **Refactoring:**

- Abstracted code to determine which database cluster is the primary and which are standbys. ( *Contributed by Cynthia Shang.* )
- Improved consistency and flexibility of the protocol layer by using JSON for all messages.
- File copy protocol now accepts a function that can do additional processing on the copy buffers and return a result to the calling process.
- Improved IO->bufferRead to always return requested number of bytes until EOF.
- For simplicity, the pg\_control file is now copied with the rest of the files instead of by itself of at the end of the process. The backup command does not require this behavior and the restore copies to a temporary file which is renamed at the end of the restore.
- Simplified the result hash of File->manifest() , Db->tablespaceMapGet() , and Db->databaseMapGet() .
- Improved errors returned from child processes by removing redundant error level and code.
- Code cleanup in preparation for improved stanza-create command. ( *Contributed by Cynthia Shang.* )
- Improved parameter/result logging in debug/trace functions.

## Additional Notes

## **Documentation Bug Fixes:**

- Fixed an issue that suppressed exceptions in PDF builds.
- Fixed regression in section links introduced in v1.10 .

## **Documentation Features:**

- Added Retention to QuickStart section.
- Allow a source to be included as a section so large documents can be broken up.
- Added section link support to Markdown output.
- Added list support to PDF output.
- Added include option to explicitly build sources (complements the exclude option though both cannot be used in the same invocation).
- Added keyword-add option to add keywords without overriding the default keyword.
- Added debug option to doc.pl to easily add the debug keyword to documentation builds.
- Added pre option to doc.pl to easily add the pre keyword to documentation builds.
- Builds in release.pl now remove all docker containers to get consistent IP address assignments.

#### **Documentation Refactoring:**

- Improvements to markdown rendering.
- Remove code dependency on project variable, instead use title param.

#### **Test Suite Bug Fixes:**

• Removed erroneous –no-config option in help test module.

#### **Test Suite Refactoring:**

- Update control and WAL test files to 9.4 with matching system identifiers. ( *Contributed by Cynthia Shang.* )
- Improved exception handling in file unit tests.
- Changed the –no-fork test option to –fork with negation to match all other boolean parameters.
- Various improvements to validation of backup and restore.
- Add more realistic data files to synthetic backup and restore tests.

#### **v1.11 Release Notes**

Bug Fix for Asynchronous Archiving Efficiency

Released November 17, 2016

## **Bug Fixes:**

• Fixed an issue where asynchronous archiving was transferring one file per execution instead of transferring files in batches. This regression was introduced in v1.09 and affected efficiency only, all WAL segments were correctly archived in asynchronous mode. ( *Reported by Stephen Frost.* )

## **v1.10 Release Notes**

Stanza Creation and Minor Bug Fixes

Released November 8, 2016

## **Bug Fixes:**

- Fixed an issue where a backup could error if no changes were made to a database between backups and only pg\_control changed.
- Fixed an issue where tablespace paths with the same prefix would cause an invalid link error. ( *Reported by Nikhilchandra Kulkarni.* )

#### **Features:**

• Added the stanza-create command to formalize creation of stanzas in the repository. ( *Contributed by Cynthia Shang.* )

## **Refactoring:**

• Removed extraneous use lib directives from Perl modules. ( *Suggested by Devrim Gündüz.* )

#### Additional Notes

## **Documentation Bug Fixes:**

• Fixed missing variable replacements.

• Removed hard-coded host names from configuration file paths.

## **Documentation Features:**

- Allow command-line length to be configured using cmd-line-len param.
- Added compact param to allow CSS to be embedded in HTML file.
- Added pretty param to produce HTML with proper indenting.
- Only generate HTML menu when required and don't require index page.
- Assign numbers to sections by default.
- VM mount points are now optional.

# **v1.09 Release Notes**

9.6 Support, Configurability, and Bug Fixes

Released October 10, 2016

# **Bug Fixes:**

- Fixed the check command to prevent an error message from being logged if the backup directory does not exist. ( *Fixed by Cynthia Shang.* )
- Fixed error message to properly display the archive command when an invalid archive command is detected. ( *Reported by Jason O'Donnell.* )
- Fixed an issue where the async archiver would not be started if archive-push did not have enough space to queue a new WAL segment. This meant that the queue would never be cleared without manual intervention (such as calling archive-push directly). PostgreSQL now receives errors when there is not enough space to store new WAL segments but the async process will still be started so that space is eventually freed. ( *Reported by Jens Wilke.* )
- Fixed a remote timeout that occurred when a local process generated checksums (during resume or restore) but did not copy files, allowing the remote to go idle. ( *Reported by Jens Wilke.* )

## **Features:**

- Non-exclusive backups will automatically be used on PostgreSQL 9.6.
- Added the cmd-ssh option to allow the ssh client to be specified. ( *Suggested by Jens Wilke.* )
- Added the log-level-stderr option to control whether console log messages are sent to stderr or stdout . By default this is set to warn which represents a change in behavior from previous versions, even though it may be more intuitive. Setting log-level-stderr=off will preserve the old behavior. ( *Suggested by Sascha Biberhofer.* )
- Set application\_name to "pgBackRest [command]" for database connections. ( *Suggested by Jens Wilke.* )
- Check that archive mode is enabled when archive-check option enabled.

# **Refactoring:**

- Clarified error message when unable to acquire pgBackRest advisory lock to make it clear that it is not a PostgreSQL backup lock. ( *Suggested by Jens Wilke.* )
- pgBackRest version number included in command start INFO log output.
- Process ID logged for local process start/stop INFO log output.

## Additional Notes

## **Documentation Features:**

- Added archive-timeout option documentation to the user guide. ( *Contributed by Cynthia Shang.* )
- Added dev option to doc.pl to easily add the dev keyword to documentation builds.

## **Test Suite Bug Fixes:**

- Fixed missing expect output for help module.
- Fixed broken vm-max option in test.pl .

# **Test Suite Features:**

• Update CentOS/Debian package definitions.

# **Test Suite Refactoring:**

- Regression tests can now be run as any properly-configured user, not just vagrant.
- Miminize TeXLive package list to save time during VM builds.

#### **v1.08 Release Notes**

Bug Fixes and Log Improvements

Released September 14, 2016

# **Bug Fixes:**

- Fixed an issue where local processes were not disconnecting when complete and could later timeout. ( *Reported by Todd Vernick.* )
- Fixed an issue where the protocol layer could timeout while waiting for WAL segments to arrive in the archive. ( *Reported by Todd Vernick.* )

# **Refactoring:**

• Cache file log output until the file is created to create a more complete log.

# Additional Notes

# **Documentation Refactoring:**

• Show Process ID in output instead of filtering it out with the timestamp.

# **Test Suite Refactoring:**

- Suppress "dpkg-reconfigure: unable to re-open stdin: No file or directory" warning in Vagrant VM build. ( *Contributed by John Harvey.* )
- Show Process ID in expect logs instead of filtering it out with the timestamp.

# **v1.07 Release Notes**

Thread to Process Conversion and Bug Fixes

Released September 7, 2016

## **Bug Fixes:**

- Fixed an issue where tablespaces were copied from the primary during standby backup.
- Fixed the check command so backup info is checked remotely and not just locally. ( *Fixed by Cynthia Shang.* )
- Fixed an issue where retention-archive was not automatically being set when retention-archive-type=diff , resulting in a less aggressive than intended expiration of archive. ( *Fixed by Cynthia Shang.* )

## **Features:**

- Converted Perl threads to processes to improve compatibility and performance.
- Exclude contents of \$PGDATA/pg\_replslot directory so that replication slots on the primary do not become part of the backup.
- The archive-start and archive-stop settings are now filled in backup.manifest even when archive-check=n . ( *Suggested by Jens Wilke.* )
- Additional warnings when archive retention settings may not have the intended effect or would allow indefinite retention. ( *Contributed by Cynthia Shang.* )
- Experimental support for non-exclusive backups in PostgreSQL 9.6 rc1. Changes to the control/catalog/WAL versions in subsequent release candidates may break compatibility but pgBackRest will be updated with each release to keep pace.

# **Refactoring:**

- Refactor of protocol minions in preparation for the new local minion.
- Remove obsolete thread index variable from File() module.
- Changed temporary file names to consistently use the .pgbackrest.tmp extension even if the destination file is compressed or has an appended checksum.
- Improve ASSERT error handling, safely check eval blocks, and convert  $\mathcal{F} \mathbb{Q}$  to  $\mathcal{F}$ ERROR .

# Additional Notes

# **Documentation Bug Fixes:**

• Fixed minor documentation reproducibility issues related to binary paths.

## **Documentation Features:**

• Documentation for archive retention. ( *Contributed by Cynthia Shang.* )

# **Documentation Refactoring:**

• Suppress TOC for unsupported versions of pgBackRest.

# **Test Suite Refactoring:**

• New vagrant base box and make uid/gid selection for containers dynamic.

# **v1.06 Release Notes**

Backup from Standby and Bug Fixes

Released August 25, 2016

# **Bug Fixes:**

- Fixed an issue where a tablespace link that referenced another link would not produce an error, but instead skip the tablespace entirely. ( *Reported by Michael Vitale.* )
- Fixed an issue where options that should not allow multiple values could be specified multiple times in pgbackrest.conf without an error being raised. ( *Reported by Michael Vitale.* )
- Fixed an issue where the protocol-timeout option was not automatically increased when the db-timeout option was increased. ( *Reported by Todd Vernick.* )

# **Features:**

- Backup from a standby cluster. A connection to the primary cluster is still required to start/stop the backup and copy files that are not replicated, but the vast majority of files are copied from the standby in order to reduce load on the primary.
- More flexible configuration for databases. Master and standby can both be configured on the backup server and pgBackRest will automatically determine which is the primary. This means no configuration changes for backup are required after failing over from a primary to standby when a separate backup server is used.
- Exclude directories during backup that are cleaned, recreated, or zeroed by PostgreSQL at startup. These include pgsql\_tmp and pg\_stat\_tmp . The postgresql.auto.conf.tmp file is now excluded in addition to files that were already excluded: backup\_label.old , postmaster.opts , postmaster.pid , recovery.conf , recovery.done .
- Experimental support for non-exclusive backups in PostgreSQL 9.6 beta4. Changes to the control/catalog/WAL versions in subsequent betas may break compatibility but pgBackRest will be updated with each release to keep pace.

# **Refactoring:**

.

- Simplify protocol creation and identifying which host is local/remote.
- Removed all OP<sub>\_\*</sub> function constants that were used only for debugging, not in the protocol, and replaced with \_\_PACKAGE\_\_
- Improvements in Db module: separated out connect() function, allow executeSql() calls that do not return data, and improve error handling.
- Improve error message for links that reference links in manifest build.
- Added hints to error message when relative paths are detected in archive-push or archive-get .
- Improve backup log messages to indicate which host the files are being copied from.

# Additional Notes

## **Documentation Refactoring:**

• Improve host tag rendering.

# **Test Suite Refactoring:**

- Refactor db version constants into a separate module.
- Update synthetic backup tests to PostgreSQL 9.4.

## **v1.05 Release Notes**

Bug Fix for Tablespace Link Checking

Released August 9, 2016

## **Bug Fixes:**

• Fixed an issue where tablespace paths that had \$PGDATA as a substring would be identified as a subdirectories of \$PGDATA even when they were not. Also hardened relative path checking a bit. ( *Reported by Chris Fort.* )

## Additional Notes

# **Documentation Features:**

• Added documentation for scheduling backups with cron. ( *Contributed by Cynthia Shang.* )

# **Documentation Refactoring:**

- Moved the backlog from the pgBackRest website to the GitHub repository wiki. ( *Contributed by Cynthia Shang.* )
- Improved rendering of spaces in code blocks.

## **v1.04 Release Notes**

Various Bug Fixes

Released July 30, 2016

## **Bug Fixes:**

- Fixed an issue an where an extraneous remote was created causing threaded backup/restore to possibly timeout and/or throw a lock conflict. ( *Reported by Michael Vitale.* )
- Fixed an issue where db-path was not required for the check command so an assert was raised when it was missing rather than a polite error message. ( *Reported by Michael Vitale.* )
- Fixed check command to throw an error when database version/id does not match that of the archive. ( *Fixed by Cynthia Shang.* )
- Fixed an issue where a remote could try to start its own remote when the backup-host option was not present in pgbackrest.conf on the database server. ( *Reported by Lardière Sébastien.* )
- Fixed an issue where the contents of pg\_xlog were being backed up if the directory was symlinked. This didn't cause any issues during restore but was a waste of space.
- Fixed an invalid  $log()$  call in lock routines.

## **Features:**

• Experimental support for non-exclusive backups in PostgreSQL 9.6 beta3. Changes to the control/catalog/WAL versions in subsequent betas may break compatibility but pgBackRest will be updated with each release to keep pace.

## **Refactoring:**

- Enhancements to the protocol layer for improved reliability and error handling.
- All remote types now take locks. The exceptions date to when the test harness and pgBackRest were running in the same VM and no longer apply.
- Exceptions are now passed back from threads as messages when possible rather than raised directly.
- Temp files created during backup are now placed in the same directory as the target file.
- Output lock file name when a lock cannot be acquired to aid in debugging.
- Reduce calls to protocolGet() in backup/restore.
- Suppress banners on SSH protocol connections.
- Improved remote error messages to identify the host where the error was raised.

## Additional Notes

## **Documentation Features:**

• Added release.pl to make releases reproducible. For now this only includes building and deploying documentation.

- Added clarification on why the default for the backrest-user option is backrest . ( *Suggested by Michael Vitale.* )
- Updated information about package availability on supported platforms. ( *Suggested by Michael Vitale.* )

## **Documentation Refactoring:**

• HTML footer dates are statically created in English in order to be reproducible. ( *Suggested by Adrian Vondendriesch.* )

# **Test Suite Bug Fixes:**

- Fixed a version checking issue in test.pl .
- Fixed an issue where multi-threaded tests were not being run when requested.

# **Test Suite Refactoring:**

- Reduce the frequency that certain tests are run to save time in regression.
- Disable control master for older OS versions where it is less stable.

# **v1.03 Release Notes**

Check Command and Bug Fixes

Released July 2, 2016

# **Bug Fixes:**

- Fixed an issue where keep-alives could be starved out by lots of small files during multi-threaded backup . They were also completely absent from single/multi-threaded backup resume and restore checksumming. ( *Reported by Janice Parkinson, Chris Barber.* )
- Fixed an issue where the expire command would refuse to run when explicitly called from the command line if the db-host option was set. This was not an issue when expire was run automatically after a backup ( *Reported by Chris Barber.* )
- Fixed an issue where validation was being running on archive\_command even when the archive-check option was disabled.

# **Features:**

- Added check command to validate that pgBackRest is configured correctly for archiving and backups. ( *Contributed by Cynthia Shang.* )
- Added the protocol-timeout option. Previously protocol-timeout was set as db-timeout  $+30$  seconds.
- Failure to shutdown remotes at the end of the backup no longer throws an exception. Instead a warning is generated that recommends a higher protocol-timeout .
- Experimental support for non-exclusive backups in PostgreSQL 9.6 beta2. Changes to the control/catalog/WAL versions in subsequent betas may break compatibility but pgBackRest will be updated with each release to keep pace.

# **Refactoring:**

- The pg\_xlogfile\_name() function is no longer used to construct WAL filenames from LSNs. While this function is convenient it is not available on a standby. Instead, the archive is searched for the LSN in order to find the timeline. If due to some misadventure the LSN appears on multiple timelines then an error will be thrown, whereas before this condition would have passed unnoticed.
- Option handling is now far more strict. Previously it was possible for a command to use an option that was not explicitly assigned to it. This was especially true for the backup-host and db-host options which are used to determine locality.
- Improved handling of users/groups captured during backup that do not exist on the restore host. Also explicitly handle the case where user/group is not mapped to a name.
- Changed version variable to a constant. It had originally been designed to play nice with a specific packaging tool but that tool was never used.

# Additional Notes

# **Documentation Bug Fixes:**

- Fixed DTD search path that did not work properly when –doc-path was used.
- Fixed pgBackRest -specific xml that was loaded for non- pgBackRest projects.
- Fixed section names being repeated in the info output when multiple –require options depended on the same sections.
- Fixed pgBackRest config sections being blank in the output when not loaded from cache.

#### **Documentation Features:**

- Allow hidden options to be added to a command. This allows certain commands (like apt-get ) to be forced during the build without making that a part of the documentation.
- Allow command summaries to be inserted anywhere in the documentation to avoid duplication.
- Allow a static date to be used for documentation to generate reproducible builds. ( *Suggested by Adrian Vondendriesch.* )
- Update TeX Live to 2016 version.
- Added documentation for asynchronous archiving to the user guide. ( *Contributed by Cynthia Shang.* )

## **Documentation Refactoring:**

- Recommended install location for pgBackRest modules is now /usr/share/perl5 since /usr/lib/perl5 has been removed from the search path in newer versions of Perl.
- Added instructions for removing prior versions of pgBackRest .
- New, consolidated implementation for link rendering.
- PostgreSQL version is now a variable to allow multi-version documentation.

## **Test Suite Features:**

• Obsolete containers are removed by the –vm-force option.

# **Test Suite Refactoring:**

- Major refactor of the test suite to make it more modular and object-oriented. Multiple Docker containers can now be created for a single test to simulate more realistic environments. Tests paths have been renamed for clarity.
- Greatly reduced the quantity of Docker containers built by default. Containers are only built for PostgreSQL versions specified in db-minimal and those required to build documentation. Additional containers can be built with –db-version=all or by specifying a version, e.g. –db-version=9.4 .

# **v1.02 Release Notes**

Bug Fix for Perl 5.22

Released June 2, 2016

## **Bug Fixes:**

• Fix usage of sprintf() due to new constraints in Perl 5.22. Parameters not referenced in the format string are no longer allowed. ( *Fixed by Adrian Vondendriesch.* )

## **Refactoring:**

• Log directory create and file open now using FileCommon functions which produce more detailed error messages on failure.

## Additional Notes

# **Documentation Bug Fixes:**

- Fixed syntax that was not compatible with Perl 5.2X. ( *Fixed by Christoph Berg, Adrian Vondendriesch.* )
- Fixed absolute paths that were used for the PDF logo. ( *Reported by Adrian Vondendriesch.* )

# **Documentation Features:**

- Release notes are now broken into sections so that bugs, features, and refactors are clearly delineated. An "Additional Notes" section has been added for changes to documentation and the test suite that do not affect the core code.
- Added man page generation. ( *Contributed by Adrian Vondendriesch, David Steele.* )
- Added an execution cache so that documentation can be generated without setting up the full container environment. This is useful for packaging, keeps the documentation consistent for a release, and speeds up generation when no changes are made in the execution list.

# **Documentation Refactoring:**

- The change log was the last piece of documentation to be rendered in Markdown only. Wrote a converter so the document can be output by the standard renderers. The change log will now be located on the website and has been renamed to "Releases" . ( *Contributed by Cynthia Shang.* )
- Remove function constants and pass strings directly to logDebugParam(). The function names were only used once so creating constants for them was wasteful.
- Lists can now be used outside of p and text tags for more flexible document structuring.

## **Test Suite Bug Fixes:**

• Replaced overzealous perl -cW check which failed on Perl 5.22 with perl -cw .

## **Test Suite Features:**

- Added Ubuntu 16.04 (Xenial) and Debian 8 (Jessie) to the regression suite.
- Upgraded doc/test VM to Ubuntu 16.04. This will help catch Perl errors in the doc code since it is not run across multiple distributions like the core and test code. It is also to be hoped that a newer kernel will make Docker more stable.

#### **Test Suite Refactoring:**

• Test release version against the executable using change-log.xml instead of CHANGELOG.md .

## **v1.01 Release Notes**

Enhanced Info, Selective Restore, and 9.6 Support

Released May 17, 2016

#### **Features:**

- Enhanced text output of info command to include timestamps, sizes, and the reference list for all backups. ( *Contributed by Cynthia Shang.* )
- Allow selective restore of databases from a cluster backup. This feature can result in major space and time savings when only specific databases are restored. Unrestored databases will not be accessible but must be manually dropped before they will be removed from the shared catalogue. ( *Reviewed by Cynthia Shang, Greg Smith, Stephen Frost. Suggested by Stephen Frost.* )
- Experimental support for non-exclusive backups in PostgreSQL 9.6 beta1. Changes to the control/catalog/WAL versions in subsequent betas may break compatibility but pgBackRest will be updated with each release to keep pace. ( *Reviewed by Cynthia Shang.* )

## **v1.00 Release Notes**

New Repository Format and Configuration Scheme, Link Support

Released April 14, 2016

**IMPORTANT NOTE** : This flag day release breaks compatibility with older versions of pgBackRest . The manifest format, on-disk structure, configuration scheme, and the exe/path names have all changed. You must create a new repository to hold backups for this version of pgBackRest and keep your older repository for a time in case you need to do a restore. Restores from the prior repository will require the prior version of pgBackRest but because of name changes it is possible to have 1.00 and a prior version of pgBackRest installed at the same time. See the notes below for more detailed information on what has changed.

## **Features:**

- Implemented a new configuration scheme which should be far simpler to use. See the User Guide and Configuration Reference for details but for a simple configuration all options can now be placed in the stanza section. Options that are shared between stanzas can be placed in the [global] section. More complex configurations can still make use of command sections though this should be a rare use case. ( *Suggested by Michael Renner.* )
- The repo-path option now always refers to the repository where backups and archive are stored, whether local or remote, so the repo-remote-path option has been removed. The new spool-path option can be used to define a location for queueing WAL segments when archiving asynchronously. A local repository is no longer required.
- The default configuration filename is now pgbackrest.conf instead of pg\_backrest.conf . This was done for consistency with other naming changes but also to prevent old config files from being loaded accidentally when migrating to 1.00 . ( *Suggested by Michael Renner, Stephen Frost.* )
- The default repository name was changed from /var/lib/backup to /var/lib/pgbackrest . ( *Suggested by Michael Renner, Stephen Frost.* )
- Lock files are now stored in /tmp/pgbackrest by default. These days /run/pgbackrest is the preferred location but that would require init scripts which are not part of this release. The lock-path option can be used to configure the lock directory.
- Log files are now stored in /var/log/pgbackrest by default and no longer have the date appended so they can be managed with logrotate . The log-path option can be used to configure the lock directory. ( *Suggested by Stephen Frost.* )
- Executable filename changed from pg\_backrest to pgbackrest . ( *Suggested by Michael Renner, Stephen Frost.* )
- All files and directories linked from PGDATA are now included in the backup. By default links will be restored directly into PGDATA as files or directories. The –link-all option can be used to restore all links to their original locations. The –link-map option can be used to remap a link to a new location.
- Removed –tablespace option and replaced with –tablespace-map-all option which should more clearly indicate its function.
- Added detail log level which will output more information than info without being as verbose as debug .

# **Pre-Stable Releases**

#### **v0.92 Release Notes**

Command-line Repository Path Fix

Released April 6, 2016

#### **Bug Fixes:**

• Fixed an issue where the master process was passing –repo-remote-path instead of –repo-path to the remote and causing the lock files to be created in the default repository directory ( /var/lib/backup ), generally ending in failure. This was only an issue when –repo-remote-path was defined on the command line rather than in pg\_backrest.conf . ( *Reported by Jan Wieck.* )

#### **v0.91 Release Notes**

Tablespace Bug Fix and Minor Enhancements

Released March 22, 2016

**IMPORTANT BUG FIX FOR TABLESPACES** : A change to the repository format was accidentally introduced in 0.90 which means the on-disk backup was no longer a valid PostgreSQL cluster when the backup contained tablespaces. This only affected users who directly copied the backups to restore PostgreSQL clusters rather than using the restore command. However, the fix breaks compatibility with older backups that contain tablespaces no matter how they are being restored (  $pgBackRest$  will throw errors and refuse to restore). New full backups should be taken immediately after installing version 0.91 for any clusters that contain tablespaces. If older backups need to be restored then use a version of pgBackRest that matches the backup version.

#### **Bug Fixes:**

• Fixed repository incompatibility introduced in pgBackRest 0.90. ( *Reported by Evan Benoit.* )

#### **Features:**

- Copy global/pg\_control last during backups.
- Write .info and .manifest files to temp before moving them to their final locations and fsync'ing.
- Rename –no-start-stop option to –no-online .

#### Additional Notes

#### **Test Suite Features:**

• Static source analysis using Perl-Critic, currently passes on gentle.

#### **v0.90 Release Notes**

9.5 Support, Various Enhancements, and Minor Bug Fixes

Released February 7, 2016

#### **Bug Fixes:**

- Fixed an issue where specifying –no-archive-check would throw a configuration error. ( *Reported by Jason O'Donnell.* )
- Fixed an issue where a temp WAL file left over after a well-timed system crash could cause the next archive-push to fail.

• The retention-archive option can now be be safely set to less than backup retention ( retention-full or retention-diff ) without also specifying archive-copy=n. The WAL required to make the backups that fall outside of archive retention consistent will be preserved in the archive. However, in this case PITR will not be possible for the backups that fall outside of archive retention.

#### **Features:**

- When backing up and restoring tablespaces pgBackRest only operates on the subdirectory created for the version of PostgreSQL being run against. Since multiple versions can live in a tablespace (especially during a binary upgrade) this prevents too many files from being copied during a backup and other versions possibly being wiped out during a restore. This only applies to PostgreSQL  $>= 9.0$  — prior versions of PostgreSQL could not share a tablespace directory.
- Generate an error when archive-check=y but archive\_command does not execute pg\_backrest . ( *Contributed by Jason O'Donnell.* )
- Improved error message when repo-path or repo-remote-path does not exist.
- Added checks for –delta and –force restore options to ensure that the destination is a valid \$PGDATA directory. pgBackRest will check for the presence of PG\_VERSION or backup.manifest (left over from an aborted restore). If neither file is found then –delta and –force will be disabled but the restore will proceed unless there are files in the \$PGDATA directory (or any tablespace directories) in which case the operation will be aborted.
- When restore –set=latest (the default) the actual backup restored will be output to the log.
- Support for PostgreSQL 9.5 partial WAL segments and recovery\_target\_action setting. The archive\_mode = 'always' setting is not yet supported.
- Support for recovery  $t = 'immediate'$  recovery setting introduced in PostgreSQL 9.4.
- The following tablespace checks have been added: paths or files in pg\_tblspc, relative links in pg\_tblspc, tablespaces in \$PGDATA. All three will generate errors.

#### Additional Notes

#### **Documentation Bug Fixes:**

• Fixed an issue where document generation failed because some OSs are not tolerant of having multiple installed versions of PostgreSQL . A separate VM is now created for each version. Also added a sleep after database starts during document generation to ensure the database is running before the next command runs. ( *Reported by John Harvey.* )

#### **v0.89 Release Notes**

Timeout Bug Fix and Restore Read-Only Repositories

Released December 24, 2015

#### **Bug Fixes:**

• Fixed an issue where longer-running backups/restores would timeout when remote and threaded. Keepalives are now used to make sure the remote for the main process does not timeout while the thread remotes do all the work. The error message for timeouts was also improved to make debugging easier. ( *Reported by Stephen Frost.* )

#### **Features:**

• Allow restores to be performed on a read-only repository by using –no-lock and –log-level-file=off . The –no-lock option can only be used with restores.

#### Additional Notes

## **Documentation Refactoring:**

• Minor styling changes, clarifications and rewording in the user guide.

# **Test Suite Refactoring:**

• The dev branch has been renamed to master and for the time being the master branch has renamed to release, though it will probably be removed at some point – thus ends the gitflow experiment for pgBackRest . It is recommended that any forks get re-forked and clones get re-cloned.

#### **v0.88 Release Notes**

Documentation and Minor Bug Fixes

Released November 22, 2015

## **Bug Fixes:**

- Fixed an issue where the start / stop commands required the –config option. ( *Reported by Dmitry Didovicher.* )
- Fixed an issue where log files were being overwritten instead of appended. ( *Reported by Stephen Frost, Dmitry Didovicher.* )
- Fixed an issue where backup-user was not optional.

#### **Features:**

- Symlinks are no longer created in backup directories in the repository. These symlinks could point virtually anywhere and potentially be dangerous. Symlinks are still recreated during a restore. ( *Suggested by Stephen Frost.* )
- Added better messaging for backup expiration. Full and differential backup expirations are logged on a single line along with a list of all dependent backups expired.
- Archive retention is automatically set to full backup retention if not explicitly configured.

## Additional Notes

#### **Documentation Features:**

• Added documentation in the user guide for delta restores, expiration, dedicated backup hosts, starting and stopping pgBackRest , and replication.

#### **v0.87 Release Notes**

Website and User Guide

Released October 28, 2015

#### **Features:**

• The backup\_label.old and recovery.done files are now excluded from backups.

#### Additional Notes

#### **Documentation Features:**

• Added a new user guide that covers pgBackRest basics and some advanced topics including PITR. Much more to come, but it's a start. ( *Contributed by David Steele, Stephen Frost. Reviewed by Michael Renner, Cynthia Shang, Eric Radman, Dmitry Didovicher.* )

## **Documentation Refactoring:**

• The website, markdown, and command-line help are now all generated from the same XML source.

# **v0.85 Release Notes**

Start/Stop Commands and Minor Bug Fixes

Released October 8, 2015

# **Bug Fixes:**

- Fixed an issue where an error could be returned after a backup or restore completely successfully.
- Fixed an issue where a resume would fail if temp files were left in the root backup directory when the backup failed. This scenario was likely if the backup process got terminated during the copy phase.

# **Features:**

- Added stop and start commands to prevent pgBackRest processes from running on a system where PostgreSQL is shutdown or the system needs to be quiesced for some other reason.
- Experimental support for PostgreSQL 9.5 beta1. This may break when the control version or WAL magic changes in future versions but will be updated in each pgBackRest release to keep pace. All regression tests pass except for –target-resume tests (this functionality has changed in 9.5) and there is no testing yet for .partial WAL segments.

#### **Refactoring:**

• Removed dependency on IO::String module.

#### **v0.82 Release Notes**

Refactoring, Command-line Help, and Minor Bug Fixes

Released September 14, 2015

## **Bug Fixes:**

- Fixed an issue where resumed compressed backups were not preserving existing files.
- Fixed an issue where resume and incr/diff would not ensure that the prior backup had the same compression and hardlink settings.
- Fixed an issue where a cold backup using –no-start-stop could be started on a running PostgreSQL cluster without –force specified.
- Fixed an issue where a thread could be started even when none were requested.
- Fixed an issue where the pgBackRest version number was not being updated in backup.info and archive.info after an upgrade/downgrade.
- Fixed an issue where the info command was throwing an exception when the repository contained no stanzas. ( *Reported by Stephen Frost.* )
- Fixed an issue where the PostgreSQL pg\_stop\_backup() NOTICEs were being output to stderr . ( *Reported by Stephen Frost.* )

#### **Features:**

• Experimental support for PostgreSQL 9.5 alpha2. This may break when the control version or WAL magic changes in future versions but will be updated in each pgBackRest release to keep pace. All regression tests pass except for –target-resume tests (this functionality has changed in 9.5) and there is no testing yet for .partial WAL segments.

## **Refactoring:**

- Renamed recovery-setting option and section to recovery-option to be more consistent with pgBackRest naming conventions.
- Code cleanup and refactoring to standardize on patterns that have evolved over time.
- Added dynamic module loading to speed up commands, especially asynchronous archiving.

## Additional Notes

#### **Documentation Features:**

• Command-line help is now extracted from the same XML source that is used for the other documentation and includes much more detail.

#### **Test Suite Features:**

• Expiration tests are now synthetic rather than based on actual backups. This will allow development of more advanced expiration features.

#### **v0.80 Release Notes**

DBI Support, Stability, and Convenience Features

#### Released August 9, 2015

#### **Bug Fixes:**

• Fixed an issue that caused the formatted timestamp for both the oldest and newest backups to be reported as the current time by the info command. Only text output was affected – json output reported the correct epoch values. ( *Reported by Michael Renner.* ) • Fixed protocol issue that was preventing ssh errors (especially on connection) from being logged.

# **Features:**

- The repository is now created and updated with consistent directory and file modes. By default umask is set to 0000 but this can be disabled with the neutral-umask setting. ( *Suggested by Cynthia Shang.* )
- Added the stop-auto option to allow failed backups to automatically be stopped when a new backup starts.
- Added the db-timeout option to limit the amount of time pgBackRest will wait for pg\_start\_backup() and pg\_stop\_backup() to return.
- Remove pg\_control file at the beginning of the restore and copy it back at the very end. This prevents the possibility that a partial restore can be started by PostgreSQL .
- Added checks to be sure the db-path setting is consistent with db-port by comparing the data—directory as reported by the cluster against the db-path setting and the version as reported by the cluster against the value read from pg\_control . The db-socket-path setting is checked to be sure it is an absolute path.
- Experimental support for PostgreSQL 9.5 alpha1. This may break when the control version or WAL magic changes in future versions but will be updated in each pgBackRest release to keep pace. All regression tests pass except for –target-resume tests (this functionality has changed in 9.5) and there is no testing yet for .partial WAL segments.

# **Refactoring:**

- Now using Perl DBI and DBD::Pg for connections to PostgreSQL rather than psql . The cmd-psql and cmd-psql-option settings have been removed and replaced with db-port and db-socket-path . Follow the instructions in the Installation Guide to install DBD::Pg on your operating system.
- Major refactoring of the protocol layer to support future development.

# Additional Notes

# **Documentation Features:**

- Split most of README.md out into USERGUIDE.md and CHANGELOG.md because it was becoming unwieldy. Changed most references to "database" in the user guide to "database cluster" for clarity.
- Changed most references to "database" in the user guide to "database cluster" for clarity.

# **Test Suite Features:**

• Added vagrant test configurations for Ubuntu 14.04 and CentOS 7.

## **v0.78 Release Notes**

Remove CPAN Dependencies, Stability Improvements

## Released July 13, 2015

# **Refactoring:**

- Removed dependency on CPAN packages for multi-threaded operation. While it might not be a bad idea to update the threads and Thread::Queue packages, it is no longer necessary.
- Modified wait backoff to use a Fibonacci rather than geometric sequence. This will make wait time grow less aggressively while still giving reasonable values.

## Additional Notes

# **Test Suite Features:**

- Added vagrant test configurations for Ubuntu 12.04 and CentOS 6.
- More options for regression tests and improved code to run in a variety of environments.

## **v0.77 Release Notes**

## CentOS/RHEL 6 Support and Protocol Improvements

Released June 30, 2015

## **Features:**

- Added file and directory syncs to the File object for additional safety during backup/restore and archiving. ( *Suggested by Andres Freund.* )
- Added support for Perl 5.10.1 and OpenSSH 5.3 which are default for CentOS/RHEL 6. ( *Suggested by Eric Radman.* )
- Improved error message when backup is run without archive command set and without –no-archive-check specified. (*Suggested by Eric Radman.* )

## **Refactoring:**

- Removed pg\_backrest\_remote and added the functionality to pg\_backrest as the remote command.
- Moved version number out of the VERSION file to Version.pm to better support packaging. ( *Suggested by Michael Renner.* )
- Replaced IPC::System::Simple and Net::OpenSSH with IPC::Open3 to eliminate CPAN dependency for multiple operating systems.

# **v0.75 Release Notes**

New Repository Format, Info Command and Experimental 9.5 Support

Released June 14, 2015

**IMPORTANT NOTE** : This flag day release breaks compatibility with older versions of pgBackRest. The manifest format, on-disk structure, and the binary names have all changed. You must create a new repository to hold backups for this version of pgBackRest and keep your older repository for a time in case you need to do a restore. The pg\_backrest.conf file has not changed but you'll need to change any references to pg\_backrest.pl in cron (or elsewhere) to pg\_backrest (without the .pl extension).

#### **Features:**

- Added the info command.
- Logging now uses unbuffered output. This should make log files that are being written by multiple threads less chaotic. ( *Suggested by Michael Renner.* )
- Experimental support for PostgreSQL 9.5. This may break when the control version or WAL magic changes but will be updated in each release.

## **Refactoring:**

• More efficient file ordering for backup . Files are copied in descending size order so a single thread does not end up copying a large file at the end. This had already been implemented for restore .

## **v0.70 Release Notes**

Stability Improvements for Archiving, Improved Logging and Help

Released June 1, 2015

# **Bug Fixes:**

- Fixed an issue where archive-copy would fail on an incr/diff backup when hardlink=n. In this case the pg\_xlog path does not already exist and must be created. ( *Reported by Michael Renner.* )
- Fixed an issue in async archiving where archive-push was not properly returning 0 when archive-max-mb was reached and moved the async check after transfer to avoid having to remove the stop file twice. Also added unit tests for this case and improved error messages to make it clearer to the user what went wrong. ( *Reported by Michael Renner.* )
- Fixed a locking issue that could allow multiple operations of the same type against a single stanza. This appeared to be benign in terms of data integrity but caused spurious errors while archiving and could lead to errors in backup/restore. ( *Reported by Michael Renner.* )

## **Features:**

• Allow duplicate WAL segments to be archived when the checksum matches. This is necessary for some recovery scenarios.

- Allow comments/disabling in pg\_backrest.conf using the  $#$  character. Only  $#$  characters in the forst character of the line are honored. ( *Suggested by Michael Renner.* )
- Better logging before pg\_start\_backup() to make it clear when the backup is waiting on a checkpoint. ( *Suggested by Michael Renner.* )
- Various command behavior and logging fixes. ( *Reviewed by Michael Renner. Suggested by Michael Renner.* )

#### **Refactoring:**

• Replaced JSON module with JSON::PP which ships with core Perl.

#### Additional Notes

#### **Documentation Bug Fixes:**

• Various help fixes. ( *Reviewed by Michael Renner. Reported by Michael Renner.* )

#### **v0.65 Release Notes**

Improved Resume and Restore Logging, Compact Restores

Released May 11, 2015

#### **Bug Fixes:**

• Fixed an issue where an absolute path was not written into recovery.conf when the restore was run with a relative path.

#### **Features:**

- Better resume support. Resumed files are checked to be sure they have not been modified and the manifest is saved more often to preserve checksums as the backup progresses. More unit tests to verify each resume case.
- Resume is now optional. Use the resume setting or –no-resume from the command line to disable.
- More info messages during restore. Previously, most of the restore messages were debug level so not a lot was output in the log.
- Added tablespace setting to allow tablespaces to be restored into the pg\_tblspc path. This produces compact restores that are convenient for development, staging, etc. Currently these restores cannot be backed up as pgBackRest expects only links in the pg\_tblspc path.

#### **v0.61 Release Notes**

Bug Fix for Uncompressed Remote Destination

Released April 21, 2015

#### **Bug Fixes:**

• Fixed a buffering error that could occur on large, highly-compressible files when copying to an uncompressed remote destination. The error was detected in the decompression code and resulted in a failed backup rather than corruption so it should not affect successful backups made with previous versions.

#### **v0.60 Release Notes**

Better Version Support and WAL Improvements

Released April 19, 2015

## **Bug Fixes:**

• Pushing duplicate WAL now generates an error. This worked before only if checksums were disabled.

#### **Features:**

• Database System IDs are used to make sure that all WAL in an archive matches up. This should help prevent misconfigurations that send WAL from multiple clusters to the same archive.

# **Refactoring:**

• Improved threading model by starting threads early and terminating them late.

#### Additional Notes

## **Test Suite Features:**

• Regression tests working back to PostgreSQL 8.3.

## **v0.50 Release Notes**

Restore and Much More

Released March 25, 2015

## **Bug Fixes:**

- Fixed broken checksums and now they work with normal and resumed backups. Finally realized that checksums and checksum deltas should be functionally separated and this simplified a number of things. Issue #28 has been created for checksum deltas.
- Fixed an issue where a backup could be resumed from an aborted backup that didn't have the same type and prior backup.

#### **Features:**

- Added restore functionality.
- All options can now be set on the command-line making pg\_backrest.conf optional.
- De/compression is now performed without threads and checksum/size is calculated in stream. That means file checksums are no longer optional.
- Added option –no-start-stop to allow backups when Postgres is shut down. If postmaster.pid is present then –force is required to make the backup run (though if Postgres is running an inconsistent backup will likely be created). This option was added primarily for the purpose of unit testing, but there may be applications in the real world as well.
- Checksum for backup.manifest to detect a corrupted/modified manifest.
- Link latest always points to the last backup. This has been added for convenience and to make restores simpler.

## **Refactoring:**

• Removed dependency on Moose . It wasn't being used extensively and makes for longer startup times.

## Additional Notes

## **Test Suite Features:**

• More comprehensive unit tests in all areas.

## **v0.30 Release Notes**

Core Restructuring and Unit Tests

Released October 5, 2014

## **Refactoring:**

- Complete rewrite of BackRest::File module to use a custom protocol for remote operations and Perl native GZIP and SHA operations. Compression is performed in threads rather than forked processes.
- Removed dependency on Storable and replaced with a custom ini file implementation.
- Numerous other changes that can only be identified with a diff.

## Additional Notes

## **Documentation Features:**

• Added much needed documentation

## **Test Suite Features:**

• Fairly comprehensive unit tests for all the basic operations. More work to be done here for sure, but then there is always more work to be done on unit tests.

#### **v0.19 Release Notes**

Improved Error Reporting/Handling

Released May 13, 2014

## **Bug Fixes:**

• Found and squashed a nasty bug where file copy() was defaulted to ignore errors. There was also an issue in file exists() that was causing the test to fail when the file actually did exist. Together they could have resulted in a corrupt backup with no errors, though it is very unlikely.

## **Refactoring:**

• Worked on improving error handling in the File object. This is not complete, but works well enough to find a few errors that have been causing us problems (notably, find is occasionally failing building the archive async manifest when system is under load).

#### **v0.18 Release Notes**

Return Soft Error When Archive Missing

Released April 13, 2014

#### **Bug Fixes:**

• The archive-get command now returns a 1 when the archive file is missing to differentiate from hard errors (ssh connection failure, file copy error, etc.) This lets PostgreSQL know that that the archive stream has terminated normally. However, this does not take into account possible holes in the archive stream. ( *Reported by Stephen Frost.* )

#### **v0.17 Release Notes**

Warn When Archive Directories Cannot Be Deleted

Released April 3, 2014

#### **Bug Fixes:**

• If an archive directory which should be empty could not be deleted backrest was throwing an error. There's a good fix for that coming, but for the time being it has been changed to a warning so processing can continue. This was impacting backups as sometimes the final archive file would not get pushed if the first archive file had been in a different directory (plus some bad luck).

#### **v0.16 Release Notes**

RequestTTY=yes for SSH Sessions

Released April 1, 2014

#### **Bug Fixes:**

• Added RequestTTY=yes to ssh sessions. Hoping this will prevent random lockups.

#### **v0.15 Release Notes**

Added archive-get

Released March 29, 2014

#### **Features:**

- Added archive-get functionality to aid in restores.
- Added option to force a checkpoint when starting the backup, start-fast=y.

## **v0.11 Release Notes**

Minor Fixes

Released March 26, 2014

# **Bug Fixes:**

- Removed master stderr discard option on database SSH connections. There have been occasional lockups and they could be related to issues originally seen in the file code. ( *Reported by Stephen Frost.* )
- Changed lock file conflicts on backup and expire commands to ERROR . They were set to DEBUG due to a copy-and-paste from the archive locks.

# **v0.10 Release Notes**

Backup and Archiving are Functional

Released March 5, 2014

## **Features:**

- No restore functionality, but the backup directories are consistent PostgreSQL data directories. You'll need to either uncompress the files or turn off compression in the backup. Uncompressed backups on a ZFS (or similar) filesystem are a good option because backups can be restored locally via a snapshot to create logical backups or do spot data recovery.
- Archiving is single-threaded. This has not posed an issue on our multi-terabyte databases with heavy write volume. Recommend a large WAL volume or to use the async option with a large volume nearby.
- Backups are multi-threaded, but the Net::OpenSSH library does not appear to be 100% thread-safe so it will very occasionally lock up on a thread. There is an overall process timeout that resolves this issue by killing the process. Yes, very ugly.
- Checksums are lost on any resumed backup. Only the final backup will record checksum on multiple resumes. Checksums from previous backups are correctly recorded and a full backup will reset everything.
- The backup.manifest is being written as Storable because Config::IniFile does not seem to handle large files well. Would definitely like to save these as human-readable text.

# Additional Notes

## **Documentation Features:**

• Absolutely no documentation (outside the code). Well, excepting these release notes.